# **МІНІСТЕРСТВО ОСВІТИ І НАУКИ УКРАЇНИ ЗАПОРІЗЬКИЙ НАЦІОНАЛЬНИЙ УНІВЕРСИТЕТ ЕКОНОМІЧНИЙ ФАКУЛЬТЕТ КАФЕДРА ЕКОНОМІЧНОЇ КІБЕРНЕТИКИ**

**Кваліфікаційна робота**

магістра

### на тему МОДЕЛЮВАННЯ ПРОЦЕСУ РОЗРАХУНКІВ ЗАРОБІТНОЇ ПЛАТИ ТА НАРАХУВАНЬ ДОДАТКОВИХ ВИПЛАТ НА ПІДПРИЄМСТВІ ЕНЕРГЕТИЧНОЇ ГАЛУЗІ

Виконав: студент ІI курсу, групи 8.0512-ек спеціальності 051 «Економіка» освітньої програми «Економічна кібернетика» Чорний Данило Володимирович Керівник: доцент кафедри економічної кібернетики, к.е.н., доц.,Очеретін Д.В. Рецензент: зав. кафедри економічної кібернетики, д.е.н., професор Максишко Н.К.

> Запоріжжя 2023

### **МІНІСТЕРСТВО ОСВІТИ І НАУКИ УКРАЇНИ ЗАПОРІЗЬКИЙ НАЦІОНАЛЬНИЙ УНІВЕРСИТЕТ**

Факультет економічний Кафедра економічної кібернетики Рівень вищої освіти магістерський Спеціальність 051 Економіка Освітня програма економічна кібернетика

### **ЗАТВЕРДЖУЮ**

Завідувач кафедри (підпис)

« $\longrightarrow$  20 року

### **З А В Д А Н Н Я** НА КВАЛІФІКАЦІЙНУ РОБОТУ СТУДЕНТУ

Чорний Данило Володимирович

1. Тема роботи «Моделювання процесу розрахунків заробітної плати та нарахувань додаткових виплат на підприємстві енергетичної галузі»

керівник роботи Очеретін Дмитро Валерійович, к.е.н, доцент, доцент кафедри економічної кібернетики

затверджені наказом ЗНУ від «18» вересня 2023 року № 1446-c

2. Строк подання студентом роботи 01 грудня 2023 року

3. Вихідні дані до роботи: постановка завдання, офіційні статистичні дані, наукова література та інші джерела мережі Інтернет на обрану тему

4. Зміст розрахунково-пояснювальної записки:

5. Перелік графічного матеріалу: у роботі розміщено 6 табл. та 19 рис. Розроблено в Microsoft Office Power Point презентацію основних результатів кваліфікаційної роботи.

### 6. Консультанти розділів роботи

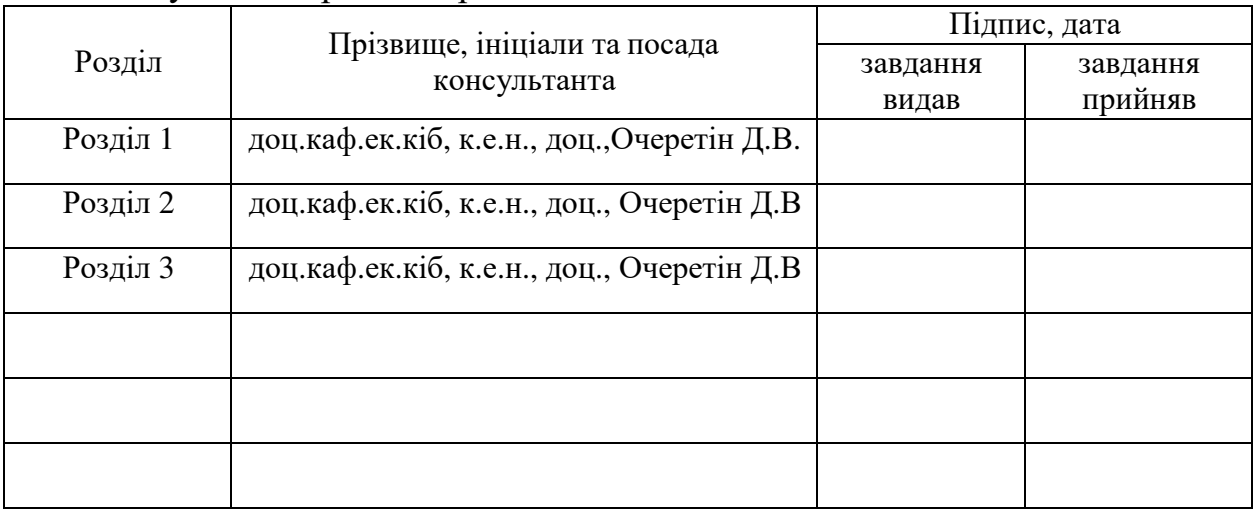

### 7. Дата видачі завдання 18.09.2023

### **КАЛЕНДАРНИЙ ПЛАН**  $N_2$ з/п Назва етапів кваліфікаційної роботи  $\begin{array}{c} \begin{array}{c} \end{array} \end{array}$  Строк виконання трок виконання<br>етапів роботи Примітка 1. Формування мети, об'єкту, предмету та  $\frac{400 \text{ m/s}}{18.09.2023 - 3}$ авдань кваліфікаційної роботи 23.09.2023 Виконано 2. Складання плану роботи, оформлення вступу 24.09.2023 – та реферату 30.09.2023 Виконано 3. Формування основних гіпотез та підготовка  $\left\{\n\begin{array}{c}\n\text{3} \\
\text{4} \\
\text{4} \\
\text{4} \\
\text{4}\n\end{array}\n\right\}$   $\left\{\n\begin{array}{c}\n\text{4} \\
\text{5} \\
\text{6} \\
\text{7} \\
\text{8}\n\end{array}\n\right\}$   $\left\{\n\begin{array}{c}\n\text{5} \\
\text{6} \\
\text{7} \\
\text{8}\n\end{array}\n\right\}$   $\left\{\n\begin{array}{c}\n\text{6} \\
\text{7} \\
\text{8} \\
\text{9}\n\end{array}\n\right\}$ 23.10.2023 Виконано 4. Підготовка 2-го розділу кваліфікаційної  $24.10.2023 -$ 13.11.2023 Виконано 5. Підготовка 3-го розділу кваліфікаційної ндготовка э-го роздыу квалирикации.<br>14.11.2023-20.11.2023 Виконано 6. Аналіз та інтерпретація отриманих результатів, оформлення висновків кваліфікаційної роботи 21.11.2023- 27.11.2023 Виконано 7. Підготовка до захисту та нормоконтроль 28.11.2023- 01.12.2023 Виконано

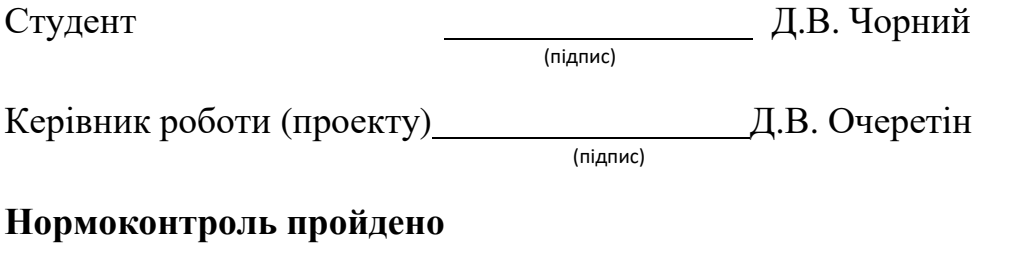

Нормоконтролер О.І. Макаренко

(підпис)

### РЕФЕРАТ

Кваліфікаційна робота магістра містить три розділи, 85 с., 17 рис., 6 табл., 2 додатки, 30 джерел.

Об'єкт дослідження – розрахунок заробітної плати на підприємстві.

Предмет дослідження – математичні моделі та методи автоматизації процесу розрахунків заробітної плати та додаткових виплат (фонди) в енергетичній галузі.

Мета дослідження – розробка моделі процесу розрахунку заробітної плати та додаткових виплат на підприємстві енергетичної галузі та його автоматизації.

Методи дослідження – порівняльний, аналіз та синтез, узагальнення та атомізація, статистичні методи, економіко-математичне моделювання.

У дослідженні розглядаються два підходи до автоматизації розрахунків заробітної плати та соціальних виплат з використанням корпоративних систем SAP Payroll, SAP HCM, SAP ERP у поєднанні з Microsoft Power BI, автоматизованими інструментами автоматизації бізнес-процесів та макросами Visual Basic for Applications (VBA). Поєднання SAP ERP, роботизованої автоматизації бізнес-процесів і інструментів аналітики та візуалізації Microsoft Power BI дозволяє візуально оцінювати та аналізувати відхилення та помилки в доступних даних про заробітну плату в енергетичних компаніях. Запропоновані підходи були використані для реалізації процесу нарахування заробітної плати та процесу верифікації заробітної плати. Використання інструментів автоматизації нарахування заробітної плати та соціальних виплат допомагає підприємствам виявляти будь-які розбіжності в податкових платежах між різними місцями та містами. Візуальна карта в Power BI дає уявлення про зміни податкових платежів з часом. Виявлення невідповідностей у податкових зобов'язаннях допомагає енергетичним компаніям виправляти помилки, покращувати процеси та уникати фінансових ризиків.

ЗАРОБІТНА ПЛАТА, МОДЕЛЮВАННЯ, АВТОМАТИЗАЦІЇ, SAP, VISUAL BASIC FOR APPLICATIONS, POWER BI

### **SUMMARY**

The qualification work of the master contains three sections, 85 p., 17 figures, 6 tables, 2 annexes, 30 sources.

The object of research is he process of payroll calculation within the enterprise.

Subject of research – mathematical models and methods for automating the payroll calculation process, including additional payouts (funds).

The purpose of the work is to develop a model for the payroll and additional payouts calculation process in the energy sector enterprise and its automation.

Research methods – comparative analysis, synthesis, generalization, automation, statistical methods, and economic-mathematical modeling.

The study examines two approaches to automating payroll and social benefits using enterprise systems SAP Payroll, SAP HCM, SAP ERP in combination with Microsoft Power BI, automated business process automation tools, and Visual Basic for Applications (VBA) macros. Automating payroll with SAP HCM and SAP ERP and using Visual Basic for Applications macros provides businesses with significant benefits, including increased efficiency and productivity; reduced risk of errors; improved data quality; improved control and visibility. The combination of SAP ERP, robotic business process automation, and Microsoft Power BI analytics and visualization tools allows you to visually assess and analyze deviations and errors in available energy company payroll data. The proposed approaches were used to implement the payroll process and the payroll verification process. Using payroll and social benefits automation tools helps businesses identify any discrepancies in tax payments between different locations and cities. A visual map in Power BI provides insight into changes in tax payments over time. Identifying tax liability inconsistencies helps energy companies correct errors, improve processes and avoid financial risks.

PAYROLL, MODELING, AUTOMATION, SAP, VISUAL BASIC FOR APPLICATIONS, POWER BI

## ЗМІСТ

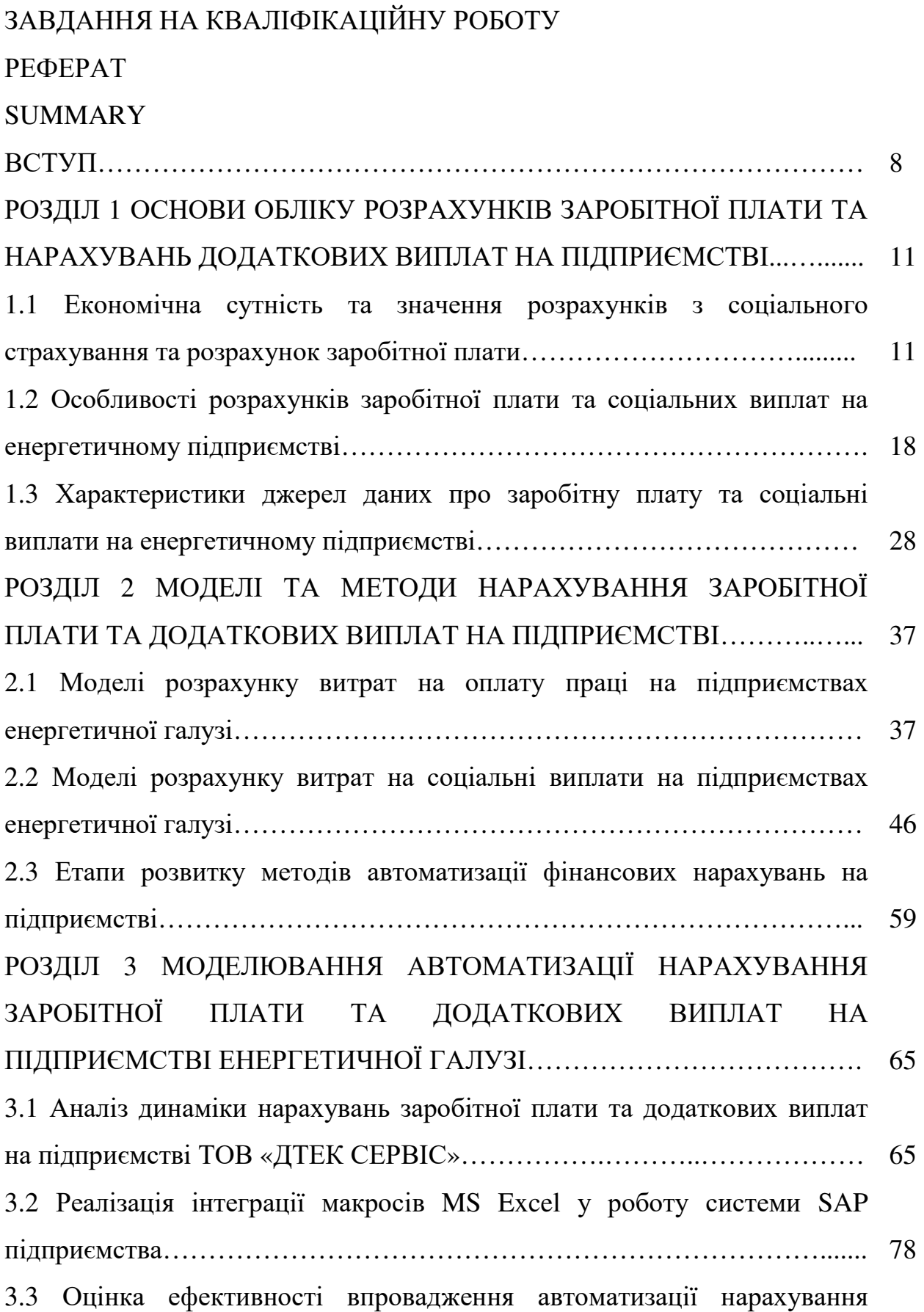

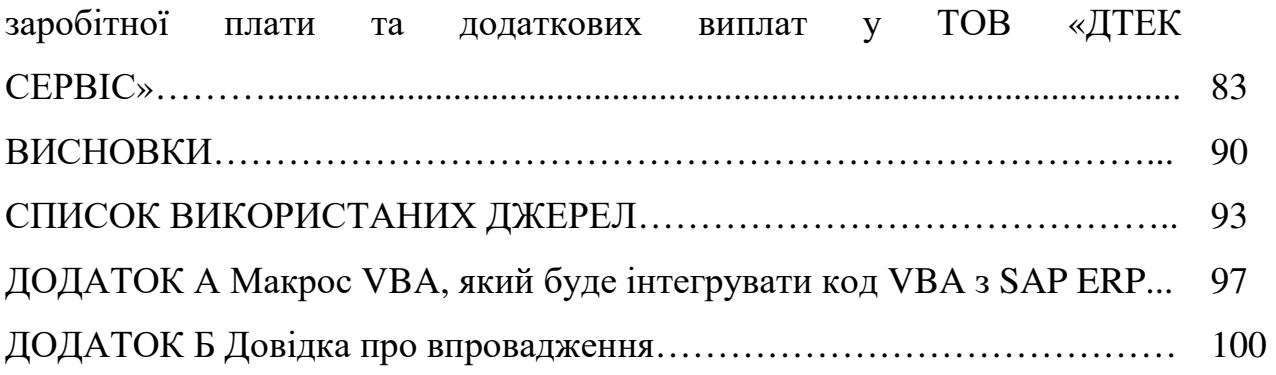

### **ВСТУП**

У сучасному світі зросла важливість та складність управління фінансовими процесами на підприємствах енергетичної галузі. Однією з ключових складових є ефективний розрахунок заробітної плати (ЗП) та нарахувань додаткових виплат. Правильний та ефективний розрахунок виплат для працівників не лише забезпечує справедливу оплату праці, але й впливає на витрати підприємства, а також забезпечує дотримання законодавчих вимог щодо соціального страхування та нарахування податків [1].

Ефективне управління витратами на оплату праці на підприємствах енергетичної галузі стає надзвичайно важливим завданням. Енергетичний сектор в Україні відіграє стратегічну роль у забезпеченні енергетичної безпеки країни та підтримці сталого економічного зростання. Зміни у цьому секторі можуть мати вплив на життя громадян та економічну стійкість країни в цілому.

У великих енергетичних компаніях (наприклад, енергетичному холдінзі Група ДТЕК) розрахунком заробітної плати та проведенням платежів, консультуванням з питань оподаткування, консультуванням з питань інформатизації та автоматизації та наданням інших сервісних послуг займається відокремлений сервісний центр. Він надає сервісні послуги корпоративному центру, операційним компаніям та виробничим підприємствам в рамках холдінгу. Тому, питання автоматизації розрахунків заробітної плати та соціальних виплат для підприємств з великою кількістю відокремлених підрозділів є актуальним [2].

Об'єкт дослідження – розрахунок заробітної плати на підприємстві.

Предмет дослідження – математичні моделі та методи автоматизації процесу розрахунків ЗП та додаткових виплат в енергетичній галузі.

Мета дослідження – розробка моделі процесу розрахунку заробітної плати та додаткових виплат на підприємстві енергетичної галузі та його автоматизації.

Для досягнення поставленої мети потрібно вирішити такі завдання:

– дослідити процес нарахування заробітної плати на підприємстві енергетичної галузі;

– проаналізувати існуючі моделі та методи автоматизації процесів нарахування заробітної плати;

– виявити особливості автоматизації процесу нарахування заробітної плати;

– розробити моделі вдосконалення процесу автоматизації нарахування заробітної плати на енергетичному підприємстві.

Методи дослідження – порівняльний, аналіз та синтез, узагальнення та атомізація, статистичні методи, економіко-математичне моделювання.

Актуальність дослідження обумовлена рядом факторів [3].

По-перше, ефективний розрахунок заробітної плати та додаткових виплат є критично важливим для забезпечення задоволеності та мотивації працівників, що має безпосередній вплив на продуктивність праці. Розгляд розрахунків заробітної плати і соціальних виплат може сприяти поліпшенню умов праці та соціального захисту працівників.

По-друге, уміння ефективно автоматизувати процеси розрахунків, використовуючи сучасні інформаційні технології, стає стратегічною конкурентною перевагою підприємства в умовах постійних змін в бізнессередовищі. Актуальність полягає також у прагненні зменшити ризики від людського фактору та у спрощенні процесу адміністрування заробітної плати відповідно до вимог законодавства.

Значна частина дослідження спрямована на розгляд процесів розрахунків заробітної плати та соціальних виплат в енергетичній галузі, їх особливості та вимоги до точності та надійності розрахунків. Також, значний акцент зроблено на використанні сучасних технологій, зокрема системи управління корпоративними ресурсами SAP, комплексного програмного забезпечення для бізнес-аналітики Power BI та інструментів автоматизації на основі Visual Basic for Applications (VBA).

Складність системи SAP вимагає від організацій розробки та впровадження заходів для оптимізації процесів розрахунків заробітної плати та нарахувань додаткових виплат. Використання інструментів VBA дозволяє створювати спеціалізовані рішення, адаптовані до конкретних потреб підприємства, що може бути важливим для підвищення ефективності та точності розрахунків.

Використання сучасних технологій, таких як автоматизація та інформаційні системи, дозволяє забезпечити високу точність та швидкість розрахунків заробітної плати та нарахувань додаткових виплат, а також підвищує надійність процесів на підприємстві.

У роботі розглядаються сучасні методи та технології у сфері розрахунків заробітної плати та нарахувань додаткових виплат. Аналізуються питання, пов'язані з розрахунками на підприємствах енергетичної галузі, враховуючи їхні особливості та вимоги до точності та надійності. Розглядається процес інтеграції макросів MS Excel у роботу системи SAP підприємства, а також оцінка ефективності впровадження автоматизації нарахування заробітної плати та додаткових виплат на прикладі ТОВ "ДТЕК СЕРВІС".

Результати дослідження були представлено:

на XVI Міжнародній науково-практичній конференції «Виклики та перспективи розвитку нової економіки на світовому, державному та регіональному рівнях» (ЗНУ, 25-26 листопада 2021р.);

на XVII Міжнародній науково-практичній конференція «Управління соціально-економічним розвитком регіонів і держави» 20-21 квітня 2023 року;

− у статті у фаховому журналі категорії Б «Cхідна Європа: економіка, бізнес та управління», № 41, 2023.

### **РОЗДІЛ 1**

# **ОСНОВИ ОБЛІКУ РОЗРАХУНКІВ ЗАРОБІТНОЇ ПЛАТИ ТА НАРАХУВАНЬ ДОДАТКОВИХ ВИПЛАТ НА ПІДПРИЄМСТВІ**

1.1 Економічна сутність та значення розрахунків зі соціального страхування та розрахунок заробітної плати

Сучасний світ характеризується складною мережею економічних та соціальних відносин, де питання забезпечення соціальної підтримки та регулювання заробітної плати відіграють ключову роль. Економічна сутність та значення розрахунків зі соціального страхування та розрахунку заробітної плати стають актуальнішими, ніж будь-коли, в контексті забезпечення фінансової стабільності та соціальної справедливості для громадян та підприємств.

Актуальність розуміння економічної сутності та значення розрахунків зі соціального страхування та розрахунку заробітної плати в Україні визначається кількома факторами [4]:

а) соціальне забезпечення та підтримка громадян: розрахунки зі соціального страхування дозволяють забезпечити пенсійні та медичні виплати, допомогу при тимчасовій непрацездатності, допомогу сім'ям з дітьми та інші соціальні програми, що важливо для забезпечення гідного рівня життя громадян та соціальної стабільності;

б) забезпечення економічної безпеки: розрахунок заробітної плати та соціального страхування допомагає забезпечити економічну безпеку населення шляхом надання фінансової підтримки у важких життєвих ситуаціях, таких як хвороба, безробіття, або в пізньому віці;

в) регулювання ринку праці: заробітна плата і внески зі страхування впливають на ринок праці. Вони можуть стимулювати працівників та підприємства до змін у споживанні та працевлаштуванні. Регулювання розміру страхових внесків може вплинути на фінансову стійкість пенсійної

системи та інших соціальних програм;

г) податкова база та бюджетні доходи: сплата податків і внесків з заробітної плати є важливою складовою доходів державного та місцевих бюджетів. Вони забезпечують фінансування різних соціальних та інфраструктурних проектів;

д) підтримка підприємств та бізнесу: розрахунок заробітної плати та соціального страхування може вплинути на витрати підприємств і підприємців. Це важливо для створення конкурентоспроможного та стійкого бізнес-середовища;

е) зміни в соціальних та економічних умовах: З огляду на зміни в соціальних та економічних умовах, таких як демографічні зміни, ріст очікуваної тривалості життя та зростання безробіття, системи розрахунків та соціального страхування повинні адаптуватися для відповіді на ці виклики.

Заробітна плата – це оплата, яку працівник отримує від роботодавця за виконану роботу чи надані послуги. Це грошова компенсація за працю, яку людина виконує на підприємстві, установі чи організації. Розмір заробітної плати може визначатися різними факторами, такими як умови праці, кваліфікація працівника, обсяг виконаної роботи тощо [5].

Основні поняття розрахунку заробітної плати в України викладені у:

– Законі України «Про оплату праці» від 24.03.1995 № 108 (далі – Закон № 108) [6];

– Інструкції зі статистики заробітної плати, наказ Державного комітету статистики України від 13.01.2004 № 5 (далі – Інструкція № 5) [7].

Дані нормативні документи виділяють три складові заробітної плати: основну, додаткову та інші заохочувальні та компенсаційні виплати представлені на рис. 1.1 [8].

Основна заробітна плата – це як особливе задоволення, яке ви отримуєте за добре виконання своєї роботи та дотримання правил роботи. Це гроші, які ви заробляєте за час, який ви витрачаєте на роботу, або за те, що ви робите або робите для своєї роботи. Його можна сплачувати різними

способами: або як встановлену суму за кожну годину роботи, або як оплату залежно від того, скільки ви виробите. Зазвичай це лише гроші, які ви заробляєте, і додаткові гроші, які ви отримуєте за роботу в певні дні.

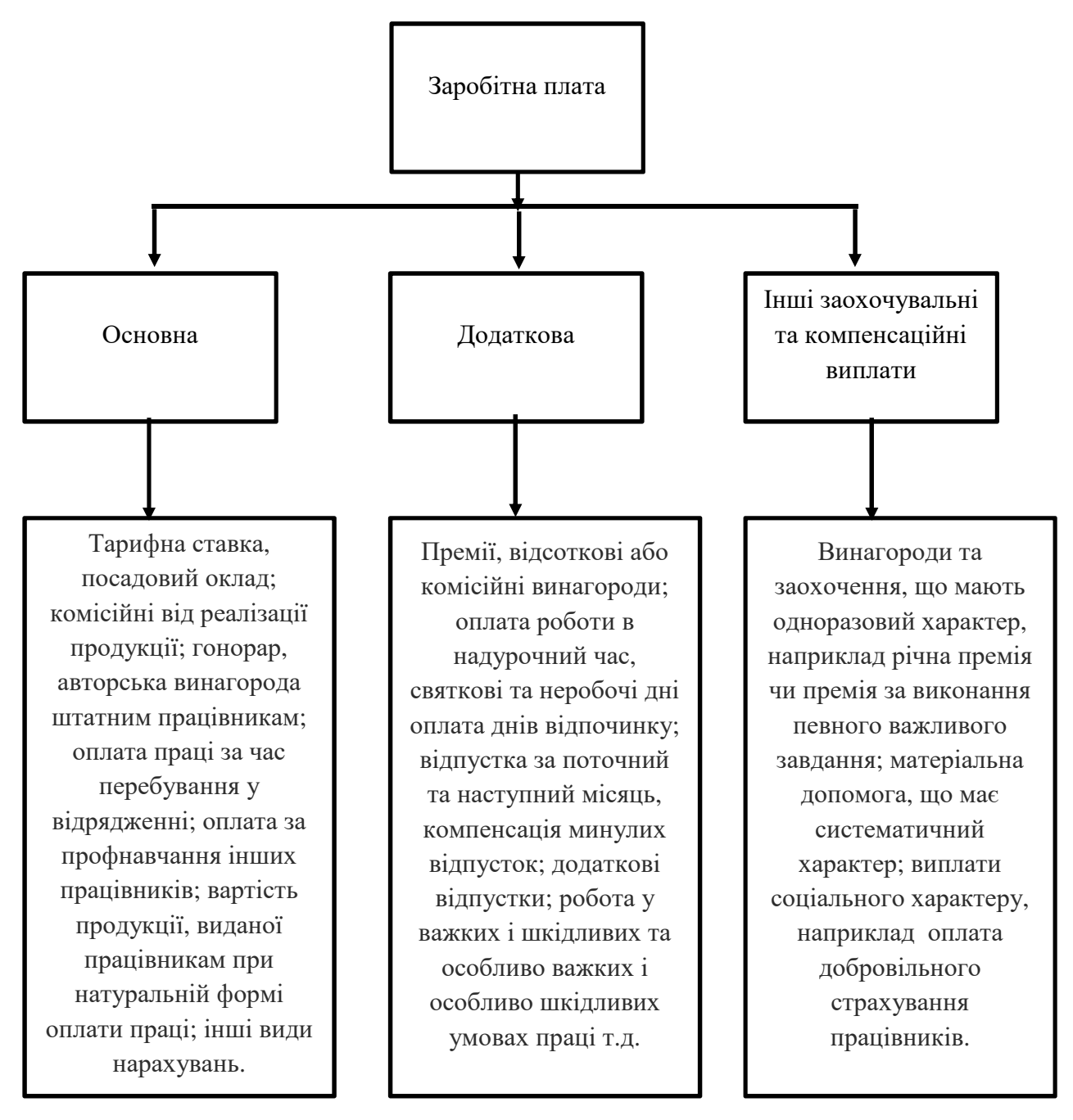

Рисунок 1.1 – Складові виплат заробітної плати [8]

Додаткова заробітна плата – це винагорода за працю понад встановлені норми, за трудові успіхи та винахідливість і особливі умови праці. У більшості підприємств – це здебільшого місячні, квартальні премії, відпускні та індексація.

Інші заохочувальні та компенсаційні виплати — це винагороди або додаткові гроші, які люди отримують за хорошу роботу на роботі. Ці виплати можуть надаватися як бонуси чи подарунки для особливих випадків, або щоб допомогти комусь, хто хворий або потребує додаткової допомоги. У більшості випадків ці виплати виплачуються не регулярно, а лише раз на рік або з особливих причин [9].

Розмір заробітної плати залежить від складності та умов виконуваної роботи, професійно-ділових якостей працівника, результатів його праці та господарської діяльності підприємства, установи, організації і максимальним розміром не обмежується.

Питання державного і договірного регулювання оплати праці, прав працівників на оплату праці та їх захисту визначаються Кодексом Законів про працю, Законом України "Про оплату праці" та іншими нормативноправовими актами [10].

Розрахунок заробітної плати важливий для працівників, так і роботодавців. Для працівників це визначає, скільки вони отримують за свою працю та які податки та внески відраховуються. Для роботодавців це означає, які витрати пов'язані із сплачуванням заробітної плати своїм працівникам. Розрахунок заробітної плати також регулюється законодавством кожної країни та може містити різні правила щодо мінімальної зарплати, оподаткування та соціальних внесків.

Податки завжди були важливим аспектом функціонування будь-якої держави, включаючи Україну. У нашій країні система оподаткування зазнала значних змін з часів незалежності, але її актуальність та важливість залишилися незмінними. Податки в Україні відіграють ключову роль у фінансуванні державних програм та інфраструктури, а також впливають на регулювання економічних процесів. Розуміння системи оподаткування, податкових ставок та їх впливу на господарський розвиток є важливим завданням для кожного громадянина та підприємця. У цьому контексті

вивчення податків в Україні є надзвичайно актуальним та корисним завданням, що сприяє розвитку економічної та фінансової грамотності населення та сприяє реалізації національних стратегій та цілей.

Податки – це фундаментальний елемент сучасних держав та економік, що відіграють ключову роль у фінансуванні державних програм, забезпеченні інфраструктури та наданні соціальних послуг. У світі, де складні глобальні виклики вимагають значних ресурсів, податки стають необхідним інструментом забезпечення стійкого розвитку та функціонування суспільства.

Єдиний соціальний внесок на загальнообов'язкове державне соціальне страхування (скор. ЄСВ) – консолідований страховий внесок в Україні, збір якого здійснюється в системі загальнообов'язкового державного страхування в обов'язковому порядку та на регулярній основі. З 01.01.2016 року ставка ЄСВ знижена до 22% (для всіх категорій платників) [11].

Податок на доходи фізичних осіб (ПДФО) є оподаткуванням, яке встановлено у відсотковому виразі, і для більшості платників його розмір становить 18%. Однак іноді ставка ПДФО може залежати від конкретного виду доходу [12].

Згідно зі статтею 167 Податкового кодексу України (ПКУ) [8] «основною ставкою ПДФО є 18%, і вона застосовується майже до всіх категорій доходів громадян, таких як заробітна плата, стипендії, заохочувальні виплати, виплати за цивільно-правовими договорами та інші. Однак існують окремі види доходів, які оподатковуються іншими ставками. Наприклад, дивіденди, отримані від акцій, підлягають оподаткуванню за ставкою 5% або 9%, дохід від продажу майна, незалежно від його типу (рухомого або нерухомого), оподатковується за ставкою 5%, а спадковий дохід може бути оподаткований за ставкою 5% або 18%».

Крім того, Податковим кодексом України передбачені види доходів, які звільнені від оподаткування, і ця інформація наведена в статті 165 ПКУ [8].

Військовий збір – податок, для фінансування Збройних сил України.

Цим податком обкладаються доходи фізичних осіб на території України. Ставка військового збору складає 1,5% від нарахованої заробітної плати [12].

В Україні проходить реформування сфери соціального страхування, яка стосується майже кожного з нас. І тих, хто сплачує внески до загальнообов'язкових державних фондів, і тих, хто отримує від них виплати після настання страхового випадку. Щоб ця система працювала більш злагоджено, а стандарти життя українців наближалися до європейських, має удосконалюватися й вітчизняне законодавство.

У широкому сенсі слова соціальним прийнято називати все, що безпосередньо відноситься до суспільства, людей, їх життя. Разом з тим існує і більш вузька область економіки, безпосередньо пов'язана з соціальними явищами і іменована соціальною сферою. До соціальній сфері прийнято відносити економічні об'єкти і процеси, види економічної діяльності, безпосередньо пов'язані і стосуються способу життя людей, споживання населенням матеріальних і духовних благ, послуг, задоволення кінцевих запитів людини, сім'ї, колективу, груп, суспільства в цілому.

Під соціальною політикою розуміють сукупність заходів, спрямованих на задоволення державою соціальних потреб населення, підтримання прийнятного для країни рівня життя, коригування різких відмінностей у доходах і споживанні населення, надання населенню соціальних послуг, забезпечення закріплених в Конституції та інших законодавчих актах країни соціальних гарантій [13].

Соціальна політика – це комплекс заходів, спрямованих на вирішення соціальних потреб громадян, підтримку прийнятного рівня життя, зменшення різниці у доходах і споживанні, надання соціальних послуг та гарантування соціальних прав, які забезпечені законом країни. Соціальне страхування є ключовим аспектом цієї політики, відіграючи роль управління ризиками, забезпеченні соціального захисту та фінансуванні допомоги, регулюванні доходів різних соціальних груп і запобіганні можливим соціальним ризикам.

Ефективність соціальної політики держави, масштаби та фінансові

можливості її реалізації визначаються в основному ефективністю реального сектора економіки країни, рівнем її економічного розвитку. Разом з тим соціальна політика робить величезний зворотний вплив на ефективність розвитку народного господарства і має самостійне значення в соціальноекономічному розвитку суспільства. Ефективність соціальної політики залежить не тільки від економічної бази країни, а й від самої держави як основного суб'єкта, її визначального і практично реалізованого. Система соціального захисту включає в себе соціальні гарантії, соціальну допомогу, соціальне забезпечення та соціальне страхування [13].

До основних видів соціального забезпечення відносяться:

– пенсії по старості, інвалідності, з нагоди втрати годувальника, за вислугу років, соціальні пенсії;

– допомоги з тимчасової непрацездатності, вагітності та пологах, безробіття та ін;

– утримання і обслуговування дітей, престарілих, інвалідів в стаціонарних установах;

– медико-соціальна експертиза: реабілітація інвалідів, протезноортопедична та медико-соціальна допомога та інші.

Отже, соціальне забезпечення система заходів з матеріального забезпечення і обслуговування престарілих, непрацездатних громадян, сімей з дітьми, а також осіб, які потребують соціальної допомоги. Сьогодні відзначається тенденція зростання чисельності людей похилого віку та інвалідів, що вимагає зміни соціальної політики щодо найбільш уразливих категорій населення.

У зв'язку з переходом до ринкової економіки назріла необхідність запровадження страхових механізмів (страхових внесків) і поняття соціального ризику.

Соціальний ризик – це ймовірність погіршення матеріального становища в результаті втрати заробітку або трудового доходу з об'єктивних причин. Йдеться про одну з форм соціального забезпечення – про соціальне

страхування.

Функції соціального забезпечення виконують різні державні органи, міністерства, відомства, служби та установи соціального захисту та недержавні установи.

Економічну основу соціального забезпечення складають державний бюджет і соціальне страхування, що відрізняються за джерелами фінансування. Виплати по соціальному страхуванню виробляються із страхових фондів, які утворюються за рахунок відрахувань роботодавців. Державні вкладення здійснюються за рахунок асигнувань з бюджетів різних рівнів. Як економічна категорія соціальне забезпечення – це система розподільних відносин, у процесі яких за рахунок частини національного доходу утворюються і використовуються громадські фонди грошових коштів для матеріального забезпечення та обслуговування громадян.

У цьому широкому сенсі соціальне забезпечення включає відповідне забезпечення всіх членів суспільства, незалежно від джерел утворення фондів та організації забезпечення.

1.2 Особливості розрахунків заробітної плати та соціальних виплат на енергетичному підприємстві

На енергетичних підприємствах України розрахунки заробітної плати та соціальних виплат взагалі не відрізняються від подібних розрахунків на інших підприємствах країни. Відповідно до загальних принципів та нормативів, встановлених законодавством України, роботодавці, зокрема і енергетичні компанії, зобов'язані виконувати розрахунки щодо оплати праці своїх працівників, враховуючи встановлені тарифи та стандарти.

У контексті соціального страхування в Україні діє загальна система, що включає в себе різні види обов'язкових соціальних виплат, таких як пенсії, медичне страхування, матеріальна допомога та інші. Енергетичні підприємства здійснюють обов'язкові внески у відповідності до встановлених

норм та виконують необхідні розрахунки для забезпечення соціального захисту своїх працівників.

Також слід зазначити, що в енергетичному підприємстві, існують декілька видів винагород, які зустрічаються дуже рідко, а саме:

- грейдингова оплата праці;
- премії за новаторство;
- соціальні пакети;
- тренінги з підвищення кваліфікації;
- «кафетерій пільг».

Під системою грейдингової оплати праці розуміють – система грейдингу визначається на основі рівня складності та відповідальності робочих місць, що може впливати на розмір заробітної плати. Вона може виглядати наступним чином:

- класифікація по рівнях;
- заохочення до зростання;
- об'єктивні критерії.

Премії за новаторство є одним із методів заохочення працівників за їхні новаторські ідеї, рішення та внесок у розвиток компанії. Ці премії можуть бути виплачені у випадку, якщо співробітник:

- запропонував і впровадив інноваційні зміни;
- допоміг у збільшенні продуктивності або ефективності;
- приніс фінансову користь компанії;
- Вніс суттєвий внесок у розвиток продукту або послуги.

Соціальний пакет – це комплекс пільг та допомоги, які компанія надає своїм працівникам для покращення їхнього благополуччя та комфорту. Ці пільги можуть включати:

- медичне страхування;
- відпустки;
- пенсійні програми
- бонуси та підвищення.

Під системою тренінги з підвищення кваліфікації – це система надання можливостей працівникам для підвищення їхніх навичок, знань та компетентностей. Це може включати:

– курси та семінари;

– фінансування освіти;

– оцінка та розвиток.

Кафетерій пільг – це система, що дозволяє працівникам обирати зі списку пільг ті, які вони хочуть отримати, що найбільше відповідає їхнім потребам. Це може включати:

– гнучкі графіки роботи;

– додаткові вихідні;

– гнучкість у виборі бенефітів.

Розрахунок заробітної плати в Україні включає в себе декілька важливих особливостей та аспектів, які варто враховувати. Ось основні особливості розрахунку заробітної плати в Україні:

а) мінімальна зарплата: в Україні існує мінімальна заробітна плата, яка щороку встановлюється законодавством. Роботодавці повинні дотримуватися цього мінімуму при визначенні заробітної плати своїх працівників;

б) податки та обов'язкові відрахування: заробітна плата підлягає оподаткуванню. Процес розрахунку податків, зокрема ПДФО (податок на доходи фізичних осіб) та ЄСВ (єдиний внесок на загальнообов'язкове державне соціальне страхування), та ВЗ (військовий збір) включає в себе відрахування заробітної плати працівника на користь держави;

в) обов'язкове медичне страхування: згідно з українським законодавством, працівники та роботодавці зобов'язані сплачувати обов'язковий внесок на медичне страхування (ОМС). Це стосується якісної медичної допомоги;

г) надбавки та доплати: деякі працівники можуть отримувати надбавки та доплати до своєї заробітної плати, які визначаються угодами між працівником та роботодавцем або на підставі законодавства;

д) урахування відпусток: у розрахунках заробітної плати необхідно враховувати також відпустки, які працівники беруть у різні періоди року;

е) документація та звітність: роботодавці повинні підтримувати докладну документацію щодо розрахунків заробітної плати, яка підлягає перевірці податковими органами та іншими контролюючими органами;

ж) соціальні виплати**:** під час розрахунку заробітної плати також можуть бути враховані соціальні виплати, такі як пенсії, допомога у випадку тимчасової непрацездатності та інші, які працівники отримують від держави або страховиків;

и) відомості про заробітну плату**:** процес розрахунку заробітної плати передбачає складання відомостей про заробітну плату та подання їх працівникам для інформування про склад та розмір їхньої заробітної плати.

Ці особливості розрахунку заробітної плати в Україні важливі як для роботодавців, так і для працівників, і вони вимагають відповідної уваги та дотримання відповідних правил та норм законодавства.

Внесок у вдосконалення робочих процесів та технологій винагороджується премією за новаторство. Пропонуючи премії за креативність та оригінальні рішення, компанії сприяють створенню сприятливого середовища для розвитку та виявлення талантів. Відбувається присудження премій за удосконалення ефективності, оптимізацію процесів чи внесення позитивних змін в робочому середовищі. Працівники нагороджуються за вагомий внесок у розвиток компанії, що допомагає встановити внутрішню систему визнання. Система премій за новаторство може також створити конкурентне середовище, що підтримує змагальний дух серед працівників. Проекти, що спрямовані на інновації, можуть також включати елементи командної роботи, що сприяє співпраці між відділами та групами.

Загальнообов'язкове державне соціальне страхування – це система прав, обов'язків і гарантій, яка передбачає надання соціального захисту, що включає матеріальне забезпечення громадян у разі хвороби, повної,

часткової або тимчасової втрати працездатності, втрати годувальника, безробіття з незалежних від них обставин, а також у старості та в інших випадках, передбачених законом, за рахунок грошових фондів, що формуються шляхом сплати страхових внесків власником або уповноваженим ним органом (далі роботодавець), громадянами, а також бюджетних та інших джерел, передбачених законом. Основи законодавства України про загальнообов'язкове державне соціальне страхування відповідно до Конституції України визначають принципи та загальні правові, фінансові та організаційні засади загальнообов'язкового державного соціального страхування громадян в Україні [13].

Законодавство України «про загальнообов'язкове державне соціальне страхування складається з цих основ та прийнятих відповідно до них законів, інших нормативно-правових актів, що регулюють відносини у сфері загальнообов'язкового державного соціального страхування» [13].

Якщо міжнародним договором України, згода на обов'язковість якого надана Верховною Радою України, встановлено інші норми, ніж ті, що передбачені законодавством України про загальнообов'язкове державне соціальне страхування, то застосовуються норми міжнародного договору.

Завданням законодавства «про загальнообов'язкове державне соціальне страхування є встановлення гарантій щодо захисту прав та інтересів громадян, які мають право на пенсію, а також на інші види соціального захисту, що включають право на забезпечення їх у разі хвороби, постійної або тимчасової втрати працездатності, безробіття з незалежних від них обставин, народження дитини, необхідності догляду за малолітньою дитиною або дитиною інвалідом, хворим членом сім'ї, смерті громадянина та членів його сім'ї тощо» [13].

Право на забезпечення за загальнообов'язковим державним соціальним страхуванням згідно з цими Основами мають застраховані громадяни України, іноземні громадяни, особи без громадянства та члени їх сімей, які проживають в Україні, якщо інше не передбачено законодавством України, а

також міжнародним договором України, згода на обов'язковість якого надана Верховною Радою України.

Відносини, що виникають за законодавство України про загальнообов'язкового державного соціального страхування, регулюються окремими законами, прийнятими відповідно до цих основ.

Загальнообов'язкове державне соціальне страхування громадян України здійснюється за принципами [13]:

законодавчого визначення умов і порядку здійснення загальнообов'язкового державного соціального страхування;

– обов'язковості страхування осіб, які працюють на умовах трудового договору (контракту) та інших підставах, передбачених законодавством про працю, та осіб, які забезпечують себе роботою самостійно (члени творчих спілок, творчі працівники, які не є членами творчих спілок), громадян суб'єктів підприємницької діяльності;

– надання права отримання виплат за загальнообов'язковим державним соціальним страхуванням особам, зайнятим підприємницькою, творчою діяльністю тощо;

– обов'язковості фінансування страховими фондами (установами) витрат, пов'язаних із наданням матеріального забезпечення та соціальних послуг, у обсягах, передбачених законами з окремих видів загальнообов'язкового соціального страхування;

– солідарності та субсидування;

– державних гарантій реалізації застрахованими громадянами своїх прав;

забезпечення рівня життя, не нижчого за прожитковий мінімум, встановлений законом, шляхом надання пенсій, інших видів соціальних виплат та допомоги, які є основним джерелом існування;

– цільового використання коштів загальнообов'язкового державного соціального страхування;

– паритетності представників усіх суб'єктів загальнообов'язкового

державного соціального страхування в управлінні загальнообов'язковим державним соціальним страхуванням [13].

Отже соціальне страхування дійсно є важливим елементом державної соціальної політики, та проводиться у різних формах і виконує ряд функцій, а також ділиться на багато видів, що є загальнообов'язковими.

Суб'єктами загальнообов'язкового державного соціального страхування є застраховані громадяни, а в окремих випадках - члени їх сімей та інші особи, страхувальники і страховики. Застрахованою є фізична особа, на користь якої здійснюється загальнообов'язкове державне соціальне страхування.

Коло осіб, які можуть бути застрахованими за загальнообов'язковим державним соціальним страхуванням, визначається цими Основами та іншими законами, прийнятими відповідно до них.

Страхувальниками за загальнообов'язковим державним соціальним страхуванням є роботодавці та застраховані особи, якщо інше не передбачено законами України.

Страховиками є цільові страхові фонди з:

– пенсійного страхування;

– медичного страхування;

– страхування у зв'язку з тимчасовою втратою працездатності та витратами, зумовленими народженням та похованням;

– страхування від нещасних випадків на виробництві та професійних захворювань;

– страхування на випадок безробіття.

Страхові фонди беруть на себе зобов'язання щодо збору страхових внесків та надання застрахованим особам матеріального забезпечення і соціальних послуг при настанні страхових випадків.

Об'єктом загальнообов'язкового державного соціального страхування є страховий випадок, із настанням якого у застрахованої особи (члена її сім'ї, іншої особи) виникає право на отримання матеріального забезпечення та соціальних послуг [14].

Особи, які підлягають загальнообов'язковому державному соціальному страхуванню Загальнообов'язковому державному соціальному страхуванню підлягають:

а) особи, які працюють на умовах трудового договору (контракту):

1. на підприємствах, в організаціях, установах незалежно від їх форм власності та господарювання;

2. у фізичних осіб;

б) особи, які забезпечують себе роботою самостійно (члени творчих спілок, творчі працівники, які не є членами творчих спілок), громадяни суб'єкти підприємницької діяльності.

Перелік, доповнення та уточнення кола осіб, які підлягають загальнообов'язковому державному соціальному страхуванню, а також конкретних видів загальнообов'язкового державного соціального страхування, до яких належать особи, визначаються законами України з окремих видів загальнообов'язкового державного соціального страхування.

Громадяни України, які працюють за межами території України та не застраховані в системі соціального страхування країни, в якій вони перебувають, мають право на забезпечення за загальнообов'язковим державним соціальним страхуванням в Україні за умови сплати страхових внесків, якщо інше не передбачено міжнародними договорами України, згода на обов'язковість яких надана Верховною Радою України.

Свідоцтво про загальнообов'язкове державне соціальне страхування Особи, які підлягають загальнообов'язковому державному соціальному страхуванню, одержують свідоцтво про загальнообов'язкове державне соціальне страхування, яке є єдиним для всіх видів страхування та документом суворої звітності.

Порядок видачі та зразок свідоцтва про загальнообов'язкове державне соціальне страхування затверджується Кабінетом Міністрів України.

Інформація у сфері загальнообов'язкового державного соціального страхування використовується з дотриманням вимог, передбачених

законодавством про інформацію.

Забороняється розголошувати без згоди застрахованої особи відомості про страховий стаж, страхові випадки, результати медичних обстежень, суми одержуваних виплат тощо.

Страховики через засоби масової інформації зобов'язані роз'яснювати населенню права та обов'язки, передбачені законодавством про загальнообов'язкове державне соціальне страхування. Страховики надають страхувальникам та застрахованим особам консультації з питань загальнообов'язкового державного соціального страхування на безоплатній основі [13].

Розрахунки за зборами на соціальні заходи є поточними зобов'язаннями підприємства перед Фондами соціального страхування. Тому розглядати економічну сторону даних розрахунків необхідно саме з точки зору поточних зобов'язань підприємства.

Зобов'язання - це борги (заборгованість) підприємства, які виникають внаслідок придбання товарів і послуг у кредит, або кредити, які підприємство отримує для свого фінансування [15].

Методологічні вимоги до формування в бухгалтерському обліку та фінансовій звітності інформації про зобов'язання, а також принципи відображення зобов'язань у фінансовій звітності визначає Положення (стандарт) бухгалтерського обліку 11 «Зобов'язання».

Відповідно до Положення (стандарту) бухгалтерського обліку 11 «Зобов'язання», зобов'язання - це заборгованість підприємства, яка виникла внаслідок минулих подій і погашення якої в майбутньому, як очікується, призведе до зменшення ресурсів підприємства, які втілюють у собі економічні вигоди.

Для визначення зобов'язань повинні бути виконані дві умови:

– оцінка їх може бути достовірно визначена;

– існує ймовірність зменшення економічних вигод внаслідок їх погашення.

З метою відображення в бухгалтерському обліку, зобов'язання повинні бути достовірно оцінені.

Поточні зобов'язання оцінюються та відображаються у звітності за сумою погашення.

Зобов'язання в якості джерел можна розглядати тільки при надходженнях. Джерелами витрат і вкладень можуть виступати доходи, в тому числі і вже сформований (накопичений) капітал. У фінансовій звітності поточні зобов'язання відображаються у формі № 1 «Баланс» у пасиві, в розділі 4, який так і називається «Поточні зобов'язання».

У статті «Поточні зобов'язання зі страхування" відображається сума заборгованості за відрахуваннями до Пенсійного фонду, на соціальне страхування, страхування майнапідприємства та індивідуальне страхування його працівників [16].

Розрахунки зі страхування включають в себе:

а) розрахунки з Пенсійним фондом;

б) розрахунки за загальнообов'язковим державним соціальним страхуванням на випадок безробіття;

в) розрахунки за загальнообов'язковим державним соціальним страхуванням у зв'язку з тимчасовою втратою працездатності;

г) розрахунки за загальнообов'язковим державним соціальним страхуванням від нещасних випадків на виробництві та професійних захворювань.

Внески до соціальних фондів стягуються у вигляді так званих нарахувань (за винятком внесків до фонду соціального страхування від нещасного випадку на виробництві та професійного захворювання, які спричинили втрату працездатності (далі - ФСНСП), які стягуються тільки у вигляді «нарахувань»).

Платниками страхових внесків у вигляді нарахувань є роботодавці.

Соціальне страхування, як форма соціального забезпечення досліджується як зарубіжними економістами, так і економістами Україні.

Соціальне страхування – це форма соціального забезпечення, виражена в наданні соціально-економічних гарантій населенню і сприяє можливості підтримки життєвого рівня, розвитку здібностей людини, незалежно від його матеріального стану, рівня заробітної плати та впливу економічних факторів [16].

Уряду часто не в змозі фінансувати витрати на соціальний захист у потрібному обсязі за рахунок загальних податків, тому, традиційним способом вирішення цієї політико-економічної проблеми стало визначення у спеціальному законодавстві порядку цільового фінансування програм соціального страхування. Тривалість сплати внесків, їх сума, а також розмір застрахованого заробітку безпосередньо впливають на визначення розміру виплати.

Якщо програми соціального страхування повністю фінансувати за рахунок бюджету, то це, залежно від його масштабів, призведе лише до необхідності підвищення інших податків або ж скорочення державних витрат (на освіту, медицину тощо).

Впровадження Міжнародних стандартів фінансової звітності (МСФЗ) в Україні - питання часу. Вже сьогодні Мінфін поступово вносить зміни в Національні стандарти, наближаючи їх до міжнародних, і скорочуючи розрив між вітчизняною системою обліку та загальноприйнятою європейською.

1.3 Характеристики джерел даних про заробітну плату та соціальні виплати на енергетичному підприємстві

Характеристики джерел даних про заробітну плату та соціальні виплати на енергетичному підприємстві є важливим аспектом аналізу фінансової діяльності та управління персоналом. Фонд оплати праці (ФОП) виступає ключовим компонентом цієї характеристики, який включає в себе види витрат, пов'язаних із заробітною платою працівників підприємства.

Джерела даних щодо заробітної плати та соціальних виплат можуть

бути отримані з різних джерел на енергетичному підприємстві. Серед них:

- бухгалтерська звітність та фінансові звіти;
- системи обліку та управління персоналом;
- угоди з профспілками та колективні договори;
- документація з кадрової справи.

Аналіз цих джерел дозволяє підприємству отримати повний обсяг інформації про витрати на оплату праці та соціальні виплати, що допомагає у веденні ефективного управління персоналом, плануванні бюджету та прийнятті стратегічних управлінських рішень.

Фонд оплати праці (ФОП) – це сума коштів, яку підприємство витрачає на оплату праці своїх працівників. ФОП включає в себе всі види виплат, пов'язаних з оплатою праці, такі як заробітна плата, премії, надбавки, відпускні, компенсації, посадові оклади, а також військові збори, страхові внески і т.д [17].

Основними джерелами формування ФОП є:

– внутрішній валовий продукт (ВВП);

– державний бюджет;

– інвестиції.

Кошти Фонду соціального захисту населення утворюються за рахунок:

– обов'язкових страхових внесків роботодавців, працюючих громадян,

– обов'язкових страхових внесків фізичних осіб, що сплачуються ними самостійно;

– обов'язкових страхових внесків, що сплачуються громадянами України, іноземними громадянами та особами без громадянства, які здійснюють підприємницьку діяльність;

– надходжень від роботодавців сум відшкодування витрат на виплату пенсій працівникам, зайнятим на роботах із шкідливими і важкими умовами праці;

– добровільних перерахувань (безоплатна (спонсорська) допомога і

пожертвування) до Фонду;

– інших надходжень (відсотків, сплачуваних банком за користування грошовими коштами Фонду, економічних санкцій та адміністративних штрафів, що накладаються органами Фонду, та інших передбачених законодавством надходжень).

У свою чергу кошти Фонду використовуються на:

– виплату пенсій за віком, по інвалідності, з нагоди втрати годувальника, за вислугу років, надання послуг з виплати пенсій та допомог;

– виплату призначених достроково пенсій за віком відповідно до Закону України

– виплату допомог з державного соціального страхування (по хворобі та тимчасової непрацездатності, по вагітності та пологах, у зв'язку з народженням дитини, жінці, яка стала на облік у медичному закладі до 12 тижневого терміну вагітності, по догляду за дитиною віком до 3 років, на поховання);

– оплату щомісячно надається за заявою матері, яка виховує дитину-інваліда віком до 18 років, вільного від роботи дні;

– виплату пенсій громадянам, які виїхали на постійне місце проживання за кордон;

– надання матеріальної допомоги нужденним літнім і непрацездатним громадянам;

– страхування від безробіття та фінансування заходів щодо забезпечення зайнятості населення;

– фінансування виплат на санаторно-курортне лікування та оздоровлення;

– фінансування та матеріально-технічне забезпечення поточної діяльності Фонду та його територіальних органів, у тому числі на фінансування заходів щодо забезпечення зайнятості населення;

– фінансування інших виплат відповідно до законодавства про державне соціальне страхування.

Кошти Фонду мають цільове призначення і не підлягають витрачанню на потреби, не передбачені законодавством. Використання коштів Фонду здійснюється через територіальні органи головного державного казначейства Міністерства фінансів.

Витрати бюджету, будучи важливою складовою частиною державних витрат у цілому, виражають економічні відносини, що виникають у зв'язку з використанням засобів загальнодержавного грошового фонду. Формою прояву цих відносин виступають конкретні види бюджетних витрат, причому їх розмаїття зумовлено дією цілого ряду факторів: природою і функціями держави, рівнем соціально-економічного розвитку країни, розгалуженістю зв'язків бюджету з національною економікою, адміністративнотериторіальним устроєм держави тощо.

Для розрахунку заробітної плати та додаткових виплат структурні підрозділи енергетичного підприємства, які є роботодавцями, повинні дотримуватися вимог законодавства України про працю та соціального страхування.

Згідно з цими вимогами, структурні підрозділи повинні:

– відкрити розрахунковий рахунок у банку. На цей рахунок будуть перераховуватися заробітна плата та додаткові виплати працівникам;

зареєструватися в системі електронного адміністрування трудових відносин (СЕАТ). СЕАТ дозволяє структурним підрозділам вести кадровий облік та звітність в електронному вигляді;

– укладати з працівниками трудові договори. Трудові договори повинні містити інформацію про умови праці, розмір заробітної плати та додаткових виплат;

– видавати працівникам заробітні книжки. Заробітні книжки є документом, який підтверджує стаж роботи працівника;

– розраховувати та виплачувати заробітну плату та додаткові виплати працівникам у встановлені терміни. Заробітна плата повинна виплачуватися не рідше двох разів на місяць;

– відраховувати та перераховувати внески до фондів соціального страхування. Внески до фондів соціального страхування є обов'язковими для всіх роботодавців.

Для розрахунку заробітної плати та додаткових виплат структурні підрозділи можуть використовувати різні методи. Найпоширеніші методи:

– метод відрядження. При цьому методі заробітна плата працівника визначається за кількістю виконаних робіт або наданих послуг;

– метод погодинної оплати. При цьому методі заробітна плата працівника визначається за кількістю відпрацьованих годи;

– метод відсоткової ставки. При цьому методі заробітна плата працівника визначається за відсотком від вартості виробленої продукції або наданих послуг.

При розрахунку заробітної плати структурні підрозділи повинні враховувати такі фактори:

– розмір мінімальної заробітної плати. Мінімальна заробітна плата є законодавчо встановленим мінімальним розміром заробітної плати, який повинен виплачуватися працівникам;

– нормативний фонд робочого часу. Нормативний фонд робочого часу є встановленим законом максимальним розміром робочого часу, який може бути відпрацьований працівником;

– порядок оплати праці. Порядок оплати праці встановлюється трудовим договором між роботодавцем та працівником.

Структурні підрозділи (ФОП) можуть використовувати для розрахунку заробітної плати та додаткових виплат спеціальні програми та сервіси. Ці програми та сервіси дозволяють автоматизувати процес розрахунку заробітної плати та економити час ФОП.

Для взаємодії з ДТЕК для розрахунку заробітної плати та додаткових виплат структурні підрозділи можуть використовувати такі способи [18]:

– через особистий кабінет на веб-сайті ДТЕК. У особистому кабінеті ФОП можуть зареєструвати своїх працівників, ввести інформацію

про їхній трудовий стаж, а також налаштувати порядок розрахунку заробітної плати та додаткових виплат;

– через програмне забезпечення ДТЕК. ДТЕК пропонує спеціальне програмне забезпечення для розрахунку заробітної плати та додаткових виплат. Це програмне забезпечення дозволяє автоматизувати процес розрахунку заробітної плати та економити час ФОП;

– через бухгалтерську компанію. ФОП можуть доручити розрахунку заробітної плати та додаткових виплат бухгалтерській компанії.

ДТЕК надає структурним підрозділам зручні умови для розрахунку заробітної плати та додаткових виплат. Компанія пропонує різні способи взаємодії зі структурними підрозділами, які дозволяють структурним підрозділам вибрати найбільш зручний для них спосіб.

У цій системі, програмне забезпечення SAP допомагає впроваджувати та автоматизувати ці процеси, дозволяючи кожному підрозділу вибрати оптимальні методи розрахунку та управління оплатою праці відповідно до їхніх потреб.

SAP (Systems, Applications, Products in Data Processing) — це німецька компанія, яка розробляє програмне забезпечення для управління бізнесом. Компанія була заснована в 1972 році і є одним з найбільших постачальників програмного забезпечення для управління бізнесом у світі [19].

SAP HCM (Human Capital Management) — це програмне забезпечення для управління людським капіталом. SAP HCM дозволяє підприємствам автоматизувати свої процеси управління персоналом, такі як управління кадрами, управління заробітною платою, управління відпустками, управління навчанням та інші.

SAP ERP (Enterprise Resource Planning) — це програмне забезпечення для управління ресурсами підприємства. SAP ERP дозволяє підприємствам автоматизувати свої бізнес-процеси, такі як управління фінансами, управління поставками, управління виробництвом, управління персоналом та інші [20].

У випадку з Power BI, це програмне забезпечення сприяє впровадженню та автоматизації цих процесів, дозволяючи кожній команді обирати оптимальні методи аналізу даних та візуалізації відповідно до їхніх потреб.

Power BI – це програмне забезпечення для візуалізації даних. Power BI дозволяє користувачам створювати інтерактивні візуалізації даних на основі даних з різних джерел, таких як Excel, SQL Server, Azure Data Lake та інші.

Програмне забезпечення SAP та SAP ERP потрібні підприємствам для автоматизації своїх бізнес-процесів. Автоматизація бізнес-процесів дозволяє підприємствам підвищити свою ефективність, зменшити витрати та поліпшити контроль. SAP HCM потрібна підприємствам для управління персоналом. Автоматизація процесів управління персоналом дозволяє підприємствам підвищити свою продуктивність, зменшити витрати та покращити задоволення працівників.

Power BI потрібна користувачам для створення інтерактивних візуалізацій даних. Інтерактивні візуалізації даних дозволяють користувачам краще зрозуміти свої дані та зробити на їх основі кращі рішення.

SAP та SAP ERP можуть використовуватися для автоматизації таких бізнес-процесів:

– управління фінансами: управління грошовими потоками, управління дебіторською заборгованістю, управління кредиторською заборгованістю, управління бюджетуванням, управління звітами та іншими;

– управління поставками: управління закупівлями, управління запасами, управління логістикою, управління ланцюгами поставок та іншими;

– управління виробництвом: управління плануванням виробництва, управління управлінням запасами, управління управлінням якістю, управління управлінням проектами та іншими;

– управління персоналом: управління кадрами, управління заробітною платою, управління відпустками, управління навчанням та іншими.

SAP HCM може використовуватися для автоматизації таких процесів управління персоналом:

– управління кадрами: управління наймом, управління оцінкою, управління навчанням, управління кар'єрою та іншими;

– управління заробітною платою: управління розрахунком заробітної плати, управління податками, управління відрахуваннями та іншими;

– управління відпустками: управління наданням відпусток, управління управлінням відпрацьованим часом та іншими;

Power BI може використовуватися для створення таких візуалізацій даних:

– діаграми: стовпчасті діаграми, кругові діаграми, лінійчасті діаграми та інші;

– карти: карти світу, карти регіонів, карти міст та інші;

– столиці даних: таблиці з даними, які можна фільтрувати, сортувати та згрупувати;

– огляди: інтерактивні візуалізації даних, які дозволяють користувачам досліджувати свої дані.

SAP, SAP ERP, SAP HCM та Power BI Desktop – це потужні програми, які можуть допомогти підприємствам підвищити свою ефективність, зменшити витрати та поліпшити контроль. Ці програми можуть використовуватися для автоматизації різних бізнес-процесів та створення інтерактивних візуалізацій даних.

Точне використання SAP, SAP ERP, SAP HCM та Power BI Desktop в сфері бізнесу може принести багато переваг. Наприклад, SAP і його різні модулі (такі як ERP та HCM) дозволяють підприємствам автоматизувати процеси управління ресурсами підприємства, фінансами, персоналом тощо. Це сприяє збільшенню продуктивності, ефективності та точності в управлінні різними аспектами бізнесу.

Застосування цих програм у поєднанні може значно полегшити процес управління підприємством, сприяючи збору, аналізу та використанню даних для прийняття стратегічних рішень.
#### **РОЗДІЛ 2**

## **МОДЕЛІ ТА МЕТОДИ НАРАХУВАННЯ ЗАРОБІТНОЇ ПЛАТИ ТА ДОДАТКОВИХ ВИПЛАТ НА ПІДПРИЄМСТВІ**

2.1 Моделі розрахунку витрат на оплату праці на підприємствах енергетичної галузі

Ефективне управління витратами на оплату праці на підприємствах енергетичної галузі стає надзвичайно важливим завданням. Енергетичний сектор в Україні відіграє стратегічну роль у забезпеченні енергетичної безпеки країни та підтриманні сталого економічного росту. Зміни у цьому секторі можуть мати вплив на життя громадян та економічну стійкість країни в цілому.

ТОВ «ДТЕК СЕРВІС» є однією з провідних компаній в галузі енергетики та надання послуг [20]. З метою оптимізації процесів управління персоналом, компанія впроваджує системи для полипшення роботи персоналу, щоб більше автоматизовати роботу для розрахунку заробітну плату та додаткових витрат.

Складання карти процесів допомагає створити схему бізнес-процесу або потоку процесів, яка визначає послідовність подій у запланованому робочому циклі та слугує його візуальним представленням. Завдяки цьому карти процесів дають змогу керівникам і менеджерам проектів пояснити учасникам колективу роль кожного з них і вплив на інших, таким чином стимулюючи роботу на результат.

Карти процесів зазвичай визначають новий процес або документують чи покращують наявний. За допомогою програмного забезпечення зі складання карти процесів кожен може створити візуальне представлення проекту [21].

Карта процесу, який демострує взаємодію різних відділів для моделювання заробітної плати, представлено на рис. 2.1.

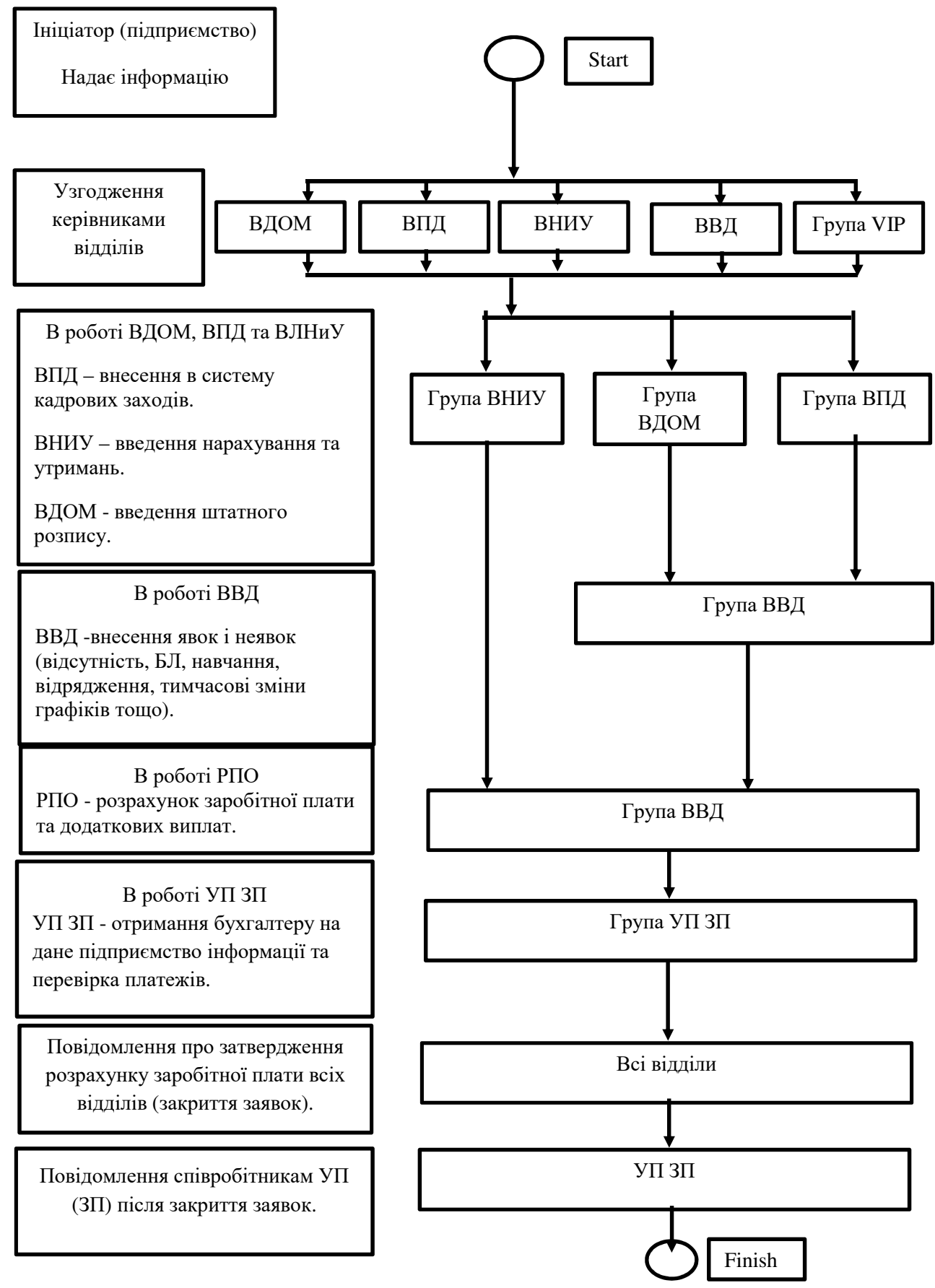

Рисунок 2.1 – Карта процеса заробітної плати

*Джерело: побудовано автором*

Опис кожного відділу енергетичного підприємства ДТЕК, у відбувається розрахонок заробітної плати, представлено на рис. 2.2.

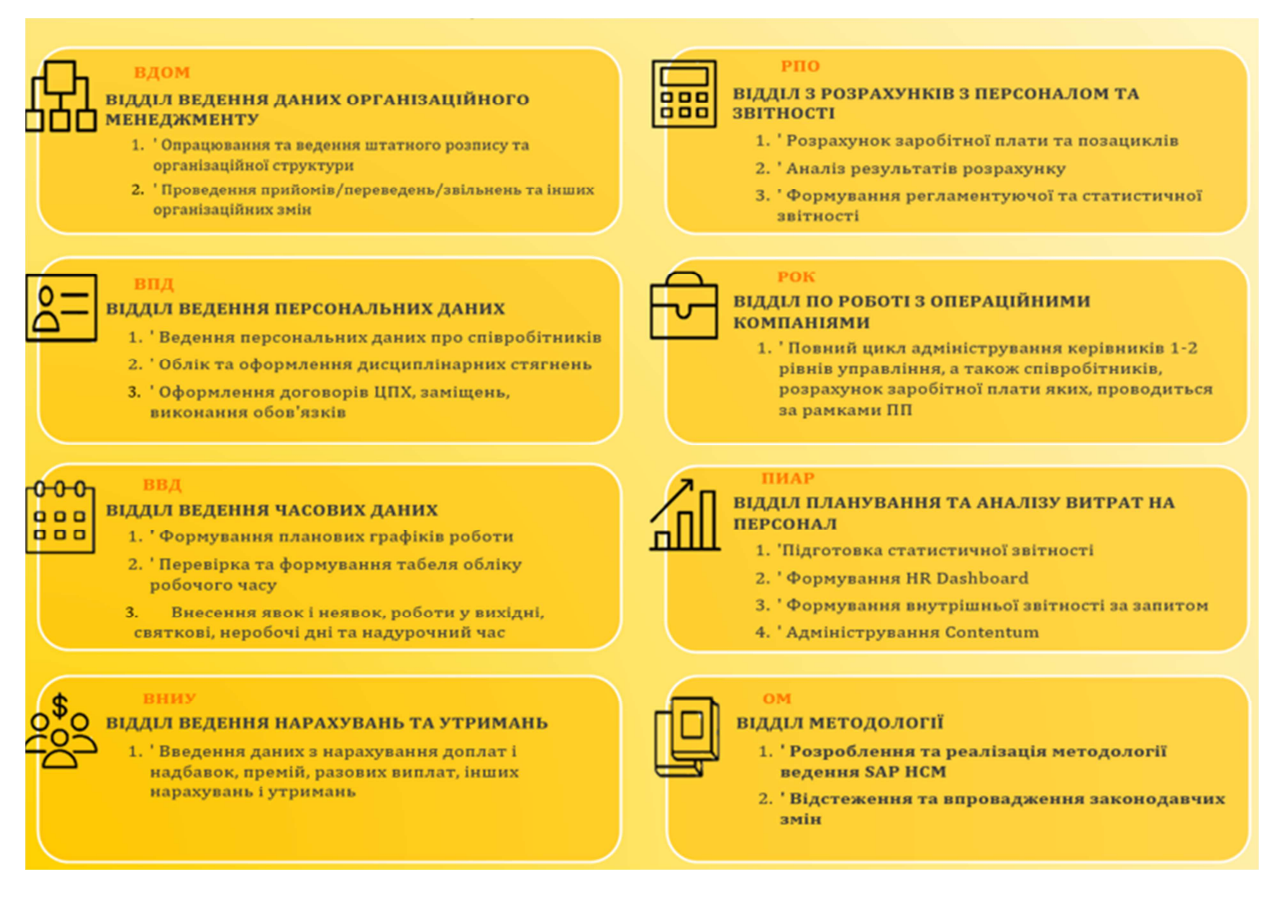

### Рисунок 2.2 – Відділи ДТЕК

*Джерело: побудовано автором*

Моделі розрахунку витрат на оплату праці – це аналітичні, математичні або програмні інструменти, які допомагають підприємствам ефективно розраховувати витрати на заробітну плату та інші компенсаційні виплати для їхніх працівників. Ці моделі можуть бути розроблені на основі різних підходів і враховувати різні фактори, такі як ставки оплати праці, податки, соціальні виплати, додаткові виплати, та інші параметри.

Моделі розрахунку витрат на оплату праці допомагають підприємствам планувати бюджет, ефективно використовувати ресурси, та вести облік оплати праці у відповідності до законодавства. Вони також дозволяють автоматизувати процеси розрахунку та забезпечують точність виплат працівникам.

Для розрахунку витрат на оплату праці за цією моделлю необхідно:

– визначити нормативну кількість працівників;

– визначити суму заробітної плати за нормативними тарифними ставками або окладами;

– додати суму нормативних надбавок та доплат;

– помножити отриману суму на нормативну кількість працівників.

Використовується три моделі розрахунку витрат на оплату праці:

а) модель розрахунку на основі штатного розпису є найпростішою і найпоширенішою. Вона зручна для використання на підприємствах з відносно стабільною чисельністю працівників;

б) модель розрахунку на основі фактичної чисельності працівників є більш точною, оскільки враховує фактичну кількість працівників, які працюють на підприємстві. Однак вона вимагає більш ретельного обліку праці та заробітної плати;

в) модель розрахунку на основі нормативів є найбільш гнучкою, оскільки дозволяє враховувати специфіку виробництва та праці на конкретному підприємстві. Однак вона вимагає ретельного вивчення нормативів і їх постійного коригування.

Моделі розрахунку витрат на оплату праці можуть використовувати різні методи та програми, включаючи електронні таблиці, спеціалізовані програми для обліку оплати праці, та інші інструменти. Вони можуть бути адаптовані до конкретних потреб та особливостей підприємства, щоб забезпечити оптимальний розрахунок витрат на оплату праці та відповідність законодавству та стандартам.

SAP ERP (Enterprise Resource Planning) і SAP HCM (Human Capital Management) є інтегрованими програмними рішеннями для управління підприємством та управління людськими ресурсами від компанії SAP. В ДТЕК, яка є однією з найбільших енергетичних компаній в Україні, такі системи можуть використовуватися для розрахунку витрат на оплату праці

на підприємствах енергетичної галузі [19].

Для моделі розрахунку витрат на оплату праці використовують методику перевірки документування, нормування та нарахування заробітної плати рис.2.3.

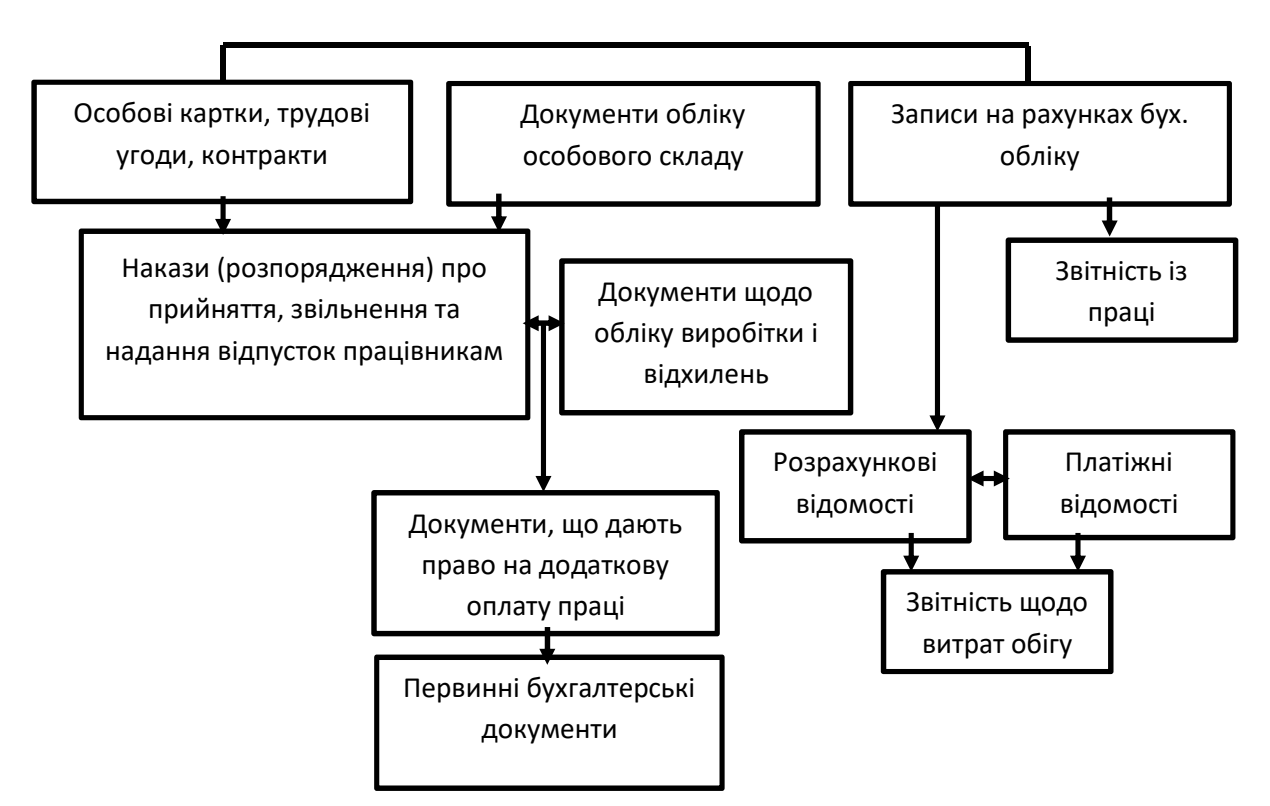

Рисунок 2.3 – Послідовність контролю операцій з оплати праці [22]

Основні особливості моделей розрахунку витрат на оплату праці в SAP ERP і SAP HCM в ДТЕК можуть включати:

- інтеграцію з фінансовими процесами;
- розрахунок зарплати та інших виплат;
- урахування податків та вирахувань;
- забезпечення відповідності законодавству;
- звітність:
- автоматизація процесів.

Використання SAP ERP і SAP HCM в ДТЕК допомагає підприємству ефективно управляти витратами на оплату праці та забезпечує відповідність законодавству та стандартам в галузі управління людськими ресурсами.

На витрати на оплату праці в енергетичній галузі впливає ряд факторів, зокрема:

– Розмір підприємства. На великих підприємствах витрати на оплату праці, як правило, вищі, ніж на малих. Це пов'язано з тим, що на великих підприємствах, як правило, більш складна структура управління, а також більша кількість працівників;

– профіль діяльності підприємства. На підприємствах, що займаються видобутком енергоносіїв, витрати на оплату праці, як правило, вищі, ніж на підприємствах, що займаються розподілом та постачанням енергії. Це пов'язано з тим, що видобуток енергоносіїв є більш трудомістким процесом, ніж розподіл та постачання енергії;

– технологічний рівень виробництва. На підприємствах з високим технологічним рівнем виробництва витрати на оплату праці, як правило, вищі, ніж на підприємствах з низьким технологічним рівнем виробництва. Це пов'язано з тим, що на підприємствах з високим технологічним рівнем виробництва потрібні більш кваліфіковані працівники, які отримують більш високу заробітну плату;

– регуляторне середовище. Регуляторне середовище може впливати на витрати на оплату праці, наприклад, шляхом встановлення мінімальної заробітної плати.

ДТЕК використовує різні формули та методи для розрахунку витрат на оплату праці. Вибір формули та методу залежить від конкретних факторів, що впливають на витрати на оплату праці на підприємстві.

Для розрахунку витрат на оплату праці за моделлю прямого розрахунку використовує наступну формулу:

$$
B\Pi = 3\Pi * K\Pi J * K B \mathbf{p},\tag{2.1}
$$

де ВП – витрати на оплату праці;

ЗП – середня заробітна плата;

Кпл – коефіцієнт продуктивності праці; Квр – коефіцієнт використання робочого часу.

Коефіцієнт продуктивності праці показує, скільки продукції або послуг виробляє один працівник за одиницю часу. Коефіцієнт використання робочого часу показує, скільки часу працівники фактично відпрацювали за плановий період.

Для розрахунку витрат на оплату праці за моделлю нормування праці використовує наступну формулу:

$$
B\Pi = H * 3\Pi, \tag{2.2}
$$

де ВП – витрати на оплату праці;

Н – норма праці;

ЗП – оклад або тарифна ставка.

Норма праці - це кількість продукції або послуг, яку повинен виробити один працівник за одиницю часу.

Для розрахунку витрат на оплату праці за моделлю нормативного розрахунку використовує наступну формулу:

$$
B\Pi = H * 3\Pi * K\text{Bp},\tag{2.3}
$$

де ВП – витрати на оплату праці;

Н – норма використання робочої сили;

ЗП – середня заробітна плата;

Квр – коефіцієнт використання робочого часу.

Норма використання робочої сили - це кількість працівників, яку необхідно мати на підприємстві для забезпечення виконання планового обсягу робіт.

Крім того, ДТЕК використовує ряд інших формул та методів для розрахунку витрат на оплату праці, зокрема:

– формули для розрахунку податків та соціальних виплат, які утримуються із заробітної плати працівників;

– формули для розрахунку додаткових виплат працівникам, таких як премії, надбавки, відпустки та відрядження.

ДТЕК постійно вдосконалює свої методи розрахунку витрат на оплату праці, щоб забезпечити їхню точність та ефективність.

Приклад розрахунку витрат на оплату праці за моделлю прямого розрахунку:

Припустимо, що на підприємстві працює 100 працівників, середня заробітна плата яких становить 10 000 гривень на місяць. Коефіцієнт продуктивності праці прийнято за одиницю, а коефіцієнт використання робочого часу становить 80%. Таким чином, витрати на оплату праці за місяць становитимуть:

Відповідно до формули (2.1), витрати на оплату праці становитимуть:

 $B\Pi = 10000 * 1 * 0,8 = 8000$  грн.

Тобто, витрати на оплату праці на підприємстві з 100 працівниками, середня заробітна плата яких становить 10 000 гривень на місяць, а коефіцієнт використання робочого часу становить 80%, становитимуть 8000 гривень на місяць.

Зміни в факторах, які впливають на витрати на оплату праці, можуть призвести до змін у витратах на оплату праці за моделлю прямого розрахунку з урахуванням коефіцієнта використання робочого часу. Наприклад, якщо середня заробітна плата підвищиться на 10%, то витрати на оплату праці збільшаться на 10%, а якщо коефіцієнт використання робочого часу знизиться на 10%, то витрати на оплату праці

також знизяться на 10%.

Приклад розрахунку витрат на оплату праці за моделлю нормування:

Припустимо, що на підприємстві планується виробити 1000 одиниць продукції за місяць. Норма праці для виготовлення однієї одиниці продукції становить 1 годину. Середня заробітна плата працівника становить 100 гривень на годину. Таким чином, витрати на оплату праці за місяць за моделлю нормування можна розрахувати за наступною формулою:

Відповідно до формули (2.2), витрати на оплату праці становитимуть:

 $B\Pi = 1000 * 1 * 100 = 10000$  грн.

Тобто, витрати на оплату праці на підприємстві, яке планує виробити 1000 одиниць продукції за місяць, при нормі праці 1 година на одиницю продукції та середній заробітній платі 100 гривень на годину, становитимуть 100 000 гривень за місяць.

Таким чином, використання моделі нормування для розрахунку витрат на оплату праці дозволяє врахувати лише два фактори, які впливають на витрати на оплату праці: норму праці та середню заробітну плату. Для більш точної оцінки витрат на оплату праці можна використовувати інші моделі розрахунку, які враховують додаткові фактори, такі як рівень продуктивності праці, коефіцієнт використання робочого часу, а також зміни в законодавстві та економічній ситуації.

Приклад розрахунку витрат на оплату праці за моделлю нормативного розрахунку:

Припустимо, що на підприємстві планується виробити 1000 одиниць продукції за місяць. Норма праці для виготовлення однієї одиниці продукції становить 1 година. Середня заробітна плата працівника становить 100 гривень на годину. Також передбачається, що коефіцієнт використання робочого часу становить 80%. Таким чином, витрати на оплату праці за місяць за моделлю нормативного розрахунку можна розрахувати за

наступною формулою:

Відповідно до формули (2.3), витрати на оплату праці становитимуть:  $B\Pi = 1000 * 1 * 100 * 0.8 = 80000$  грн.

Тобто, витрати на оплату праці на підприємстві, яке планує виробити 1000 одиниць продукції за місяць, при нормі праці 1 година на одиницю продукції, середній заробітній платі 100 гривень на годину та коефіцієнті використання робочого часу 80%, становитимуть 80 000 гривень за місяць.

Таким чином, використання моделі нормативного розрахунку для розрахунку витрат на оплату праці дозволяє врахувати більшу кількість факторів, які впливають на витрати на оплату праці, ніж моделі прямого розрахунку та нормування. Це робить модель нормативного розрахунку більш точною для оцінки витрат на оплату праці.

Використання цих моделей розрахунку витрат на оплату праці є важливим інструментом для підвищення ефективності управління підприємствами енергетичної галузі.

2.2 Моделі розрахунку витрат на соціальні виплати на підприємствах енергетичної галузі

Моделі розрахунку витрат на соціальні виплати представляють собою аналітичні, математичні або програмні інструменти, спрямовані на систематизацію та розрахунок різних соціальних виплат, які підприємство має здійснювати на користь своїх працівників. Ці моделі можуть включати в себе розрахунки таких соціальних виплат, як пенсії, медичне страхування, матеріальна допомога та інші соціальні пільги.

Моделі розрахунку витрат на соціальні виплати спрямовані на оптимізацію цього процесу та дотримання вимог законодавства. Вони можуть враховувати різні аспекти, такі як ставки внесків, ліміти та обов'язкові виплати, щоб забезпечити точність та ефективність розрахунків.

Ці моделі можуть бути реалізовані за допомогою різних інструментів, включаючи електронні таблиці, спеціалізовані програми для обліку соціальних виплат, а також інші програмні засоби, які дозволяють автоматизувати та оптимізувати процеси розрахунку соціальних виплат на підприємстві.

Ці моделі можуть здійснювати розрахунки для різних категорій працівників, враховуючи їхні індивідуальні характеристики, такі як стаж роботи, рівень доходу, сімейний стан та інші фактори, що впливають на розмір соціальних виплат.

Однією з ключових особливостей цих моделей є їхня здатність враховувати зміни в законодавстві та стандартах соціального страхування, автоматично оновлюючи розрахунки відповідно до нових вимог. Це дозволяє підприємствам завжди дотримуватися нормативів та уникати можливих порушень.

Моделі розрахунку витрат на соціальні виплати можуть також включати інструменти для аналізу ефективності цих витрат. Це дозволяє підприємствам оцінювати ефективність своєї соціальної політики, розуміти, як ці витрати впливають на задоволеність та продуктивність працівників.

Використання таких моделей допомагає підприємствам не лише виконувати обов'язкові соціальні виплати, а й ефективно управляти цим процесом, підтримуючи соціальний захист працівників та забезпечуючи відповідність стандартам соціального страхування.

Концепція врахування змін в законодавстві та стандартах соціального страхування є критичною для моделей, які спеціалізуються на розрахунку витрат. Їхні автоматичні оновлення дозволяють компаніям постійно відповідати нормам і уникати можливих недорозумінь.

Використання таких моделей не просто виконує обов'язкові соціальні виплати. Вони допомагають підприємствам ефективно управляти цим процесом, підтримуючи соціальний захист працівників та відповідаючи

стандартам соціального страхування.

Карта процесу, який демострує взаємодію різних відділів для моделювання додаткових витрат, на прикладі лікарняних листів (рис.2.4).

Цей процес може також передбачати перевірку лікарняного листа медичними або страховими службами, а також може включати етапи контролю якості та перевірки дотримання внутрішніх процедур підприємства.

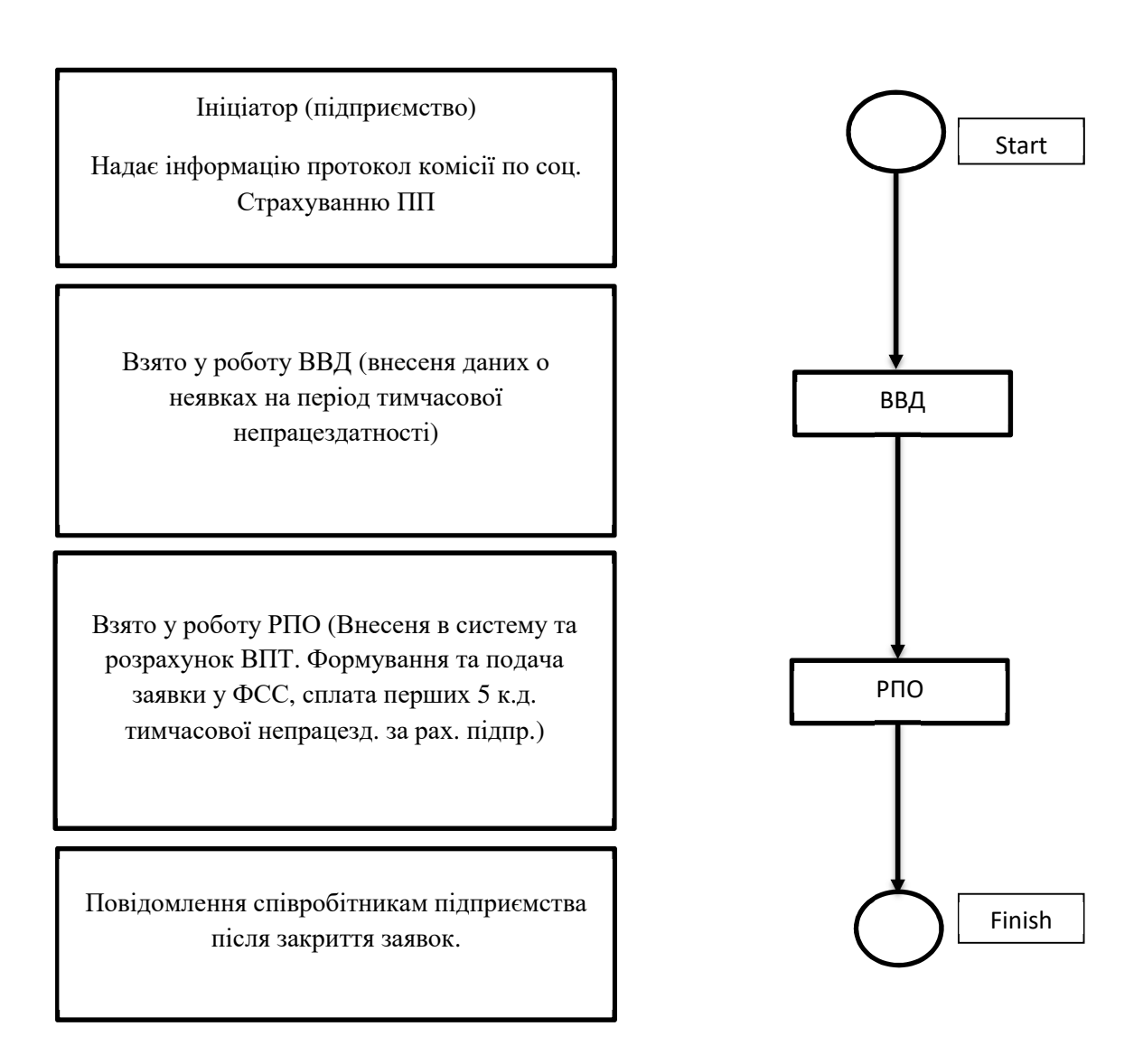

Рисунок 2.4 – Моделі розрахунку додаткових витрат працівникам *Джерело: побудовано автором*

Функції та завдання Фонду соціального страхування України за загальнообов'язковим державним соціальним страхуванням у зв'язку з

тимчасовою втратою працездатності та від нещасного випадку передаються Пенсійному фонду України [23].

Фактори, що впливають на моделі розрахунку витрат на соціальні виплати в енергетичній галузі, можуть бути різноманітними і включати в себе такі аспекти:

а) ставки соціальних виплат: Рівень соціальних виплат, таких як пенсії, медичне страхування, матеріальна допомога і інші, може визначатися законодавством та нормативами, що регулюють соціальне страхування в енергетичній галузі;

б) кількість працівників: Обсяг та структура персоналу підприємства можуть впливати на обсяги соціальних виплат, оскільки кількість працівників безпосередньо впливає на фінансове навантаження соціальноекономічних програм;

в) зміни в законодавстві: Зміни в законодавстві щодо соціального страхування та соціальних виплат можуть впливати на параметри та умови розрахунків витрат на соціальні виплати;

г) специфіка галузі: Особливості роботи в енергетичній галузі, такі як ризики і небезпеки, можуть впливати на необхідність певних соціальних виплат та їхні обсяги;

д) системи соціального страхування: Наявність та характеристики систем соціального страхування, які використовуються в енергетичній галузі, також можуть впливати на розрахунки соціальних виплат;

е) економічні умови: Загальна економічна ситуація в країні та галузі може впливати на обсяги та види соціальних виплат, які підприємство зобов'язане здійснювати.

Моделі можуть використовувати аналітику та дані для автоматизації бізнес-процесів, що дозволяє швидше та точніше розраховувати витрати на оплату праці та соціальні виплати. Це сприяє зменшенню адміністративних завдань і підвищує ефективність роботи персоналу [24].

Аналіз даних про витрати на енергію та оплату праці дозволяє виявити

ефективні способи зменшення витрат, наприклад, за допомогою енергоефективних технологій, оптимізації робочих процесів або покращення управління ресурсами.

Впровадження ефективних моделей в енергетичній галузі, може бути ключовим етапом для покращення управління витратами на оплату праці та соціальні виплати.

Моделі можуть враховувати різні сценарії розвитку енергетичної галузі та їхній вплив на витрати на оплату праці та соціальні виплати. Це дозволяє розробляти стратегії управління персоналом та фінансами, що забезпечують стабільність і конкурентоспроможність підприємства в майбутньому.

Моделі дозволяють підприємствам ефективно враховувати всі необхідні витрати на соціальні виплати, дотримуючись законодавства та внутрішніх стандартів, що запобігає можливим непорозумінням або порушенням в цій сфері.

Ефективне управління витратами на оплату праці та соціальні виплати може призвести до покращення умов праці, соціальних гарантій та стимулювання працівників, що в свою чергу позитивно впливає на продуктивність та задоволеність персоналу.

Ось кілька вказівок щодо впровадження таких моделей:

– аналіз поточних процесів: Почніть з докладного аналізу поточних процесів розрахунку оплати праці та соціальних виплат. Визначте сильні та слабкі сторони ідентифікованих систем;

залучення ключових зацікавлених сторін: Включіть в роботу представників відділу кадрів, фінансів, юридичного відділу та інших ключових зацікавлених сторін. Забезпечте їхню участь і залученість у процес впровадження нових моделей;

– вибір підходящих програмних засобів: Визначте потреби підприємства та виберіть відповідні програмні засоби для впровадження. У вашому випадку, розгляньте можливість подальшого використання SAP ERP і SAP HCM або інших спеціалізованих програм;

– налагодження системи автоматизації: Якщо ви обираєте програмні рішення, забезпечте їх налагодження відповідно до специфічних потреб енергетичної галузі. Інтегруйте їх з існуючими системами управління підприємством;

– тестування та коригування: Перед повним впровадженням проведіть тестування системи. Виявляйте можливі проблеми та деталі, які потребують коригувань. Впроваджуйте зміни та доповнення на етапі тестування;

– навчання персоналу: Забезпечте достатнє навчання працівників, які будуть використовувати нові системи. Це важливо для запобігання помилкам та ефективного використання нових можливостей;

– моніторинг та оновлення: Після впровадження систем регулярно моніторте їх ефективність. Здійснюйте необхідні оновлення та адаптації відповідно до змін у законодавстві та бізнес-процесах;

– забезпечення відповідності законодавству: Враховуйте всі законодавчі вимоги та стандарти, що стосуються оплати праці та соціальних виплат. Забезпечте, що ваші моделі відповідають всім вимогам;

– стимулювання інновацій: Враховуйте можливість стимулювання інновацій та новаторських ідей серед працівників, що може покращити якість роботи та оптимізувати витрати;

– постійна оптимізація: Постійно оптимізуйте та вдосконалюйте моделі відповідно до змін внутрішнього та зовнішнього середовища підприємства.

ДТЕК використовує різні формули та методи для розрахунку додаткових витрат на оплату праці. Вибір для дипломної роботи був зроблений на: розрахунок лікарняних листів, розрахунок відпускних та розрахунок звільнених.

Для виплати допомоги в Україні застосовується єдиний розрахунок середньоденного заробітку, незалежно від того, виданий лікарняний лист по захворюванню або у зв'язку з вагітністю та пологами.

Розрахунок лікарняних у 2023 році в Україні здійснюється за наступною формулою:

$$
C\mathbf{J} = C\mathbf{A}3 * K\mathbf{A}\mathbf{J},\tag{2.4}
$$

де СЛ – сума лікарняних;

СДЗ – середня денна зарплата;

КДЛ – кількість днів лікарняного.

Середня денна зарплата розраховується за формулою:

$$
C\mu 3 = \frac{C3}{KK\mu},\tag{2.5}
$$

де СЗ – сума заробітку;

ККД – кількість календарних днів за розрахунковий період.

Розрахунковий період для лікарняних становить 12 календарних місяців перед тим місяцем, в якому настав страховий випадок.

Кількість днів лікарняного визначається лікарем, який видав листок непрацездатності.

Сума заробітку для розрахунку лікарняних включає:

– основну зарплату;

– доплати і надбавки;

– премії;

– матеріальну допомогу, що виплачується в межах фонду оплати праці;

- суми, нараховані за невідпрацьовані дні у зв'язку з відпустками. Сума заробітку для розрахунку лікарняних не включає:
- оплату за відрядження;
- компенсацію за невикористану відпустку;

– матеріальну допомогу, що виплачується з інших джерел, ніж фонд оплати праці;

– суми, нараховані за невідпрацьовані дні у зв'язку з відпустками без збереження заробітної плати.

Кількість днів лікарняного округляється до цілого числа.

Спираючись на встановлені законодавством зміни, лікарняний лист в Україні оплачується наступним чином. 5 перших днів (17 к.днів якщо виробнича травма) непрацездатності працівника оплачуються за рахунок підприємства, всі наступні – за рахунок соціального фонду. При цьому виплачується відсоток від усередненого заробітку за розрахунковий період за схемою:

– при страховому стажі менше 3 років – 50% від середньої заробітної плати;

- від 3 до 5 років 60%;
- від 5 до 8 років 70%;
- більше 8 років в розмірі 100% [25].

Пільгові категорії працівників незалежно від стажу отримують 100% від свого усередненого заробітку за розрахунковий період. При розрахунку суми декретних виплат величина страхового стажу не враховується, тобто оплата також становить 100% усередненого заробітку співробітниці.

Розглянемо приклад розрахунку лікарняних.

Припустимо, що працівник працює на підприємстві з 1 січня 2023 року. У травні 2023 року він захворів і отримав листок непрацездатності на 10 днів.

Середня заробітна плата працівника за 12 календарних місяців перед травнем 2023 року становить 10 000 грн.

Кількість календарних днів у травні 2023 року становить 31 день.

Відповідно до формули (2.4), сума лікарняних листів, буде:

СЛ = 10 000 грн / 365 днів \* 10 днів = 27,27 грн.

Суми, нараховані за лікарняними листками – це доходи, які підлягають оподаткуванню. Оподаткування лікарняних в Україні проходить наступним чином: з суми лікарняного з співробітника утримується 18% ПДФО (без будь-яких вирахувань), 1.5% військового збору, а підприємство-роботодавець з суми лікарняного оплачує 22% ЄСВ (8,41 якщо співробітник інвалід).

В 2023р Україна перейшла на електронні лікарняні листи. Суттєвих змін у звичному документі немає: він відкривається на прийомі особистого лікаря громадянам, які не можуть за станом здоров'я певний час продовжувати працю (вагітні, травмовані, хворі). Видається на основі медичного висновку, має конкретно обмежені строки й передбачає соціальні виплати.

Лист непрацездатності юридичний електронний документ, який формується на підставі медичних записів ЕСОЗ і містить висновок про тимчасову втрату працездатності.

Розрахунок відпускних у 2023 році в Україні здійснюється за наступною формулою:

$$
CB = C\mu J * KK\mu, \tag{2.6}
$$

де СВ - сума відпускних;

СДЗ - середня денна зарплата;

ККД - кількість календарних днів відпустки.

Розрахунковий період для відпускних становить 12 календарних місяців перед тим місяцем, в якому настає відпустка.

Кількість календарних днів відпустки визначається за правилами, встановленими Законом України "Про відпустки".

Сума заробітку для розрахунку відпускних включає:

– основну зарплату;

– доплати і надбавки;

– премії;

– матеріальну допомогу, що виплачується в межах фонду оплати праці;

– суми, нараховані за невідпрацьовані дні у зв'язку з відпустками.

Сума заробітку для розрахунку відпускних не включає:

– оплату за відрядження;

– компенсацію за невикористану відпустку;

– матеріальну допомогу, що виплачується з інших джерел, ніж фонд оплати праці;

– суми, нараховані за невідпрацьовані дні у зв'язку з відпустками без збереження заробітної плати.

Кількість календарних днів відпустки округляється до цілого числа.

Розглянемо приклад розрахунку відпускних:

Припустимо, що працівник працює на підприємстві з 1 січня 2022 року. У липні 2023 року він йде у відпустку на 21 день.

Середня заробітна плата працівника за 12 календарних місяців перед липнем 2023 року становить 10 000 грн.

Кількість календарних днів у липні 2023 року становить 31 день.

Відповідно до формули (2.6), сума відпускних, буде:

 $CB = 10000$  грн / 365 днів \* 21 день = 57,63 грн.

Виплата відпускних – відпускні виплачуються роботодавцем за рахунок власних коштів. Виплата відпускних здійснюється не пізніше ніж за три календарні дні до початку відпустки. Якщо працівник звільнився з роботи до закінчення відпустки, то відпускні виплачуються йому у день звільнення.

Для оформлення відпустки працівник повинен подати роботодавцю заяву на відпустку. Роботодавець зобов'язаний розглянути заяву на відпустку і видати працівнику наказ про відпустку не пізніше ніж за три календарні дні

до початку відпустки. Наказ про відпустку є документом, який підтверджує право працівника на відпустку.

У разі звільнення необхідно звернути увагу на те, щоб проведений розрахунок з робітником був повним. Для цього слід знати, які види звільнення існують, та яких правил треба додержуватися при кожному з них.

Насамперед необхідно звернути увагу на те, що відповідно 47 статті КЗпП усі виплати при звільненні слід перевести в день звільнення. До цієї суми увійдуть наступні виплати: заробітна плата (пропорційно часу, що робітник встиг відпрацювати); вихідна допомога (у кожному випадку необхідно окремо з'ясовувати, передбачена вона чи ні); компенсація працівника за відпустки, які він не встиг використати;

Відпустки, які потребують компенсації у разі звільнення відповідно 24 статті Закону України «Про відпустки» № 504/96-ВР від 15 листопада 1996 року: основна (щорічна); додаткові; «на дітей». Важливим є те,що компенсувати необхідно всі відпустки, приведені вище, незалежно від причини звільнення. В розрахунок беруться всі роки, коли працівник не користувався відпустками [26].

– при звільненні з ініціативи працівника працівнику виплачується заробітна плата за відпрацьований період (день звільнення також слід зарахувати); компенсація за невикористані відпустки (відповідно попередньому розділу);

– при звільненні з ініціативи роботодавця працівнику виплачується заробітна плата за відпрацьований період (день звільнення також слід зарахувати); компенсація за невикористані відпустки (відповідно попередньому розділу);

– при звільненні у зв'язку із скороченням штату працівнику виплачується вихідна допомога у розмірі двомісячного середнього заробітку, а також компенсація за невикористану відпустку;

– при звільненні у зв'язку з інвалідністю працівнику виплачується вихідна допомога у розмірі середнього заробітку, а також компенсація за невикористану відпустку.

Розрахунок звільнених здійснюється за наступною формулою:

$$
C3\Pi = \frac{C3}{KKA'},\tag{2.7}
$$

де СЗП - Середня заробітна плата;

СЗ - сума заробітку;

ККД - кількість календарних днів за розрахунковий період.

Розрахунковий період для вихідної допомоги становить 12 календарних місяців перед тим місяцем, в якому настає звільнення.

Сума заробітку для розрахунку вихідної допомоги включає:

- основну зарплату;
- доплати і надбавки;
- премії;

– матеріальну допомогу, що виплачується в межах фонду оплати праці;

– суми, нараховані за невідпрацьовані дні у зв'язку з відпустками.

Сума заробітку для розрахунку вихідної допомоги не включає:

- оплату за відрядження;
- компенсацію за невикористану відпустку;

– матеріальну допомогу, що виплачується з інших джерел, ніж фонд оплати праці.

Розглянемо приклад розрахунку звільнення:

Припустимо, що працівник працює на підприємстві з 1 січня 2022 року. Він звільняється з роботи 1 серпня 2023 року.

Середня заробітна плата працівника за 12 календарних місяців перед серпнем 2023 року становить 10 000 грн.

Кількість календарних днів у серпні 2023 року становить 31 день.

Відповідно до формули (2.7), сума звільнених, буде:

 $C3\Pi = 10000$  грн / 365 днів \* 2 місяці = 57,63 грн.

Але з 12.09.2023 Порядок № 100\* діє в оновленому вигляді. Змінено механізми розрахунку середньої зарплати для обчислення сум компенсації за невикористані відпустки та матеріальної допомоги, якщо її сума обчислюється виходячи з середньої зарплати [27].

КМУ змінив порядок визначення розрахункового періоду для обчислення суми компенсації за невикористані дні відпустки, на які працівник набув право до 31.12.2023. Тобто наразі на перший план виходить рік набуття права на відпустку, що компенсується. Якщо таке право набуто:

– до 31.12.2023 — розрахунковий період складуть місяці 2023 року;

– з 01.01.2024 — розрахунковий період — у загальному випадку останні 12 календарних місяців роботи, що передують місяцю виплати компенсації за невикористані відпустки.

Оскільки у разі звільнення до кінця 2023 року працівнику виплачуватиметься компенсація за відпустки, на які працівник набув право до 31.12.2023, то розрахунок будемо проводити за новим правилом з виплат 2023 року.

Оформлення звільнення – для оформлення звільнення роботодавець зобов'язаний видати працівнику наказ про звільнення. Наказ про звільнення є документом, який підтверджує припинення трудового договору між працівником і роботодавцем.

Окрім наказу про звільнення, роботодавець зобов'язаний видати працівнику трудову книжку з внесенням до неї запису про звільнення.

Працівник має право ознайомитися з наказом про звільнення та записом у трудовій книжці до їх підписання.

На підприємствах існують інші види додаткових виплат на оплату праці,

однак основні три з них, а саме лікарняні листи, звільнення та відпустка, враховані у моделі розрахунку витрат на соціальні виплати.

Ці аспекти є ключовими для ефективного управління витратами на оплату праці та соціальні виплати. Врахування цих факторів у моделі розрахунку допомагає підприємствам точніше оцінювати свої зобов'язання перед працівниками і забезпечувати справедливі умови праці для свого персоналу.

2.3 Етапи розвитку методів автоматизації фінансових нарахувань на підприємстві

ДТЕК СЕРВІС активно використовує різноманітні методи автоматизації, впроваджуючи широкий спектр програмних продуктів, які можна налаштувати та використовувати відповідно до власних потреб підприємства.

Один з ключових інструментів, що використовується в компанії ТОВ «ДТЕК СЕРВІС» для автоматизації управління персоналом, є система управління підприємством SAP ERP. Ця інтегрована система дозволяє ефективно керувати різними аспектами діяльності компанії, включаючи облік та оплату лікарняних листів. SAP ERP надає широкі можливості для автоматизації процесів управління персоналом для забезпезпечує точний та швидкий розрахунок середньої зарплати та додаткових виплат. За допомогою SAP ERP компанія ТОВ «ДТЕК СЕРВІС» забезпечує синхронізацію та обмін даними між різними відділами, що сприяє покращенню ефективності та точності процесу розрахунку.

Додатковою складовою системи SAP ERP є SAP HCM (Human Capital Management), яка спеціалізується на управлінні людським капіталом. Цей модуль SAP дозволяє компанії ТОВ «ДТЕК СЕРВІС» автоматизувати весь цикл управління персоналом, включаючи облік лікарняних листів та розрахунок середньої зарплати. Застосування SAP HCM дозволяє

підприємству знизити ризик помилок, прискорити процес прийняття рішень та забезпечити високу якість обробки даних [28].

Автоматизація процесів – це автоматизація процесів визначається як використання програмного забезпечення та технологій для автоматизації бізнес-процесів та функцій для досягнення певних організаційних цілей.

Автоматизація бізнес-процесів спочатку була окремим аспектом ширшої області управління бізнес-процесами (BPM). BPA була зосереджена на підвищенні продуктивності серверної частини, взявши на себе трудомісткі та повторювані завдання. Однак сьогодні BPA більше не є просто компонентом BPM, він став його рушійною силою та наріжним каменем будь-якої цифрової трансформації. Цифрова трансформація, заснована на таких технологіях, як штучний інтелект та машинне навчання, означає, що масштаби та масштабованість сучасної автоматизації бізнес-процесів практично безмежні. Сучасні рішення BPA тепер можна інтегрувати як у внутрішні, так і зовнішні програми, оптимізуючи процеси від ланцюжків поставок до управління персоналом, фінансів, обслуговування клієнтів і т.д [24].

Спеціальні чи разові дії чи завдання не є ідеальними кандидатами для автоматизації процесів. Ця технологія більше підходить для повторюваних завдань з формалізованими кроками, послідовностями та правилами. Автоматизація гарантує, що бізнес-процес завжди виконується правильно: за участю потрібних людей, у правильному порядку, з урахуванням потрібної інформації та протягом певного періоду часу. Запланований та змодельований бізнес-процес – це перший крок до підвищення ефективності за рахунок скорочення надлишкових завдань та дій. Хоча пріоритети автоматизації процесів варіюються від компанії до компанії, наведені нижче деякі області, які часто виграють від автоматизації процесів:

- набір персоналу;
- адаптація та навчання співробітників;
- порядок оплати та нарахування заробітної плати;
- графік роботи персоналу;
- простіше і послідовніше виставлення рахунків;
- досвід клієнтів;
- завдання щодо дотримання та регулювання.

Роботизована автоматизація процесів (RPA) не відноситься до фізичних робіт, яких ви можете побачити на складальній лінії. Швидше, інструменти та роботи RPA інтегруються в бізнес-системи з метою автоматизації та спрощення різних завдань та взаємодій. RPA є основним компонентом BPA. У ньому описується програмне забезпечення та боти, які запрограмовані на емуляцію та копіювання дій людини для виконання повторюваних бізнес-завдань. Програмні роботи RPA можуть переміщатися системами, зчитувати та вводити дані, а також виконувати широкий спектр завдань на основі правил.

Автоматизацію робочих процесів часто використовують як синонім RPA, але це неточно. Автоматизацію робочих процесів можна визначити як забезпечення незалежного виконання потоку завдань, документів та інформації в рамках пов'язаних з роботою дій відповідно до певних бізнесправил і відноситься до конкретних завдань в рамках усього робочого процесу [24].

У цьому дослідженні буде розглянута дві моделі автоматизації в SAP, а саме:

а) вивантаження даних з податками, що входять до заробітної плати та додаткових витрат за допомогою робота SAP ERP в форматі файлу txt, який потім конвертується за допомогою Power BI у формат Excel, для ефективної обробки даних та аналізу їх за допомогою Power BI. Проведено автоматизовану перевірку цих даних порівняно з даними електроного кабінету в форматі Excel, яке надає підприємство та даними, які вигрузив робот. Цей підхід дозволяє візуально оцінити та аналізувати відхилення та помилки в наданих даних, надаючи зручний інструмент для виявлення невідповідностей та відсоткового співвідношення невідповідностей;

б) приєднання макросу до SAP та подальше автоматизування за допомогою макросів в Visual Basic for Applications та декілька прикладів, як VBA допоміг зменшити витрати часу та помилки персоналу.

Visual Basic for Applications (VBA) – засіб розробки програмного забезпечення, створений і підтримуваний корпорацією Microsoft, який складається з мови програмування і середовища розроблення. Мова Visual Basic успадкувала дух, стиль і, частково, синтаксис свого попередника – мови Бейсік, яка має чимало діалектів. Водночас Visual Basic поєднує в собі процедури, елементи об'єктноорієнтованих та компонентно-орієнтованих мов програмування. Середовище розробки VB містить інструменти для візуального конструювання користувацького інтерфейсу [29]

Ці системи та технології дозволяють підприємствам підвищити ефективність розрахунків, зменшити витрати та покращити якість розрахунків.

Автоматизація SAP за допомогою Visual Basic for Applications (VBA) допомагає покращити розрахунок заробітної плати та додаткових виплат у декількох аспектах:

– підвищення точності та ефективності розрахунків. VBA дозволяє автоматизувати складні розрахунки, які можуть бути схильні до помилок при ручному виконанні. Це допомагає підвищити точність розрахунків і заощадити час;

– зменшення часу та витрат на обробку. VBA дозволяє автоматизувати рутинні завдання, такі як введення даних, перевірка правильності даних та створення звітів. Це допомагає зменшити час і витрати на обробку заробітної плати та додаткових виплат;

– поліпшення контролю та видимості. VBA дозволяє створювати звіти та аналітику, які допомагають контролювати процес розрахунку заробітної плати та додаткових виплат. Це допомагає виявити можливі проблеми та вдосконалити процес.

Умови успішної автоматизації SAP за допомогою VBA:

– наявність кваліфікованих працівників. Для розробки та впровадження автоматизованих процесів необхідні кваліфіковані працівники, які мають досвід роботи з SAP і VBA;

– підтримка керівництва. Важливо, щоб керівництво підприємства підтримувало автоматизацію, оскільки це вимагає значних інвестицій у час і ресурси;

– залучення працівників. Важливо залучити працівників до процесу розробки та впровадження автоматизованих процесів, щоб вони могли поділитися своїм досвідом і знаннями.

Автоматизація SAP за допомогою VBA може бути ефективним способом покращити розрахунок заробітної плати та додаткових виплат. Однак важливо правильно розробити та впровадити автоматизовані процеси, щоб забезпечити їх ефективність і точність.

SAP HCM та SAP ERP є комплексними системами управління людськими ресурсами та виробничим управлінням. Вони дозволяють підприємствам автоматизувати широкий спектр бізнес-процесів, таких як управління персоналом, управління фінансами, управління виробництвом та управління логістикою.

Автоматизація SAP HCM та SAP ERP за допомогою Visual Basic for Applications (VBA) дозволяє підприємствам отримати ряд переваг, зокрема:

– підвищення ефективності та продуктивності праці. Автоматизація рутинних завдань звільняє працівників від монотонної роботи, що дозволяє їм зосередитися на більш складних і творчих задачах;

– зменшення ризику помилок. Автоматизовані процеси зменшують ризик помилок, що може призвести до фінансових втрат або юридичних проблем;

– поліпшення якості даних. Автоматизація введення даних допомагає забезпечити точність і узгодженість даних;

– поліпшення контролю та видимості. Автоматизовані процеси дозволяють підприємствам краще контролювати свої операції та виявляти

можливі проблеми.

VBA є мовою програмування, яка дозволяє розробляти додатки для Microsoft Excel, Microsoft Word та інших продуктів Microsoft Office. VBA також можна використовувати для розробки додатків для SAP HCM та SAP ERP.

VBA можна використовувати для розробки додатків не лише для Microsoft Excel, Microsoft Word та інших продуктів Microsoft Office, але і для SAP HCM та SAP ERP [30].

### **РОЗДІЛ 3**

# **МОДЕЛЮВАННЯ АВТОМАТИЗАЦІЇ НАРАХУВАННЯ ЗАРОБІТНОЇ ПЛАТИ ТА ДОДАТКОВИХ ВИПЛАТ НА ПІДПРИЄМСТВІ ЕНЕРГЕТИЧНОЇ ГАЛУЗІ**

3.1 Аналіз динаміки нарахувань заробітної плати та додаткових виплат на підприємстві ТОВ «ДТЕК СЕРВІС»

Для аналізу фінансових інструментів Power BI були використані дані, які дозволяє реалізовувати порівняння на мові Dax.

Для аналізу фінансових інструментів Power BI можна використовувати такі функції та можливості:

– збір даних. Power BI дозволяє збирати дані з різних джерел, таких як реляційні бази даних, файли Excel, веб-сайти та інші;

– аналіз даних. Power BI пропонує широкий спектр інструментів для аналізу даних, таких як візуалізація даних, статистичний аналіз та машинне навчання;

– створення звітів та дашбордів. Power BI дозволяє створювати інформативні звіти та дашборди, які можна використовувати для візуалізації результатів аналізу.

Для аналізу динаміки нарахувань заробітної плати та додаткових виплат на підприємствах ТОВ «ДТЕК СЕРВІС» були використані реальні дані, які були взяті напряму з компаній, які обслуговує підприємство ТОВ «ДТЕК СЕРВІС».

Дані були очищені та оброблені для підготовки їх до аналізу. При цьому були враховані такі фактори, як:

– конфіденційність. Для забезпечення безпеки фірми були видалені або зашифровані дані, які могли б ідентифікувати конкретні компанії або працівників;

– неповнота даних. У деяких випадках дані були відсутні або були

неповноті. Для усунення цих недоліків були використані різні методи, зокрема, застосування середніх значень, використання експертних оцінок тощо.

У табл..3.1 наведено приклад того, як були захищені дані:

- імена компаній були зашифровані;
- імена працівників були замінені на номери;
- всі дані були в декілька місцях редаговані;
- демонстрація показана у відсотках.

| БC   | Назва підприємства |
|------|--------------------|
| U001 | ШУ ПЕРШ            |
| U016 | АУП П              |
| U018 | ПУ УК              |
| U019 | $\Pi$ Y A          |
| U020 | <b>ПТУ</b>         |
| U021 | <b>YMTC</b>        |
| U022 | ПУ УКК             |
| U023 | $\Pi Y C$          |
| U025 | ПУ Сам             |
| U026 | ПВ УПР             |
| U027 | ΠУ EH              |
| U028 | <b>CHY</b>         |
| U029 | ЦОФ П              |
| U030 | УМДР               |

Таблиця 3.1 – Бізнес сфери та їх підприємства.

*Джерело: побудовано автором*

Розглянемо динаміку перерахування податків ЕСВ, НДФЛ, ВЗ декількох компаній пов'язаних з енергетичної галузі. Динаміку перерахувань цих податків сформовано на основі даних SAP ERP та поданих даних від підприємств, дані використані за період з 01 січня 2023 ріку по 30 червня 2023 року (щоденні дані) та представлено на рис. 3.1-3.3.

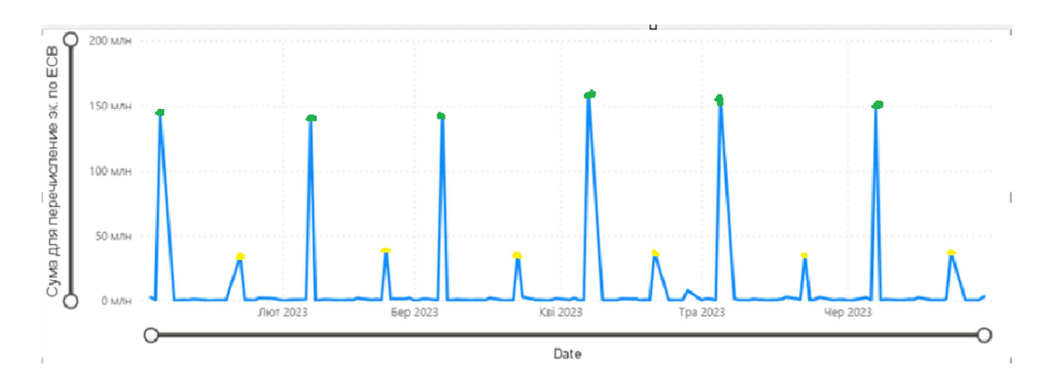

Рисунок 3.1 – Перерахування податків ЄСВ по енергетичним підприємствам

*Джерело: побудовано автором*

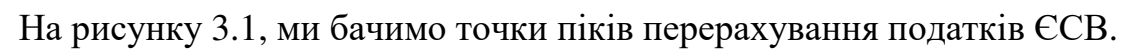

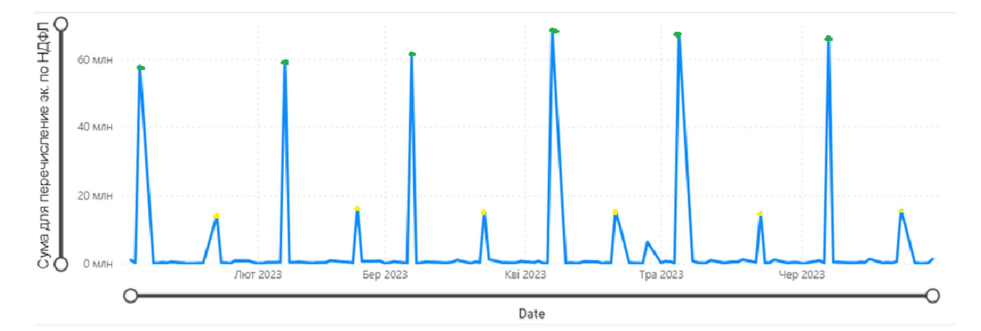

Рисунок 3.2 – Перерахування податків НДФЛ по енергетичним підприємствам, які продемонстровано у таблиці 3.1

*Джерело: побудовано автором*

На рисунку 3.2, ми бачимо точки піків перерахування податків НДФЛ.

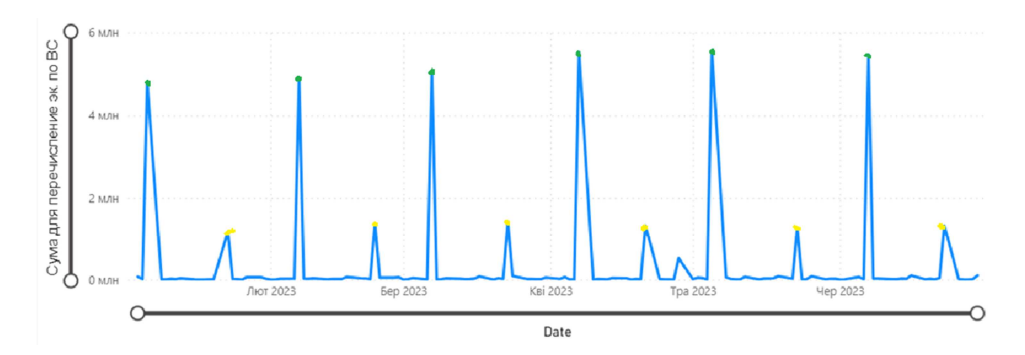

Рисунок 3.3 – Перерахування податків ВЗ по енергетичним підприємствам, які продемонстровано у таблиці 3.1

*Джерело: побудовано автором*

На рисунку 3.3, ми бачимо точки піків перерахування податків ВЗ.

Зелені точки на рис. 3.1-3.3 свідчать про регулярний розрахунок заробітної плати. Регулярний розрахунок заробітної плати здійснюється на підприємстві ТОВ «ДТЕК СЕРВІС» кожен місяць. Тобто, на рисунку ми бачимо два піки на місяць, кінець та початок, які відповідають двом регулярним розрахункам заробітної плати.

Жовті точки на рис. 3.1-3.3 ілюструють розрахунок авансу. Розрахунок авансу здійснюється на підприємстві ТОВ «ДТЕК СЕРВІС» один раз на місяць.

Інші пікові значення показують позациклічний розрахунок додаткових виплат (звільнення, відпустки, лікарняні листи). Внецекличний розрахунок додаткових виплат здійснюється на підприємстві ТОВ «ДТЕК СЕРВІС» у разі виникнення таких випадків, як звільнення працівника, надання йому відпустки або лікарняного листа. Тобто, на рисунку ми бачимо менші піки, які відповідають внецекличним розрахункам додаткових виплат.

Слід звернути увагу та те, що на рисунку піки, які відповідають регулярним розрахункам заробітної плати, є більшими, ніж піки, які відповідають розрахунку авансу та внецекличному розрахунку додаткових виплат. Це пояснюється тим, що регулярні розрахунки заробітної плати є більшими за розміром, ніж аванс та внецекличні розрахунки додаткових виплат.

Перед тим як обрати методи для прогнозування динаміки, необхідно зробити в [query] перетворення даних у потрібну структуру та побудувати модель зв'язку між ними. Властивості даних у форматах вивантаження відрізняються, тому потребують застосування перетворення даних для подальшого прогнозування, щоб уникнути фіктивних результатів.

Перетворення даних - це процес зміни структури або формату даних для того, щоб вони були придатні для подальшого використання. У контексті прогнозування динаміки нарахувань заробітної плати та додаткових виплат перетворення даних може включати в себе такі операції:

- вилучення непотрібних даних;
- заповнення відсутніх даних;
- нормалізація даних;
- очищення даних від помилок.

Побудова моделі зв'язки між даними – це процес виявлення закономірностей у взаємозв'язку між різними характеристиками даних. У контексті прогнозування динаміки нарахувань заробітної плати та додаткових виплат модель зв'язку між даними може бути використана для виявлення таких закономірностей: залежність нарахувань заробітної плати від таких факторів, як кількість працівників, середня заробітна плата, тривалість відпусток тощо; залежність додаткових виплат від таких факторів, як кількість працівників, які мають право на додаткові виплати, тривалість відпусток тощо.

Для того, щоб побудувати аналіз динаміки, треба конвертувати дані, зробити перетворення даних та оптимізувати її під наступні кроки автоматизації за допомогою [query], конвертовані дані представлено на рис. 3.4-3.5.

| $1^2$ <sub>3</sub> БаОд | $\overline{P}$ $A$ <sup>B</sup> <sub>c</sub> PaxyHOK FK | $\sqrt{1^2}$ Рахунок ГК_1 | $\sqrt{A^B_C}$ <b>5-c</b> $\phi$ | $-1.2$ $\mu$ 3 EPN |            | $\sqrt{1^2}$ з Д/Кредитор | $\sim$ $A^B$ Д/ИмяКредит |                                             | • Дата пров. | $\sim$ А <sup>B</sup> <sub>C</sub> Копия Д/Креди |
|-------------------------|---------------------------------------------------------|---------------------------|----------------------------------|--------------------|------------|---------------------------|--------------------------|---------------------------------------------|--------------|--------------------------------------------------|
|                         | 1200 6419001*                                           | 3111000719 U001           |                                  |                    | 3428.06    |                           |                          | 50009435 ГУК У ДУ-КІЙ ОБЛ/ОТГС. МИКОЛАЇВ/1. |              | 04.01.2023 UA12140170000C                        |
|                         | 1200 6419001*                                           | 3111000719 U001           |                                  |                    | 1477,49    |                           |                          | 50009435 ГУК У ДУ-КІЙ ОБЛ/ОТГС. МИКОЛАЇВ/1. |              | 06.01.2023 UA12140170000C                        |
|                         | 1200 6419001*                                           | 3111000719 U001           |                                  |                    | 38145,19   |                           |                          | 50009435 ГУК У ДУ-КІЙ ОБЛ/ОТГС. МИКОЛАЇВ/1  |              | 06.01.2023 UA12140170000C                        |
|                         | 1200 6419001*                                           | 3111000719 U001           |                                  |                    | 42156,14   |                           |                          | 50009435 ГУК У ДУ-КІЙ ОБЛ/ОТГС. МИКОЛАЇВ/1  |              | 06.01.2023 UA12140170000C                        |
|                         | 1200 6419001*                                           | 3111000719 U001           |                                  |                    | 1212123,28 |                           |                          | 50009435 ГУК У ДУ-КІЙ ОБЛ/ОТГС. МИКОЛАЇВ/1  |              | 06.01.2023 UA12140170000C                        |
|                         | 1200 6419001*                                           | 3111000719 U001           |                                  |                    | 5632,58    |                           |                          | 50009435 ГУК У ДУ-КІЙ ОБЛ/ОТГС. МИКОЛАЇВ/1  |              | 13.01.2023 UA121401700000                        |
|                         | 1200 6419001*                                           | 3111000719 U001           |                                  |                    | 138,52     |                           |                          | 50009435 ГУК У ДУ-КІЙ ОБЛ/ОТГС. МИКОЛАЇВ/1  |              | 16.01.2023 UA121401700000                        |
|                         | 1200 6419001*                                           | 3111000719 U001           |                                  |                    | 1105,98    |                           |                          | 50009435 ГУК У ДУ-КІЙ ОБЛ/ОТГС. МИКОЛАЇВ/1  |              | 20.01.2023 UA12140170000C                        |
|                         | 1200 6419001*                                           | 3111000719 U001           |                                  |                    | 332994,77  |                           |                          | 50009435 ГУК У ДУ-КІЙ ОБЛ/ОТГС. МИКОЛАЇВ/1  |              | 23.01.2023 UA121401700000                        |
|                         | 1200 6419001*                                           | 3111000719 U001           |                                  |                    | 48535,14   |                           |                          | 50009435 ГУК У ДУ-КІЙ ОБЛ/ОТГС. МИКОЛАЇВ/1  |              | 23.01.2023 UA12140170000C                        |
|                         | 1200 6419001*                                           | 3111000719 U001           |                                  |                    | 2477,15    |                           |                          | 50009435 ГУК У ДУ-КІЙ ОБЛ/ОТГС. МИКОЛАЇВ/1  |              | 23.01.2023 UA121401700000                        |
|                         | 1200 6419001*                                           | 3111000719 U001           |                                  |                    | 1511,87    |                           |                          | 50009435 ГУК У ДУ-КІЙ ОБЛ/ОТГС. МИКОЛАЇВ/1  |              | 26.01.2023 UA12140170000C                        |
|                         | 1200 6419001*                                           | 3111000719 U001           |                                  |                    | 8482.31    |                           |                          | 50009435 ГУК У ДУ-КІЙ ОБЛ/ОТГС. МИКОЛАЇВ/1  |              | 27.01.2023 UA121401700000                        |
|                         | 1200 6419001*                                           | 3111000719 U001           |                                  |                    | 3893,41    |                           |                          | 50009435 ГУК У ДУ-КІЙ ОБЛ/ОТГС. МИКОЛАЇВ/1  |              | 27.01.2023 UA12140170000C                        |
|                         | 1200 6419001*                                           | 3111000719 U001           |                                  |                    | 4424,86    |                           |                          | 50009435 ГУК У ДУ-КІЙ ОБЛ/ОТГС. МИКОЛАЇВ/1  |              | 31.01.2023 UA121401700000                        |
|                         | 1200 6419001*                                           | 3111000719 U001           |                                  |                    | 5222,88    |                           |                          | 50009435 ГУК У ДУ-КІЙ ОБЛ/ОТГС. МИКОЛАЇВ/1  |              | 07.02.2023 UA12140170000C                        |
|                         | 1200 6419001*                                           | 3111000719 U001           |                                  |                    | 5581,69    |                           |                          | 50009437 ГУК У ДУ-КІЙ ОБЛ/М.ПЕРШ/11010100   |              | 04.01.2023 UA12140210000C                        |
|                         | 1200 6419001*                                           | 3111000719 U001           |                                  |                    | 3103.3     |                           |                          | 50009437 ГУК У ДУ-КІЙ ОБЛ/М.ПЕРШ/11010100   |              | 04.01.2023 UA121402100000                        |
|                         | 1200 6419001*                                           | 3111000330 U001           |                                  |                    | 64916.76   |                           |                          | 50009437 ГУК У ДУ-КІЙ ОБЛ/М.ПЕРШ/11010100   |              | 04.01.2023 UA12140210000C                        |
|                         | 1200 6419001*                                           | 3111000330 U001           |                                  |                    | 1855,21    |                           |                          | 50009437 ГУК У ДУ-КІЙ ОБЛ/М.ПЕРШ/11010100   |              | 04.01.2023 UA12140210000C                        |
|                         | 1200 6419001*                                           | 3111000719 U001           |                                  |                    | 5372,48    |                           |                          | 50009437 ГУК У ДУ-КІЙ ОБЛ/М.ПЕРШ/11010100   |              | 05.01.2023 UA12140210000C                        |
|                         | 1200 6419001*                                           | 3111000719 U001           |                                  |                    | 1599,95    |                           |                          | 50009437 ГУК У ДУ-КІЙ ОБЛ/М.ПЕРШ/11010100   |              | 05.01.2023 UA121402100000                        |
|                         | 1200 6419001*                                           | 3111000719 U001           |                                  |                    | 266153,14  |                           |                          | 50009437 ГУК У ДУ-КІЙ ОБЛ/М. ПЕРШ/11010100  |              | 06.01.2023 UA121402100000                        |
|                         | 1200 6419001*                                           | 3111000719 U001           |                                  |                    | 8003,95    |                           |                          | 50009437 ГУК У ДУ-КІЙ ОБЛ/М.ПЕРШ/11010100   |              | 06.01.2023 UA12140210000C                        |
|                         | 1200 6419001*                                           | 3111000719 U001           |                                  |                    | 4809,61    |                           |                          | 50009437 ГУК У ДУ-КІЙ ОБЛ/М.ПЕРШ/11010100   |              | 06.01.2023 UA121402100000                        |
|                         | 1200 6419001*                                           | 3111000719 U001           |                                  |                    | 3213,68    |                           |                          | 50009437 ГУК У ДУ-КІЙ ОБЛ/М.ПЕРШ/11010100   |              | 06.01.2023 UA12140210000C                        |
|                         | 1200 6419001*                                           | 3111000719 U001           |                                  |                    | 1393.06    |                           |                          | 50009437 ГУК У ДУ-КІЙ ОБЛ/М.ПЕРШ/11010100   |              | 06.01.2023 UA12140210000C                        |
|                         | 1200 6419001*                                           | 3111000719 U001           |                                  |                    | 353284,57  |                           |                          | 50009437 ГУК У ДУ-КІЙ ОБЛ/М.ПЕРШ/11010100   |              | 06.01.2023 UA12140210000C                        |
|                         | 1200 6419001*                                           | 3111000719 U001           |                                  |                    | 6970017.92 |                           |                          | 50009437 ГУК У ДУ-КІЙ ОБЛ/М.ПЕРШ/11010100   |              | 06.01.2023 UA12140210000C                        |
|                         | 1200 6419001*                                           | 3111000719 U001           |                                  |                    | 14483.72   |                           |                          | 50009437 ГУК У ДУ-КІЙ ОБЛ/М.ПЕРШ/11010100   |              | 10.01.2023 UA12140210000C                        |
|                         | 1200 6419001*                                           | 3111000719 U001           |                                  |                    | 363,87     |                           |                          | 50009437 ГУК У ДУ-КІЙ ОБЛ/М. ПЕРШ/11010100  |              | 11.01.2023 UA12140210000C                        |
|                         | 1200 6419001*                                           | 3111000719 U001           |                                  |                    | 1200,22    |                           |                          | 50009437 ГУК У ДУ-КІЙ ОБЛ/М.ПЕРШ/11010100   |              | 12.01.2023 UA12140210000C                        |
|                         | 1200 6419001*                                           | 3111000719 U001           |                                  |                    | 13217,92   |                           |                          | 50009437 ГУК У ДУ-КІЙ ОБЛ/М.ПЕРШ/11010100   |              | 12.01.2023 UA121402100000                        |
|                         | 1200 6419001*                                           | 3111000719 U001           |                                  |                    | 34428,61   |                           |                          | 50009437 ГУК У ДУ-КІЙ ОБЛ/М.ПЕРШ/11010100   |              | 13.01.2023 UA12140210000C                        |
|                         | 1200 6419001*                                           | 3111000719 U001           |                                  |                    | 5463,29    |                           |                          | 50009437 ГУК У ДУ-КІЙ ОБЛ/М. ПЕРШ/11010100  |              | 16.01.2023 UA12140210000C                        |
|                         | 1200 6419001*                                           | 3111000719 U001           |                                  |                    | 2962,81    |                           |                          | 50009437 ГУК У ДУ-КІЙ ОБЛ/М.ПЕРШ/11010100   |              | 17.01.2023 UA12140210000C                        |

Рисунок 3.4 – Дані, які вивантажені робот із Sap ERP *Джерело: побудовано автором*

| $A_C^B$ $B$ - $C\Phi$ | - А <sup>В</sup> с Код налога НДФЛ | - А <sup>В</sup> с Кодификатор по НДФЛ - <b>В Дата НДФЛ</b> |                |                    |                  | $\sim$ $\mathbb{A}_{\mathcal{C}}^{\mathcal{B}}$ Код налога НДФЛ 2 $\sim$ 1.2 перечисление эк по НДФЛ $\sim$ $\mathbb{A}_{\mathcal{C}}^{\mathcal{B}}$ Справочник 1200.вид налога $\sim$ 1 <sup>2</sup> 3 Справочник 1200.номер кредито | іменем                                                         |
|-----------------------|------------------------------------|-------------------------------------------------------------|----------------|--------------------|------------------|----------------------------------------------------------------------------------------------------|----------------------------------------------------------------|
|                       |                                    |                                                             |                |                    |                  |                                                                                                    | НДФЛ - эк                                                      |
| U001                  | 11010100                           | UA12140170000037152                                         | 24.07.2023 101 |                    | 5241.62 НДФЛ ЗП  | 5000943<br>500094                                                                                                    | Усі властивості                                                |
| U001                  | 11010100                           | UA12140170000037152                                         | 21.07.2023 101 | 359206,36 НДФЛ ЗП  |                  |                                                                                                    |                                                                |
| U001                  | 11010100                           | UA12140170000037152                                         | 21.07.2023 101 |                    | 32079,44 НДФЛ ЗП | 5000945                                                                                                    | ▲ ЗАСТОСОВАНІ КРОКИ                                            |
| U001                  | 11010100                           | UA12140170000037152                                         | 21.07.2023 101 |                    | 18707,83 НДФЛ ЗП | 5000943                                                                                                    | $\rightarrow$<br>Источник                                      |
| U001                  | 11010100                           | UA12140170000037152                                         | 20.07.2023 101 |                    | 7430,4 НДФЛ ЗП   | 5000945                                                                                                    | Отфильтрованные скрытые  ☆                                     |
| U001                  | 11010100                           | UA12140170000037152                                         | 14.07.2023 101 |                    | 910,09 НДФЛ ЗП   | 5000943                                                                                                    | Вызвать настраиваемую фун ☆                                    |
| U001                  | 11010100                           | UA12140170000037152                                         | 14.07.2023 101 |                    | 4774,27 НДФЛ ЗП  | 5000943                                                                                                    | Переименованные столбцы1                                       |
| U001                  | 11010100                           | UA12140170000037152                                         | 11.07.2023 101 |                    | 2902,51 НДФЛ ЗП  | 5000945                                                                                                    | Другие удаленные столбцы1 ☆                                    |
| U001                  | 11010100                           | UA12140170000037152                                         | 11.07.2023 101 |                    | 101.32 НДФЛ ЗП   | 5000943                                                                                                    | Удаленные ошибки1                                              |
| U001                  | 11010100                           | UA12140170000037152                                         | 10.07.2023 101 |                    | 1962.59 НДФЛ ЗП  | 5000943                                                                                                    | Столбец расширенной табл                                       |
| U001                  | 11010100                           | UA12140170000037152                                         | 10.07.2023 101 |                    | 1399,46 НДФЛ ЗП  | 5000945                                                                                                    | Измененный тип                                                 |
| U001                  | 11010100                           | UA12140170000037152                                         | 07.07.2023 101 |                    | 5233,04 НДФЛ ЗП  | 5000945                                                                                                    |                                                                |
| U001                  | 11010100                           | UA12140170000037152                                         | 07.07.2023 101 |                    | 44023,55 НДФЛ ЗП | 5000943                                                                                                    | Разделить столбец по разде ☆                                   |
| U001                  | 11010100                           | UA12140170000037152                                         | 07.07.2023 101 |                    | 27969.59 НДФЛ ЗП | 5000945                                                                                                    | Измененный тип1                                                |
| U001                  | 11010100                           | UA12140170000037152                                         | 07.07.2023 101 | 1415573.48 НДФЛ ЗП |                  | 5000945                                                                                                    | Разделить столбец по разде ☆                                   |
| U001                  | 11010100                           | UA12140170000037152                                         | 06.07.2023 101 |                    | 1933,2 НДФЛ ЗП   | 5000943                                                                                                    | Удаленные столбцы                                              |
| U001                  | 11010100                           | UA12140170000037152                                         | 30.06.2023 101 |                    | 20168,8 НДФЛ ЗП  | 5000945                                                                                                    | Замененное значение                                            |
| U001                  | 11010100                           | UA12140170000037152                                         | 30.06.2023 101 |                    | 1641.59 НДФЛ ЗП  | 5000943                                                                                                    | Замененное значение1                                           |
| U001                  | 11010100                           | UA12140170000037152                                         | 29.06.2023 101 |                    | 700,49 НДФЛ ЗП   | 5000945                                                                                                    | Переименованные столбцы                                        |
| U001                  | 11010100                           | UA12140170000037152                                         | 23.06.2023 101 |                    | 5687,84 НДФЛ ЗП  | 5000945                                                                                                    | Измененный типЗ                                                |
| U001                  | 11010100                           | UA12140170000037152                                         | 23.06.2023 101 |                    | 5557.23 НДФЛ ЗП  | 5000943                                                                                                    | Замененное значение2                                           |
| <b>U001</b>           | 11010100                           | UA12140170000037152                                         | 23.06.2023 101 | 362572,11 НДФЛ ЗП  |                  | 5000943                                                                                                    | Объединенные запросы                                           |
| <b>U001</b>           | 11010100                           | UA12140170000037152                                         | 23.06.2023 101 |                    | 28667,77 НДФЛ ЗП | 5000945                                                                                                    | Развернутый элемент Справ<br><b>X Переименованные столбцы2</b> |
| U001                  | 11010100                           | UA12140170000037152                                         | 23.06.2023 101 |                    | 2077.06 НДФЛ ЗП  | 5000943                                                                                                    |                                                                |
| U001                  | 11010100                           | UA12140170000037152                                         | 21.06.2023 101 |                    | 926,17 НДФЛ ЗП   | 5000945                                                                                                    |                                                                |
| U001                  | 11010100                           | UA12140170000037152                                         | 20.06.2023 101 |                    | 51.4 НДФЛ ЗП     | 5000945                                                                                                    |                                                                |
| U001                  | 11010100                           | UA12140170000037152                                         | 16.06.2023 101 |                    | 3606,56 НДФЛ ЗП  | 5000943                                                                                                    |                                                                |
| U001                  | 11010100                           | UA12140170000037152                                         | 16.06.2023 101 |                    | 202.7 НДФЛ ЗП    | 5000945                                                                                                    |                                                                |
| U001                  | 11010100                           | UA12140170000037152                                         | 16.06.2023 101 |                    | 174.26 НДФЛ ЗП   | 5000945                                                                                                    |                                                                |
| U001                  | 11010100                           | UA12140170000037152                                         | 09.06.2023 101 |                    | 8870,62 НДФЛ ЗП  | 5000943                                                                                                    |                                                                |
| U001                  | 11010100                           | UA12140170000037152                                         | 07.06.2023 101 |                    | 32937.95 НДФЛ ЗП | 5000945                                                                                                    |                                                                |
| U001                  | 11010100                           | UA12140170000037152                                         | 07.06.2023 101 |                    | 28401.66 НДФЛ ЗП | 5000945                                                                                                    |                                                                |
| U001                  | 11010100                           | UA12140170000037152                                         | 07.06.2023 101 | 1383496,9 НДФЛ ЗП  |                  | 5000943                                                                                                    |                                                                |
| U001                  | 11010100                           | UA12140170000037152                                         | 07.06.2023 101 |                    | 104,87 НДФЛ ЗП   | 5000945                                                                                                    |                                                                |
| U001                  | 11010100                           | UA12140170000037152                                         | 06.06.2023 101 |                    | 1644.63 НДФЛ ЗП  | 5000945                                                                                                    |                                                                |
| U001                  | 11010100                           | UA12140170000037152                                         | 31.05.2023 101 |                    | 10952.02 НДФЛ ЗП | 5000943                                                                                                    |                                                                |
| ∢                     |                                    |                                                             |                |                    |                  | $\rightarrow$                                                                                                    |                                                                |

Рисунок 3.5 – Дані, які вивантажело підприємства. *Джерело: побудовано автором*

Вивантажені із Sap ERP представлені у форматі txt, далі вони конвертуються за допомогою [query] у формат Excel.

Розшифровку вивантажених даних наведено у табл. 3.2.

Таблиця 3.2 – Розшифровка заголовків вивантажених даних із Sap ERP.

| Назва заголовка | Зміст                                                              |  |  |  |  |  |  |  |  |
|-----------------|--------------------------------------------------------------------|--|--|--|--|--|--|--|--|
| БаОд            | Бізнес-одиниця.                                                    |  |  |  |  |  |  |  |  |
|                 | класифікації<br>Бізнес-одиниця<br>сприяє<br>підприємства<br>ДЛЯ    |  |  |  |  |  |  |  |  |
|                 | упорядкування виплат, звітності, інвентаризації та інших процесів. |  |  |  |  |  |  |  |  |
| Рахунок ГК      | Рахунок головної книги                                             |  |  |  |  |  |  |  |  |
|                 | Рахунок головної книги - це централізований обліковий запис, в     |  |  |  |  |  |  |  |  |
|                 | якому узагальнюються всі фінансові транзакції підприємства.        |  |  |  |  |  |  |  |  |
| Б-СФ            | Бізнес сфера.                                                      |  |  |  |  |  |  |  |  |
|                 | Допомагає виділити велике підприємство на окремі підрозділи чи     |  |  |  |  |  |  |  |  |
|                 | дочірні компанії.                                                  |  |  |  |  |  |  |  |  |
| Із ЕРП          | Вивантажена сума щоденних платежів роботом із SAP ERP              |  |  |  |  |  |  |  |  |
| Перерахування   | Сплати грошових коштів на виплату заробітної плати, податків та    |  |  |  |  |  |  |  |  |
|                 | додаткових виплат                                                  |  |  |  |  |  |  |  |  |
| Дата проводок   | Дата перерахування коштів на кредитора                             |  |  |  |  |  |  |  |  |

*Джерело: побудовано автором*

Дані вивантажені підприємствами (рис. 3.5), надають дані на портал в папку з назвою «Електроний кабінет» у форматі Excel.

Розшифровку вивантажених підприємствами даних наведено у табл. 3.3.

Таблиця 3.3 – Розшифровка заголовків вивантажених даних із підприємств.

| Назва заголовка            | Зміст                                                               |  |  |  |  |  |  |  |
|----------------------------|---------------------------------------------------------------------|--|--|--|--|--|--|--|
| $b-C\Phi$                  | Бізнес сфера.                                                       |  |  |  |  |  |  |  |
|                            | Допомагає виділити велике підприємство<br>окремі<br>на              |  |  |  |  |  |  |  |
|                            | підрозділи чи дочірні компанії.                                     |  |  |  |  |  |  |  |
| Перерахування<br>ek.<br>ПО | Перерахування електронного кабінета по НДФЛ                         |  |  |  |  |  |  |  |
| НДФЛ                       | Вивантажена сума щоденних платежів підприємствами за                |  |  |  |  |  |  |  |
|                            | їхніми даними зарахування.                                          |  |  |  |  |  |  |  |
| Код податку НДФЛ           | НДФЛ<br>Код<br>податку<br>вказує<br>на<br>податкову<br>ставку<br>та |  |  |  |  |  |  |  |
|                            | специфікацію оподаткування доходів                                  |  |  |  |  |  |  |  |
| Дата НДФЛ                  | Дата перерахування коштів.                                          |  |  |  |  |  |  |  |

*Джерело: побудовано автором*

Щоб забезпечити ефективну роботу інструментів аналізу даних у Power BI, необхідно створити адекватний заголовок таблиці, який дозволить автоматизувати зв'язок та побудову графіків. Це допоможе в порівнянні даних, що щоденно завантажуються на портал «ДТЕК Сервіс» через робота у Txt-файлами, з Excel-файлами, наданими підприємствам для виявлення розбіжностей у рахунках під час проведення інвентаризації.

Інвентаризація – це систематичний процес обліку, перевірки та оцінки наявних ресурсів, активів, товарів, матеріалів або інших елементів, що належать певній організації, підприємству чи особі. Цей процес може включати перелік, опис, визначення кількості, стану та вартості цих елементів для забезпечення точності обліку, контролю за наявністю та управління цінностями. Інвентаризація є важливим етапом у фінансовому

управлінні та забезпечує уточнення актуальних даних для фінансової звітності та прийняття стратегічних рішень [34].

Далі потрібно було побудувати зв'язок між цими даними, а саме зв'язати вивантаження платежів з SAP ERP та «Електронним кабінетом» за допомогою "Довідник 1200" рис. 3.6-3.7.

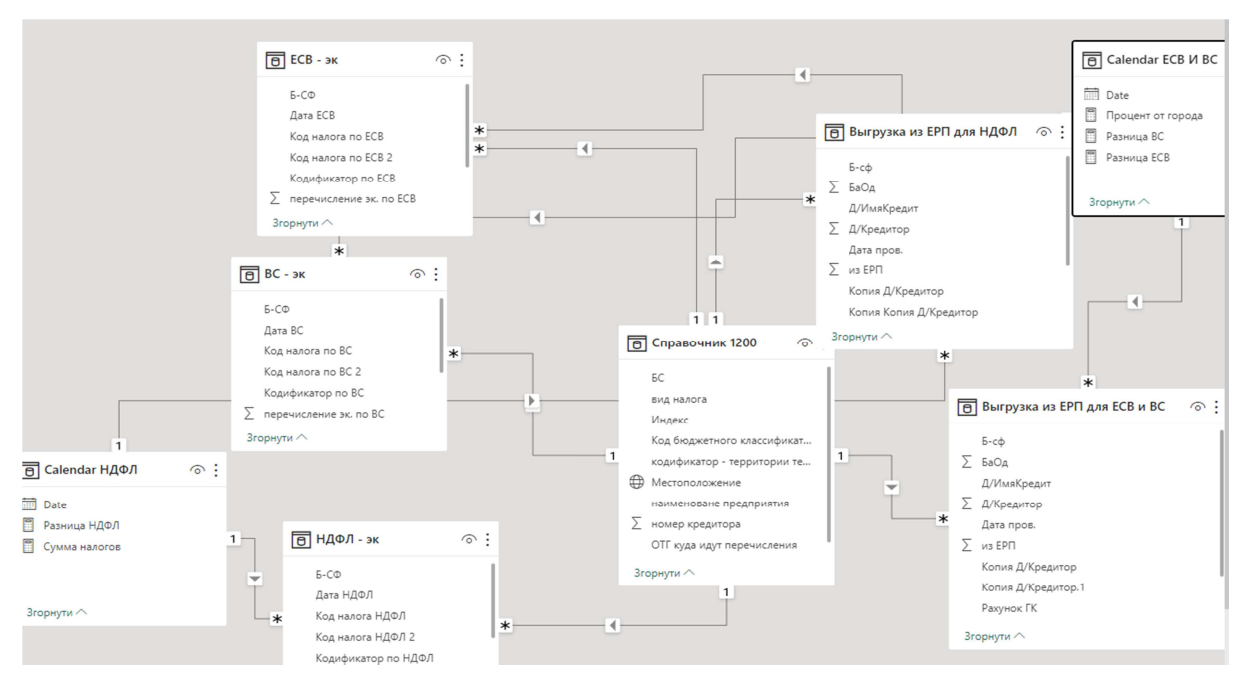

Рисунок 3.6 – Зв'язок між SAP ERP та «Електронним кабінетом»

*Джерело: побудовано автором*

|              | $\checkmark$<br>Ťx                                                             |          | = Table.ReplaceValue(#"Переименованные столбцы"," ","",Replacer.ReplaceText,{"кодификатор - территории территориальных громад в области(3 уровень)"}) |                            |                                                               |                                                                                                    | $\checkmark$ | <b>4 ВЛАСТИВОСТІ</b>          |
|--------------|--------------------------------------------------------------------------------|----------|----------------------------------------------------------------------------------------------------|----------------------------|---------------------------------------------------------------|----------------------------------------------------------------------------------------------------|--------------|-------------------------------|
|              | <b>HI-</b> А <sup>8</sup> наименоване предприятия <mark>- А8</mark> вид налога |          | $\sqrt{1^2}$ Over yvera<br>$A^B_C$ BC                                                                                                    | $\sqrt{2}$ номер кредитора |                                                               | $\overline{P}$ $A^B_C$ ОТГ куда идут перечисления $\overline{P}$ $A^B_C$ кодификатор - территории территориальных громад в об $\overline{P}$ $A^B_C$ Код |              | іменем<br>Справочник 1200     |
| 1 LUY NEPLU  |                                                                                | НДФЛ ЗП  | 6419001010 U001                                                                                                    |                            | 50009437 Першотравенська міська ТГ                            | UA12140210000089021                                                                                                    | 1101         |                               |
| 2 LUY NEPLU  |                                                                                | НДФЛ пр. | 6419001110 U001                                                                                                    |                            | 50009484 Першотравенська міська ТГ                            | UA12140210000089021                                                                                                    | 1101         | Усі властивості               |
| 3 LUIY NEPLU |                                                                                | НДФЛ ЗП  | 6419001010 U001                                                                                                    |                            | 50009435 Миколаївська ТГ                                      | UA12140170000037152                                                                                                    | 1101         | 4 ЗАСТОСОВАНІ КРОКИ           |
| 4 LUY REPLU  |                                                                                | НДФЛ пр. | 6419001110 U001                                                                                                    |                            | 50009482 Миколаївська ТГ                                      | UA12140170000037152                                                                                                    | 1101         | *<br>Источник                 |
| 5 LUY FK     |                                                                                | НДФЛ ЗП  | 6419001010 U007                                                                                                    |                            | 50009439 отг с. Троїцьке                                      | UA12120110000010894                                                                                                    | 1101         | Hasirauis                     |
| 6 LUY FK     |                                                                                | НДФЛ пр. | 6419001110 U007                                                                                                    |                            | 50009486 отг с. Троїцьке                                      | UA12120110000010894                                                                                                    | 1101         | Повышенные заголовки          |
| 7 LUY FK     |                                                                                | НДФЛ ЗП  | 6419001010 U007                                                                                                    |                            | 50009433 BEP5KIBCbKA/C.BEP5KW                                 | UA12120030000075687                                                                                                    | 1101         | Измененный тип                |
| 8 HJY TK     |                                                                                | НДФЛ пр. | 6419001110 U007                                                                                                    |                            | 50009480 BEPEKIBCbKA/C.BEPEKИ                                 | UA12120030000075687                                                                                                    | 1101         | Удаленные столбцы             |
| 9 WY TP      |                                                                                | ндфл эп  | G419001010 U010                                                                                                    |                            | 50009438 Tephlocono Micono TF                                 | UA12120090000031622                                                                                                    | 1101         | Добавлен индекс               |
| 10 ШУ ТР     |                                                                                | НДФЛ пр. | 6419001110 U010                                                                                                    |                            | 50009485 Тернівська міська ТГ                                 | UA12120090000031622                                                                                                    | 1101         | Замененное значение           |
| 11 ШУДН      |                                                                                | ндфл зп  | 6419001010 U013                                                                                                    |                            | 50009432 БОГДАНІВСЬКА/С.БОГДАНІВКА                            | UA12120010000087180                                                                                                    | 1101         | Переименованные столбцы       |
| 12 ШУДН      |                                                                                | НДФЛ пр. | 6419001110 U013                                                                                                    |                            | 50009479 БОГДАНІВСЬКА/С.БОГДАНІВКА                            | UA12120010000087180                                                                                                    | 1101         | <b>X Замененное значение1</b> |
| 13 AVTI      |                                                                                | НДФЛ по. | 6419001110 U016                                                                                                    |                            | 50009433 ВЕРБКІВСЬКА/С.ВЕРБКИ                                 | UA12120030000075687                                                                                                    | 1101         |                               |
| 14 AVT       |                                                                                | НДФЛ ЗП  | 6419001010 U016                                                                                                    |                            | 50009436 Павлогоадська міська ТГ/М.ПАВЛ-Д                     | UA12120070000057518                                                                                                    | 1101         |                               |
| 15 AVII      |                                                                                | НДФЛ пр. | 6419001110 U016                                                                                                    |                            | 50009483 Павлоградська міська ТГ/М.ПАВЛ-Д                     | UA12120070000057518                                                                                                    | 1101         |                               |
|              | 16 ПУ УПРАВЛЕНИЕ КАЧЕСТВОМ                                                     | ндфл зп  | 6419001010 U018                                                                                                    |                            | 50009436 Павлоградська міська ТГ/М.ПАВЛ-Д                     | UA12120070000057518                                                                                                    | 1101         |                               |
|              | 17 ПУ УПРАВЛЕНИЕ КАЧЕСТВОМ                                                     | НДФЛ ЗП  | 6419001010 U018                                                                                                    |                            | 50009434 ДОНЕЦЬКЕ ГУК/ДОБРОПІЛЬС, МТГ                         | UA14160070000097326                                                                                                    | 1101         |                               |
|              | 18 ПУ УПРАВЛЕНИЕ КАЧЕСТВОМ                                                     | НДФЛ пр. | 6419001110 U018                                                                                                    |                            | 50009483 Павлоградська міська ТГ/М.ПАВЛ-Д                     | UA12120070000057518                                                                                                    | 1101         |                               |
|              | 19 ПУ УПРАВЛЕНИЕ КАЧЕСТВОМ                                                     | НДФЛ пр. | 6419001110 U018                                                                                                    |                            | 50009481 ДОНЕЦЬКЕ ГУК/ДОБРОПІЛЬС, МТГ                         | UA14160070000097326                                                                                                    | 1101         |                               |
|              | 20 NY ABTOBASA                                                                 | ндфл зп  | 6419001010 U019                                                                                                    |                            | 50009436 Павлогоадська міська ТГ/М.ПАВЛ-Д                     | UA12120070000057518                                                                                                    | 1101         |                               |
|              | 21 NY ABTOBASA                                                                 | НДФЛ пр. | 6419001110 U019                                                                                                    |                            | 50009483 Павлоградська міська ТГ/М.ПАВЛ-Д                     | UA12120070000057518                                                                                                    | 1101         |                               |
|              | 22 ПУ ПАВЛОГРАДПОГРУЗТРАНС                                                     | НДФЛ ЗП  | 6419001010 U020                                                                                                    |                            | 50009436 Павлоградська міська ТГ/М.ПАВЛ-Д                     | UA12120070000057518                                                                                                    | 1101         |                               |
|              | 23 ПУ ПАВЛОГРАДПОГРУЗТРАНС                                                     | НДФЛ пр. | 6419001110 U020                                                                                                    |                            | 50009483 Павлогоадська міська ТГ/М.ПАВЛ-Д                     | UA12120070000057518                                                                                                    | 1101         |                               |
| 24 NB YMTN   |                                                                                | ндол зп  | 6419001010 U021                                                                                                    |                            | 50009436 Павлоградська міська ТГ/М.ПАВЛ-Д                     | UA12120070000057518                                                                                                    | 1101         |                               |
| 25 RB YMTH   |                                                                                | НДФЛ пр. | 6419001110 U021                                                                                                    |                            | 50009483 Павлоградська міська ТГ/М.ПАВЛ-Д                     | UA12120070000057518                                                                                                    | 1101         |                               |
| 26 NY YKK    |                                                                                | ндфл зп  | 6419001010 U022                                                                                                    |                            | 50009438 Tephibculla Micula TF                                | UA12120090000031622                                                                                                    | 1101         |                               |
| 27 NY YKK    |                                                                                | НДФЛ пр. | 6419001110 U022                                                                                                    |                            | 50009485 Тернівська міська ТГ                                 | UA12120090000031622                                                                                                    | 1101         |                               |
|              | 28 ПУ СОЦУГОЛЬ                                                                 | НДФЛ ЗП  | 6419001010 U023                                                                                                    |                            | 50009436 Павлоградська міська ТГ/М.ПАВЛ-Д                     | UA12120070000057518                                                                                                    | 1101         |                               |
|              | 29 ПУ СОЦУГОЛЬ                                                                 | НДФЛ пр. | 6419001110 U023                                                                                                    |                            | 50009483 Павлоградська міська ТГ/М.ПАВЛ-Д                     | UA12120070000057518                                                                                                    | 1101         |                               |
|              | 30 ITY CAMAPA                                                                  | ндол зп  | 6419001010 U025                                                                                                    |                            | 50009438 Тернівська міська ТГ                                 | UA12120090000031622                                                                                                    | 1101         |                               |
|              | 31 ПУ УПР. ПО РЕСТРУКТОРИЗАЦИИ                                                 | НДФЛ ЗП  | 6419001010 U026                                                                                                    |                            | 50009436 Павлоградська міська ТГ/М.ПАВЛ-Д                     | UA12120070000057518                                                                                                    | 1101         |                               |
|              | 32 ПУ УПР. ПО РЕСТРУКТОРИЗАЦИИ                                                 | НДФЛ пр. | 6419001110 U026                                                                                                    |                            | 50009483 Павлоградська міська ТГ/М.ПАВЛ-Д                     | UA12120070000057518                                                                                                    | 1101         |                               |
|              | 33 ПУ ЭНЕРГОПРЕДПРИЯТИЕ                                                        | НДФЛ ЗП  | 6419001010 U027                                                                                                    |                            | 50009436 Павлоградська міська ТГ/М.ПАВЛ-Д                     | UA12120070000057518                                                                                                    | 1101         |                               |
|              | 34 ПУ ЭНЕРГОПРЕДПРИЯТИЕ                                                        | НДФЛ пр. | 6419001110 U027                                                                                                    |                            | 50009483 Павлоградська міська ТГ/М.ПАВЛ-Д                     | UA12120070000057518                                                                                                    | 1101         |                               |
| 35 FIV CHY   |                                                                                | НДФЛ ЗП  | 6419001010 U028                                                                                                    |                            | 50009436 Павлоградська міська ТГ/М.ПАВЛ-Д                     | UA12120070000057518                                                                                                    | 1101         |                               |
| 36 ITY CHY   |                                                                                | НДФЛ пр. | 6419001110 U028                                                                                                    |                            | 50009483 Павлоградська міська ТГ/М.ПАВЛ-Д UA12120070000057518 |                                                                                                    | 1101         |                               |

Рисунок 3.7 – «Довідник 1200» *Джерело: побудовано автором*
Кожна таблиця має таку модель, наведену у таблиці 3.4.

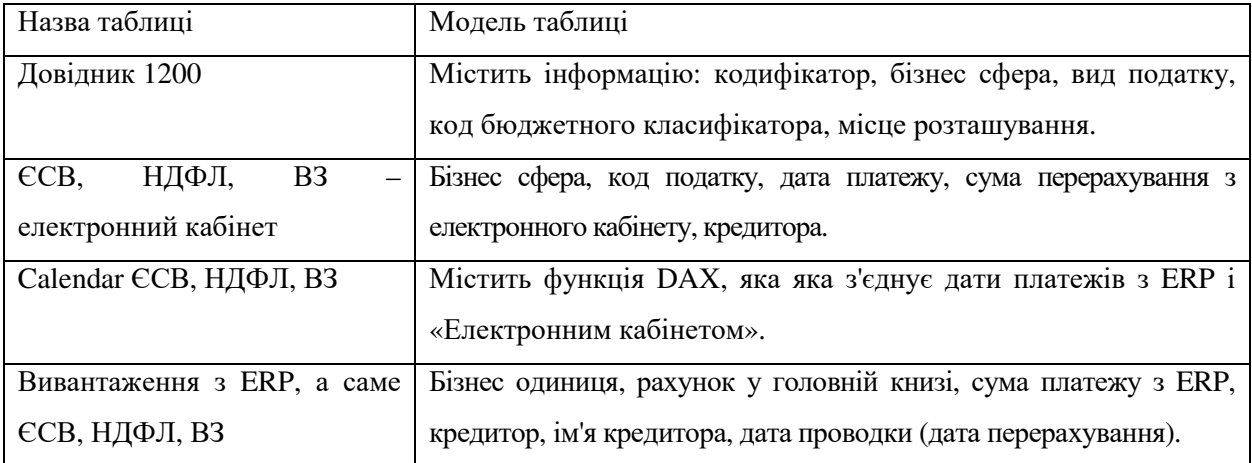

Таблиця 3.4 – Модель таблиці та опис до неї.

*Джерело: побудовано автором*

Після встановлення зв'язку, було необхідно побудувати формули за допомогою DAX в Power BI та створити моделі для аналізу даних співробітниками РПО.

Для створення моделі відсотків за містами потрібно було розробити наступну формулу:

Відсоток від міста = (SUM('ЄСВ - ек'[перерахування ек. ЄСВ])+SUM('НДФЛ - ЕК'[перерахування ек. НДФЛ])+SUM('ВЗ - ек'[перерахування ек. по ВЗ]))/ (Calculate(SUM('ВЗ - ек'[перерахування ек. ВЗ]),ALL('ВЗ - ек'))+Calculate(SUM('НДФЛ ек'[перерахування ек. НДФЛ]),ALL('НДФЛ - ек'))+Calculate(SUM('ЄСВ - ек'[перерахування ек. ЄСВ]),ALL('ЄСВ - ек')))

Ця формула DAX обчислює відсоток від суми економічних показників по різних джерелах ('ЄСВ - ек', 'НДФЛ - ек', 'ВЗ - эк') відносно загальної суми економічних показників з урахуванням усіх джерел ('ВЗ - ек', 'НДФЛ - ек', 'ЄСВ - ек') без фільтрації по конкретному джерелу.

Перша частина формули обчислює суму економічних показників з різних джерел ('ЄСВ - ек', 'НДФЛ - ек', 'ВЗ - ек'). Друга частина визначає загальну суму економічних показників без фільтрації по конкретному джерелу. Після обчислення обох сум формула рахує відсоток як відношення

першої суми до другої, щоб отримати відсоток від города відносно загальної суми економічних показників.

Після побудови моделі для візуалізації відсотків сплати податків було необхідно створити формулу для розрахунку різниці податків. Приклад:

Різниця НДФЛ = ROUND(sum('Вивантаження з ЕРП для НДФЛ'[из ЕРП]) - sum('НДФЛ ек'[перерахування ек. НДФЛ]),2) Різниця ВЗ = ROUND(sum('Вивантаження з ЕРП для ЄСВ та ВС'[із ЕРП]) - sum('ВЗ ек'[перерахування ек. ВЗ]),2) Різниця ЄСВ = ROUND(sum('Вивантаження з ЕРП для ЄСВ та ВС'[із ЕРП]) - sum('ЄСВ ек'[перерахування ек. ЄСВ]),2)

Ці формули обчислюють різницю між значеннями, отриманими з системи управління ресурсами підприємства (ERP), та сумами, що містяться в економічних данних за НДФЛ, ВС та ЕСВ. Конкретно:

Різниця НДФЛ, ВЗ, ЄСВ обчислює різницю між загальною сумою, отриманою з ERP для НДФЛ, та сумою, що перерахована в економічних данних за НДФЛ. Застосовується функція ROUND, щоб округлити результат до 2 знаків після коми.

Після цього було налаштовано фільтрацію та зв'язок за датами, щоб врахувати та узгодити дані відповідно до конкретних періодів часу. Це допомагає зв'язати різні джерела даних, використовуючи спільний параметр дату, для аналізу і порівняння інформації за однакові проміжки часу. Такий підхід дозволяє впевнитися, що дані з різних джерел аналізуються у відповідних контекстах за однакові періоди.

Calendar ЄСВ та B3 = Calendar(Min('Вивантаження з ЕРП для ЄСВ та ВЗ'[Дата пров.]),Date(2023,06,30))

Ця формула створює календар для аналізу даних з таблиці 'Выгрузка из ЕРП для ЕСВ и ВС' для використання в Power BI. Функція Calendar генерує послідовність дат від мінімальної дати в стовпці 'Дата пров.' до конкретно вказаної дати Date(2023,06,30).

Після налаштування за допомогою редактора DAX були побудовані моделі порівняльного аналізу. Це означає, що за допомогою мови DAX були створені розрахунки, логіка та формули для порівняння даних, побудови візуалізацій або отримання конкретних показників, щоб проаналізувати різницю між даними чи виявити певні закономірності, які були цікаві для порівняльного вивчення рис.3.8 та 3.9.

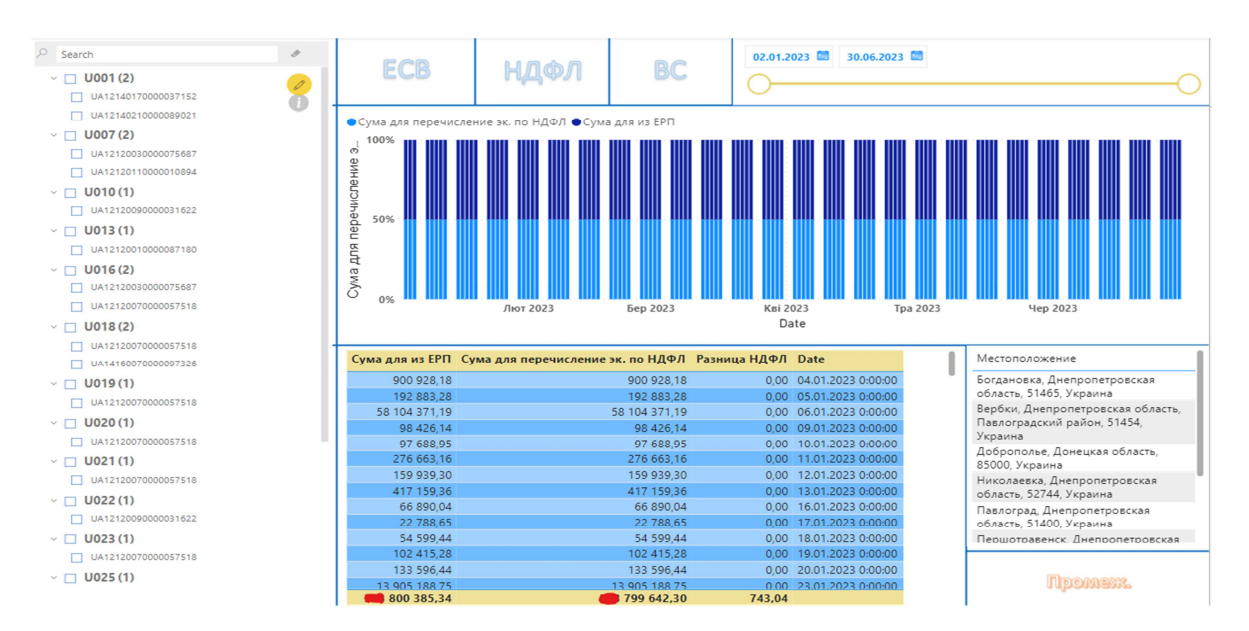

Рисунок 3.8 – Моделі порівняльного аналізу

*Джерело: побудовано автором*

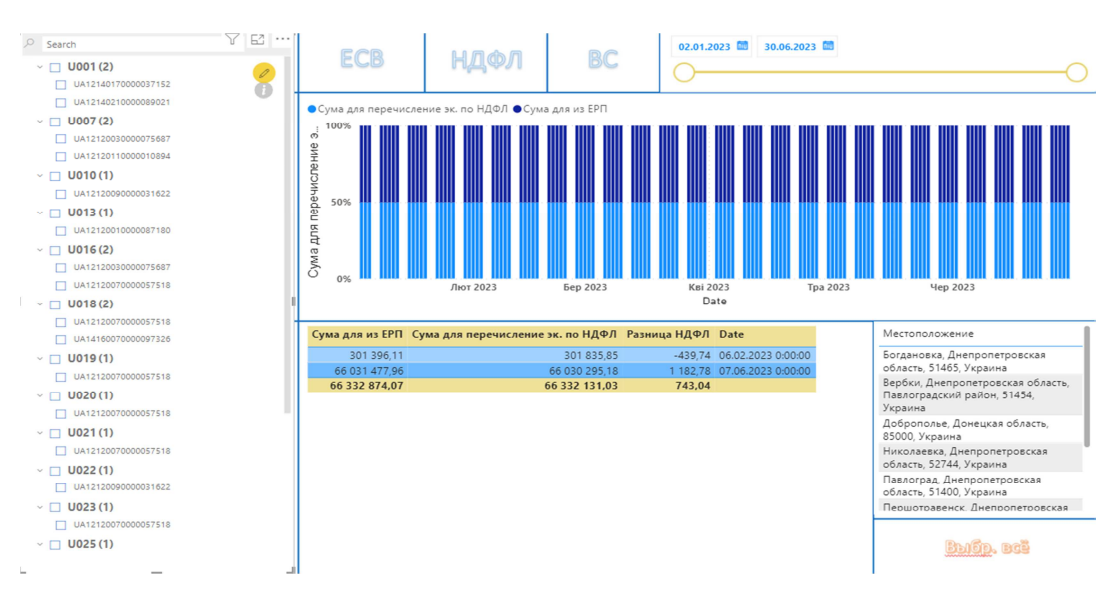

Рисунок 3.9 – Фільтр згортання нульових значень.

*Джерело: побудовано автором*

Продемонстровано, що дані були відфільтровані за допомогою трьох параметрів: дати, бізнес-сферою та виду оподаткування. Фільтрація за датою дозволяє вибрати конкретний період часу для аналізу. Фільтрація за бізнессферою дозволяє обрати певну галузь чи сферу діяльності для вивчення даних. А фільтрація за видами податків дозволяє вибрати конкретні види податків для подальшого аналізу чи порівняння. Це допомагає сконцентруватися на конкретних аспектах даних та отримати більш точне уявлення про їх характеристики в контексті обраних параметрів фільтрації.

Була побудована нормалізована діаграма з накопиченням, яка ілюструє відсоткові відмінності між різницею суми з SAP ERP та сумою "Електронного кабінету". Нормалізована діаграма дозволяє порівняти відмінності у відсотках між цими двома джерелами даних, узагальнюючи ці показники у вигляді відсоткових значень для кращого порівняння. Це допомагає зрозуміти масштаб різниць та їхні відносні значення між обома джерелами даних.

Була побудована таблиця містила інформацію про суми з SAP ERP, суми з "Електронного кабінету", різницю між ними та дату виплати платежу. Це надає можливість порівняти два джерела даних (SAP ERP та "Електронний кабінет") щодо сум платежів та різниці між ними у конкретні дати виплати. Така таблиця дозволяє виявити неспівпадіння між сумами з різних джерел даних та вивчати ці розбіжності у контексті дат виплати.

До таблиці було побудовано фільтр, цей фільтр дозволяє згорнути або приховати всі суми, в яких немає розбіжностей між джерелами даних, залишаючи лише значення з розбіжностями на рисунку 3.8. Це дозволяє зосередитися та відобразити лише ті рядки чи значення, де спостерігається відхилення, тобто розбіжності між сумами з різних джерел даних. Такий підхід дозволяє швидше виявити та проаналізувати лише ті дані, які потребують уваги через виявлені відмінності між джерелами.

Після побудови порівняльного візуального аналізу було вирішено створити візуальну карту та графік для відображення динаміки змін у перерахунках

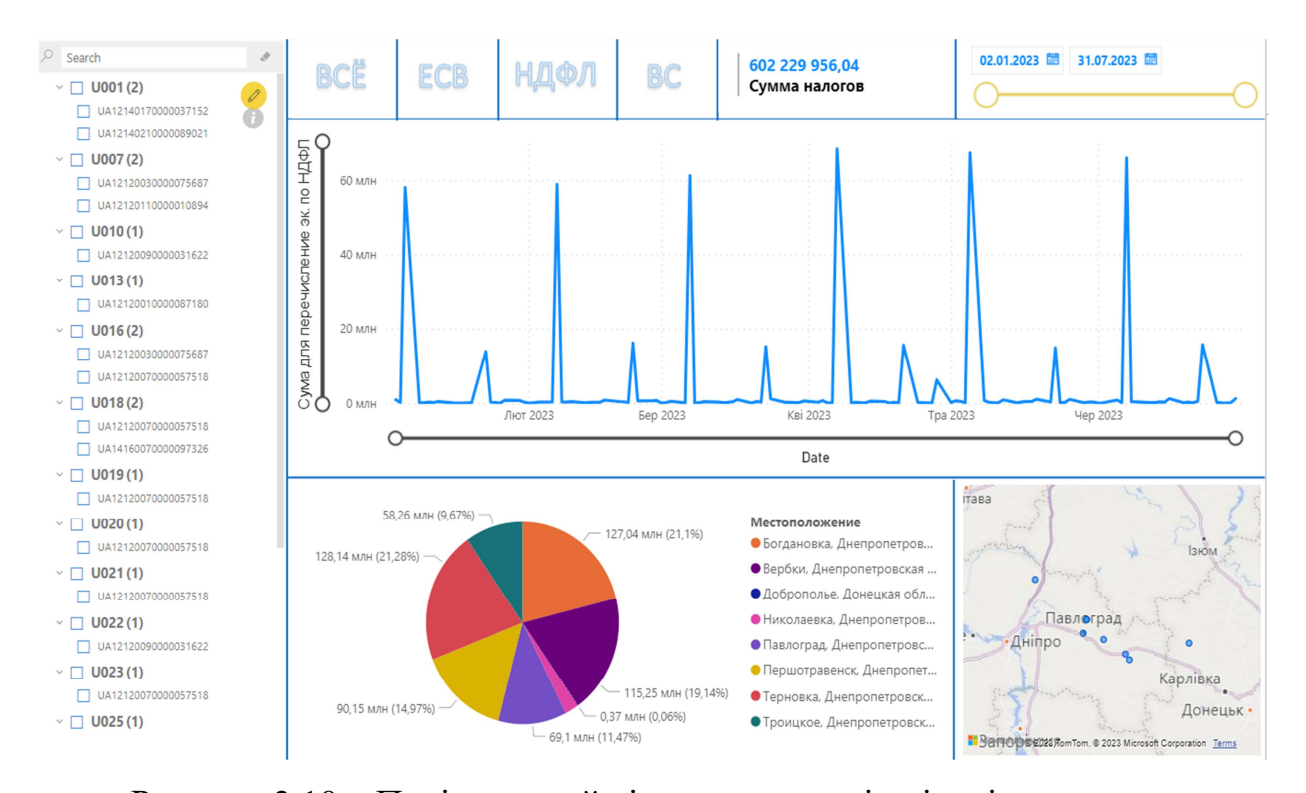

податків та податкових відсоткових ставок з різних підприємств рис. 3.10.

Рисунок 3.10 – Порівняльний візуальних аналіз між підприємствами *Джерело: побудовано автором*

Це допомагає підприємствам виявити всі розбіжності у податкових платежів між різними локаціями чи містами. Візуальна карта може показати зміни ставок податків в різних місцях, тоді як графік динаміки перерахунків надасть уявлення про зміни у виплатах податків з часом. Це дозволяє підприємствам легше виявляти та аналізувати всі можливі розбіжності у сплаті податків для подальшого коригування чи вирішення неточності в податковій системі.

Побудовані моделі, візуалізації та аналіз дали змогу виявити розбіжності у сплаті податків між різними містами чи локаціями, а також зрозуміти динаміку змін цих платежів з плином часу. Виявлення таких нестисностей в податкових обов'язках допомагає підприємствам виправляти помилки, вдосконалювати процеси та уникати потенційних фінансових ризиків.

3.2 Реалізація інтеграції макросів MS Excel у роботу системи SAP підприємства

Для аналізу даних, які потрібно приєднати до Power BI, перший крок це отримання даних з SAP ERP. Для цього можна використати макрос VBA, який буде інтегрувати код VBA з SAP ERP (приклад програмного коду наведено в додатку А).

Цей макрос VBA може взаємодіяти з інтерфейсом SAP, виконуючи ряд дій які можна буде використати для створення автоматизованих процесів у майбутньому. Він може автоматизувати рутинні завдання, такі як вибір конкретних полів, фільтрація даних чи експорт у форматі, який потім може бути використаний в Power BI для подальшого аналізу.

Важливо пам'ятати, що інтеграція коду VBA з SAP може вимагати документації SAP для правильного взаємодії з системою та виконання дій, які відповідають правилам користування SAP ERP.

Розглянемо макрос, написаний за допомогою VBA (Visual Basic for Applications), використаний для створення бота, який автоматизує процес вивантаження платежів з SAP ERP. Він може взаємодіяти з інтерфейсом SAP, виконуючи послідовність команд або дій, які потрібні для отримання інформації про платежі, і експортувати ці дані для подальшого аналізу чи обробки. Такий бот дозволить значно полегшити рутинні операції та забезпечить швидкий доступ до даних з SAP ERP без необхідності ручного втручання.

Макрос робота, який вивантажує дані платежів, дозволяє виконати такі дії.

Цей фрагмент коду перевіряє наявність об'єкта application, який використовується для взаємодії з інтерфейсом SAP через VBA. Якщо такого об'єкта немає, він створює його, отримуючи доступ до SAPGUI та його скриптового інтерфейсу (Scripting Engine):

```
 If Not IsObject(application) Then 
  Set SapGuiAuto = GetObject("SAPGUI") 
  Set application = SapGuiAuto.GetScriptingEngine 
End If
```
Ці рядки коду допомагають встановити з'єднання та отримати доступ до конкретних дочірніх об'єктів (підключення та сесії) у взаємодії з SAP через VBA:

If Not IsObject(connection) Then

Set connection = application.Children $(0)$ 

End If

If Not IsObject(session) Then

Set session  $=$  connection.Children(0)

End If

If IsObject(WScript) Then

WScript.ConnectObject session, "on"

WScript.ConnectObject application, "on"

End If

Після інтеграції повторює алгоритм дій для вивантаження платежів замість людини:

```
session.findById("wnd[0]").maximize 
session.findById("wnd[0]/tbar[0]/okcd").text = "ZFM_088N_MGM" 
session.findById("wnd[0]").sendVKey 0 
session.findById("wnd[0]/usr/radDEBL").setFocus 
session.findById("wnd[0]/usr/radDEBL").select 
session.findById("wnd[0]/usr/chkP_LMONTH").selected = false 
session.findById("wnd[0]/usr/chkP_LWEEK").selected = false
```
session.findById("wnd[0]/usr/chkP\_LFAKT").selected = false

Сюди буде вписуватися бізнес-одиниця підприємства, для вивантаження конкретних даних тільки по цьому підприємству:

session.findById("wnd[0]/usr/ctxtSO\_BUKRS-LOW").text = "1200"

Сюди буде вписуватися кредитора підприємства, для вивантаження конкретних даних тільки по цьому підприємству:

session.findById("wnd[0]/usr/ctxtSO\_LIFNR-LOW").text = ""

Фільтрація даних, прибирає непотрібні параметри запуску вивантаження:

session.findById("wnd[0]/usr/ctxtSO\_LIFNR-LOW").setFocus session.findById("wnd[0]/usr/ctxtSO\_LIFNR-LOW").caretPosition = 4

Запуск транзакції:

session.findById("wnd[0]/tbar[1]/btn[8]").press

Вибір дати початку і дата закінчення платежів:

session.findById("wnd[1]/usr/ctxtP\_DAT\_B").text = "" session.findById("wnd[1]/usr/ctxtP\_DAT\_E").text = ""

Вивантаження даних у формат txt у папку, для подальшого його під'єднання в Power BI, для аналізу даних:

session.findById("wnd[1]/usr/ctxtP\_DAT\_E").setFocus session.findById("wnd[1]/usr/ctxtP\_DAT\_E").caretPosition = 10 session.findById("wnd[1]/tbar[0]/btn[8]").press session.findById("wnd[0]/shellcont/shell/shellcont[1]/shell").setCurrentcell 6, "BELNR" session.findById("wnd[0]/shellcont/shell/shellcont[1]/shell").contextMenu session.findById("wnd[0]/shellcont/shell/shellcont[1]/shell").selectContextMenuIt em "&XXL"

Виконати операцію:

session.findById("wnd[1]/tbar[0]/btn[0]").press

Використовує мову VBA для автоматизації взаємодії з інтерфейсом SAP. Ось поетапний опис його дій:

а) перевірка наявності об'єкта application і його ініціалізація, якщо він не існує. Це допомагає встановити з'єднання з SAPGUI;

б) перевірка наявності об'єктів connection та session і їх ініціалізація, якщо вони не існують. Ці об'єкти дозволяють отримувати доступ до підключення та сесії в SAPGUI;

в) якщо код виконується у середовищі WScript, здійснюється з'єднання об'єктів session та application для подальшої взаємодії з ними;

г) максимізація вікна SAP;

д) введення тексту "ZFM\_088N\_MGM" у поле для вводу команд (транзакція платежів в SAP ERP);

е) натискання клавіші "Enter";

ж) встановлення фокусу та вибір опцій у різних елементах інтерфейсу, таких як радіокнопки, прапорці, текстові поля тощо;

и) введення значення в певні тексти і обробка дат;

к) натискання кнопок та виклик контекстного меню;

л) виконання певних дій в контекстному меню, наприклад, обрання пункту "XXL", яке вивантажую дані.

Після налаштування з'єднання з SAP та автоматизації вивантаження платежів, нам необхідно створити UserForm (вікно користувача) для зручності введення даних і подальшого використання цих даних на рис.3.11- 3.12.

| Дані                             | <b>NYCK</b> |  |  |  |  |  |  |  |  |  |  |  |  |  |  |  |
|----------------------------------|-------------|--|--|--|--|--|--|--|--|--|--|--|--|--|--|--|
|                                  |             |  |  |  |  |  |  |  |  |  |  |  |  |  |  |  |
|                                  |             |  |  |  |  |  |  |  |  |  |  |  |  |  |  |  |
|                                  |             |  |  |  |  |  |  |  |  |  |  |  |  |  |  |  |
| Параметри відображення податків: |             |  |  |  |  |  |  |  |  |  |  |  |  |  |  |  |
|                                  |             |  |  |  |  |  |  |  |  |  |  |  |  |  |  |  |
|                                  |             |  |  |  |  |  |  |  |  |  |  |  |  |  |  |  |
|                                  |             |  |  |  |  |  |  |  |  |  |  |  |  |  |  |  |
|                                  |             |  |  |  |  |  |  |  |  |  |  |  |  |  |  |  |
|                                  |             |  |  |  |  |  |  |  |  |  |  |  |  |  |  |  |
|                                  |             |  |  |  |  |  |  |  |  |  |  |  |  |  |  |  |
|                                  |             |  |  |  |  |  |  |  |  |  |  |  |  |  |  |  |
| Балансова одиниця                |             |  |  |  |  |  |  |  |  |  |  |  |  |  |  |  |
|                                  |             |  |  |  |  |  |  |  |  |  |  |  |  |  |  |  |
|                                  |             |  |  |  |  |  |  |  |  |  |  |  |  |  |  |  |
|                                  |             |  |  |  |  |  |  |  |  |  |  |  |  |  |  |  |
|                                  |             |  |  |  |  |  |  |  |  |  |  |  |  |  |  |  |
|                                  |             |  |  |  |  |  |  |  |  |  |  |  |  |  |  |  |
|                                  |             |  |  |  |  |  |  |  |  |  |  |  |  |  |  |  |
| Підприємство:                    |             |  |  |  |  |  |  |  |  |  |  |  |  |  |  |  |
|                                  |             |  |  |  |  |  |  |  |  |  |  |  |  |  |  |  |
|                                  |             |  |  |  |  |  |  |  |  |  |  |  |  |  |  |  |
|                                  |             |  |  |  |  |  |  |  |  |  |  |  |  |  |  |  |
|                                  |             |  |  |  |  |  |  |  |  |  |  |  |  |  |  |  |
|                                  |             |  |  |  |  |  |  |  |  |  |  |  |  |  |  |  |
|                                  |             |  |  |  |  |  |  |  |  |  |  |  |  |  |  |  |
|                                  |             |  |  |  |  |  |  |  |  |  |  |  |  |  |  |  |
|                                  |             |  |  |  |  |  |  |  |  |  |  |  |  |  |  |  |

Рисунок 3.11 – Побудоване вікно користувача.

*Джерело: побудовано автором*

Зміст вікна користувача:

а) цей набір містить: Параметри відображення податків, включаючи значення кредиторів по ЄСВ, НДФЛ та ВЗ;

б) бізнес-одиниця, яка включає в себе коди підприємств для їх класифікації;

в) після заповнення форми бізнес-одиниці автоматично витягується

назва підприємства для його класифікації.

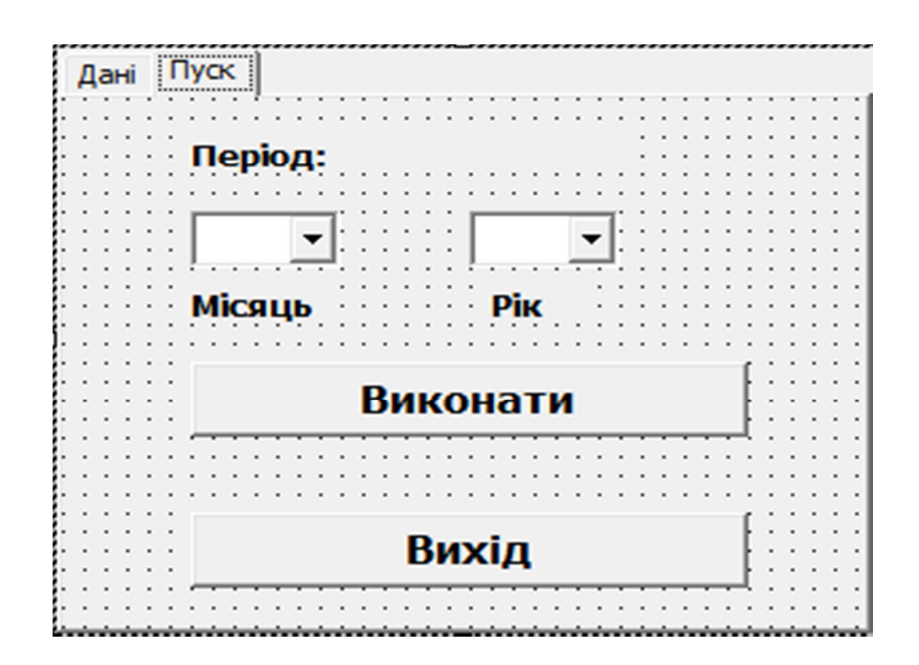

Рисунок 3.12 – Побудоване вікно користувача *Джерело: побудовано автором*

Зміст вікна користувача:

а) дату заповнення на початок та кінець періоду;

б) кнопки "Виконати" та "Скасувати", що дозволяють запустити обробку даних або скасувати її виконання.

У результаті налаштування з'єднання з SAP та автоматизації вивантаження платежів, яке забезпечує зручний доступ до необхідних даних. Розробка вікна введення даних для подальшого користування є ключовим етапом у використанні та аналізі цих даних. Такий інтерфейс дозволить зручно та ефективно маніпулювати інформацією для подальшого використання у бізнес-аналітиці та прийнятті управлінських рішень.

3.3 Оцінка ефективності впровадження автоматизації нарахування заробітної плати та додаткових виплат у ТОВ «ДТЕК СЕРВІС»

Оцінка ефективності впровадження автоматизації нарахування

заробітної плати та додаткових виплат у ТОВ «ДТЕК СЕРВІС» демонструє, що використання VBA для аналізу даних та створення моделей значно полегшує не лише процес обробки інформації, але й сприяє покращенню точності та швидкості прийняття управлінських рішень.

Впровадження автоматизації через VBA дозволило підвищити ефективність процесів нарахування заробітної плати та додаткових виплат у ТОВ «ДТЕК СЕРВІС». Це сприяло значній економії часу при обробці великого обсягу даних, а також зменшенню ймовірності помилок завдяки автоматизованій обробці інформації. Результатом було поліпшення точності та оперативності прийняття рішень, що стало ключовим фактором у підвищенні ефективності діяльності компанії. Нова система автоматизації дозволила ТОВ «ДТЕК СЕРВІС» не лише оптимізувати рутинні завдання та прискорити обробку даних, але й забезпечила більшу точність та надійність у виплаті заробітної плати та додаткових винагород. Це дало змогу покращити контроль за фінансами компанії та зробило процес більш прозорим та ефективним. Впровадження автоматизації стало ключовим етапом у модернізації та оптимізації внутрішніх процесів ТОВ «ДТЕК СЕРВІС».

Впровадження роботизації може мати декілька позитивних аспектів, включаючи зменшення часу на виконання рутинних завдань, покращення точності та якості виконання завдань, збільшення продуктивності працівників, а також зниження витрат через автоматизацію та оптимізацію процесів.

Автоматизація в системі допомагає ефективно обробляти та порівнювати дані з різних джерел без зайвих зусиль. Вона дозволяє автоматично інтегрувати інформацію з різних систем або джерел даних, забезпечуючи швидкий доступ до них та оперативність у виконанні завдань. Це спрощує процес перевірки та аналізу даних, допомагає уникнути помилок та підвищує точність інформації, що обробляється. Алгоритм автоматизації нарахування заробітної плати та додаткових виплат за податками на рис. 3.13.

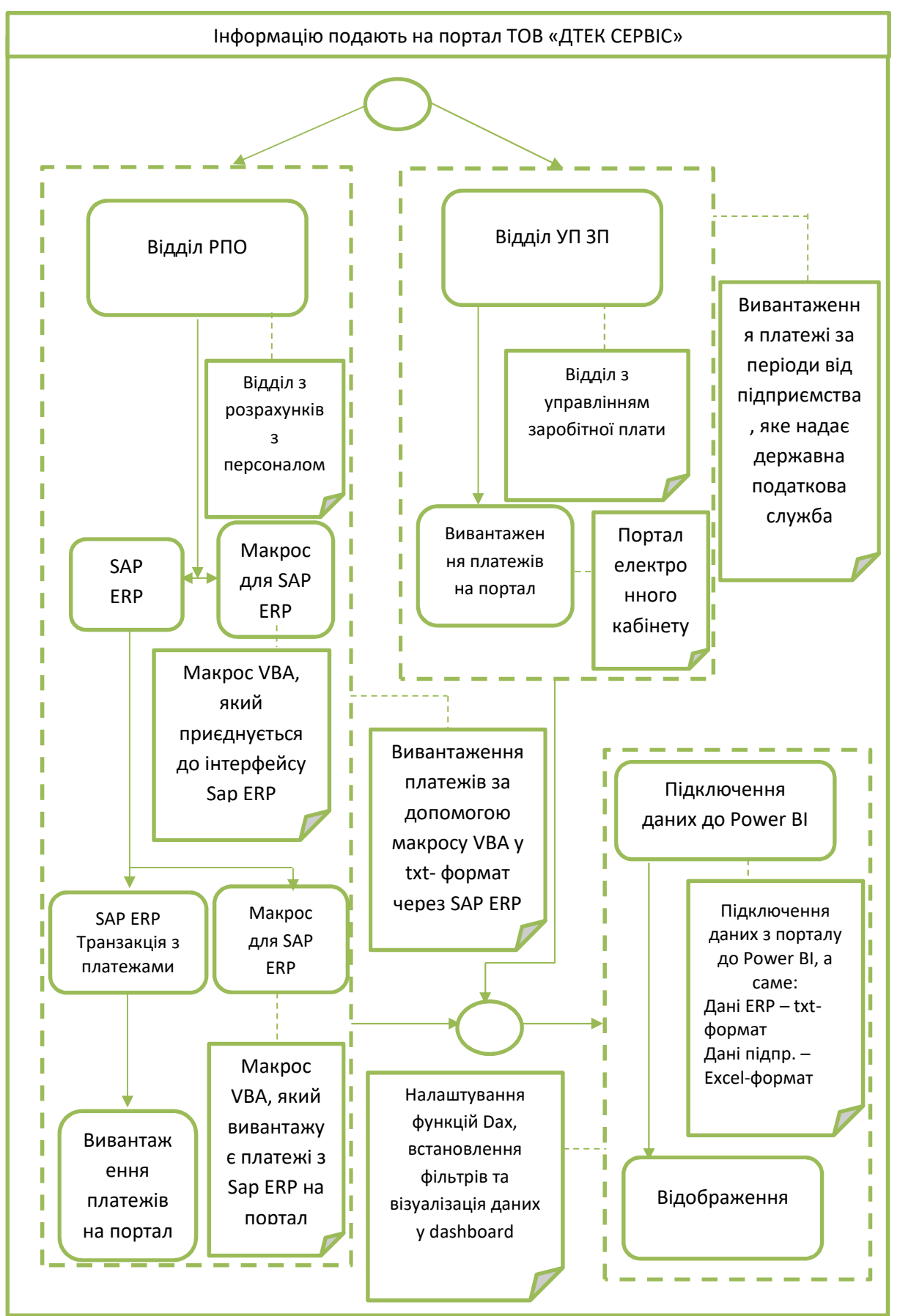

Рисунок 3.13 – Алгоритм автоматизації бізнес-процесів *Джерело: побудовано автором*

Опис алгоритма автоматизації бізнес-процесів:

а) розробка робота для підключення до SAP ERP: використання макроса VBA для автоматизації доступу до SAP ERP – важливий крок для отримання доступу до необхідних даних;

б) написання макросу для вивантаження платежів у форматі txt: це допомагає витягнути дані у вигляді, який легко обробляти й аналізувати;

в) підключення даних до Power BI: це ключовий момент, коли дані з txt-файлів імпортуються у Power BI для подальшого аналізу й візуалізації;

г) аналіз та візуалізація з допомогою DAX і створення Dashboard: застосування DAX дозволяє виконати різноманітний аналіз даних та побудувати графіки, таблиці чи інші візуальні елементи для порівняльного аналізу та презентації результатів.

Такий підхід дозволяє ефективно використовувати дані з SAP ERP, переводити їх у формат, який легше аналізувати, й у кінці візуалізувати та розуміти для ухвалення управлінських рішень.

Оцінка ефективності впровадження автоматизаці за допомогою VBA представлена у таблиці 3.5.

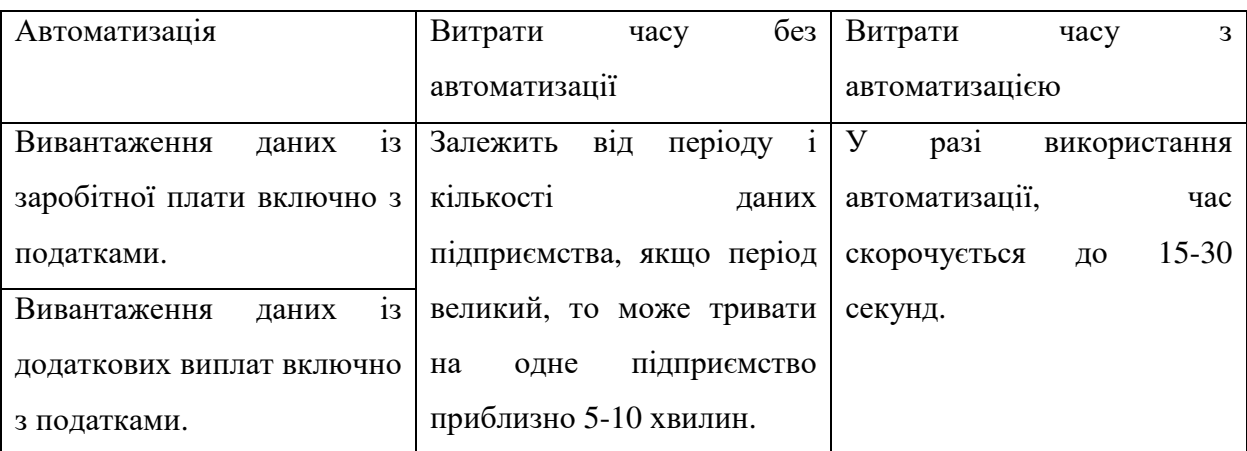

Таблиця 3.5 – Оцінка ефективності впровадження автоматизації:

*Джерело: побудовано автором*

Отже, в результаті автоматизації час був скорочений приблизно до 95%.

Оцінка ефективності впровадження автоматизації за допомогою VBA є важливим етапом впровадження автоматизації. Вона дає змогу переконатися в тому, що автоматизація приносить очікувані результати і що її впровадження було виправдане, за наведенею.

Оцінка ефективності впровадження автоматизаці за допомогою Power BI представлена у таблиці 3.6.

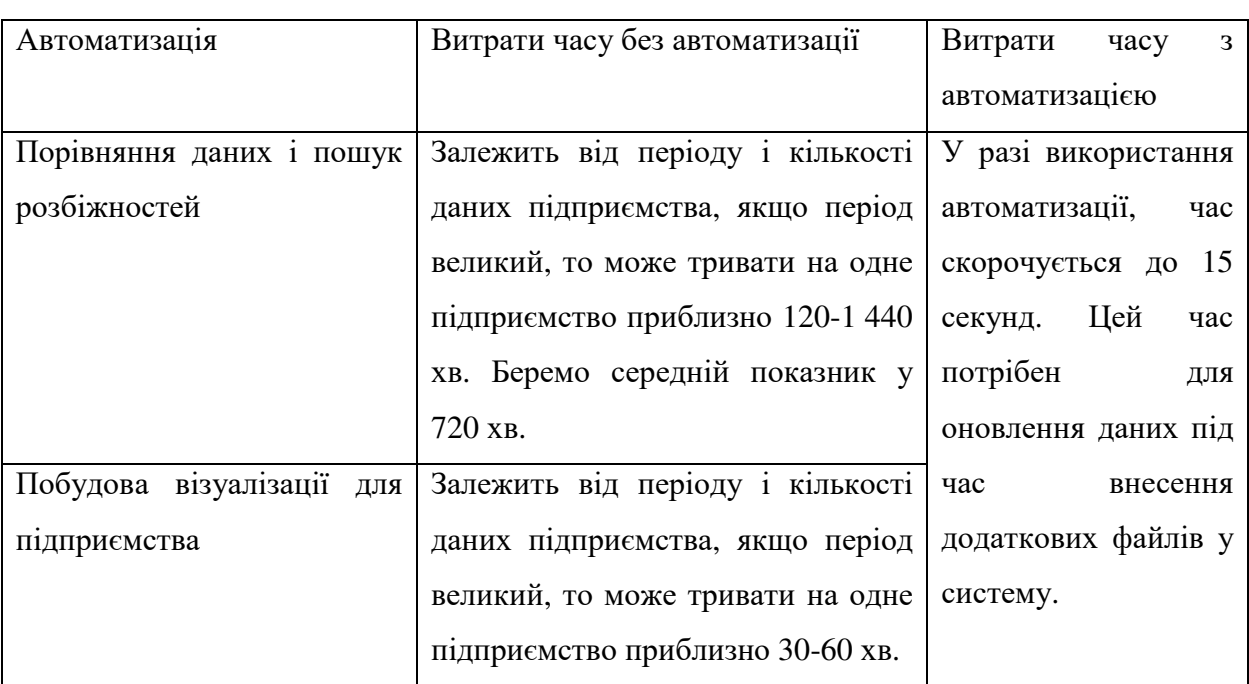

Таблиця 3.6 – Оцінка ефективності впровадження автоматизації:

*Джерело: побудовано автором*

Отже, в результаті автоматизації час був скорочений приблизно:

– порівняння даних і пошук розбіжностей до 99.9%;

– побудова візуалізації для підприємства до 99.4%.

На основі даних, представлених у таблицях, можна зробити такі висновки:

– у середньому, час на виконання звірки даних скоротився з 60 хвилин та більше до 15 секунд;

– це означає, що замість того, щоб витрачати на виконання цієї задачі, співробітники тепер можуть витрачати всього 15 секунд;

– це звільняє час співробітникам для виконання інших завдань, що може призвести до підвищення продуктивності праці;

– крім того, автоматизація звірки даних дозволяє зменшити кількість помилок, які можуть бути допущені при ручному виконанні цієї задачі;

– це може призвести до підвищення якості роботи та зниження витрат на виправлення помилок.

Для зменшення розбіжностей при управління даними важливо ретельно контролювати доступ до інформації, застосовуючи адміністративні та технічні заходи захисту. Покращення систем обліку передачи даних, встановлення контролю над несанкціонованим використанням даних та попередженням їхньої фальсифікації з боку облікового персоналу [34].

Для мінімізації від'ємного впливу людини та ризиків їх обробки даних, пов'язаних з фінансовими витратами та часовими, важливо докладно класифікувати їх на етапах автоматизації обліку. Вчасний та належний контроль впровадження інформаційних систем у бухгалтерському обліку дозволить виявити можливі ризики та зменшити їхні наслідки.

Для поліпшення обліку оплати праці на підприємстві необхідно використовувати комп'ютерні засоби обліку. Це дозволяє швидко та точно аналізувати витрати, уникнути помилок, що виникають при ручному обчисленні, та забезпечити правильність нарахування заробітної плати працівникам та обов'язкових платежів. Дослідження управління заробітною платою вимагає розробки методологій для забезпечення справедливої оплати в умовах конкурентного середовища та реалізації ресурсозберігаючих стратегій розвитку.

Це лише деякі можливі шляхи подальшого розвитку системи автоматизації бізнес-процесами на підприємстві енергетичної галузі та управління в підприємстві, які можуть зробити його більш точним, ефективним та адаптивним.

Роботизація допомагає скоротити час завдяки автоматизації

повторюваних завдань і процесів. Роботи, які раніше виконували люди, тепер виконуються програмами чи ботами, що дозволяє знизити час виконання завдань до мінімуму. Це може бути автоматизація обробки даних, виведення звітів, аналізу інформації або навіть виконання певних операцій у програмах. В результаті, роботизація значно прискорює процеси, звільняючи час для більш складних завдань, які вимагають творчого підходу чи аналізу.

Автоматизація допомагає зменшити час завдяки швидкому та точному виконанню процесів. Коли рутинні чи повторювані завдання передаються автоматизованим системам чи програмам, вони виконуються швидше, ніж це робилося б людиною. Це дозволяє вивільнити час, який раніше витрачався на монотонні операції, для більш важливих справ або стратегічного аналізу. Крім того, автоматизація дозволяє запускати завдання у режимі 24/7, що призводить до швидкого виконання завдань без затримок або підвищення продуктивності.

### **ВИСНОВКИ**

Впровадження автоматизації в енергетичну галузь та створення моделей для оптимізації процесів нарахувань відіграють важливу роль у покращенні всіх аспектів функціонування підприємств.

Автоматизація бізнес-процесів може включати в себе впровадження систем управління грошима, які контролюють та регулюють, це може бути:

– Державна податкова служба України (ДПС);

Міністерство фінансів України;

– Пенсійний фонд України (ПФУ).

Збір та аналіз даних є важливою складовою, оскільки велика кількість даних, зібраних за допомогою SAP ERP та різних джерел, може бути використана для прогнозування оподаткування, виявлення відмінностей у коштах, а також для вдосконалення процесів енергетичного підприємства.

У роботі було вирішено такі завдання:

– дослідити процес нарахування заробітної плати на підприємстві енергетичної галузі;

– проаналізувати існуючі моделі та методи автоматизації процесів нарахування заробітної плати;

– виявити особливості автоматизації процесу нарахування заробітної плати;

– розробити моделі вдосконалення процесу автоматизації нарахування заробітної плати на енергетичному підприємстві.

Для автоматизації управління персоналом, є система управління підприємством SAP ERP. Ця інтегрована система дозволяє ефективно керувати різними аспектами діяльності компанії, включаючи облік та оплату лікарняних листів. SAP ERP надає широкі можливості для автоматизації процесів управління персоналом для забезпезпечує точний та швидкий розрахунок середньої зарплати та додаткових виплат. За допомогою SAP ERP компанія ТОВ «ДТЕК СЕРВІС» забезпечує синхронізацію та обмін даними

між різними відділами, що сприяє покращенню ефективності та точності процесу розрахунку.

Також ТОВ «ДТЕК СЕРВІС» використовує SAP HCM, вона потрібна підприємству для управління персоналом. Автоматизація процесів управління персоналом дозволяє підприємствам підвищити свою продуктивність, зменшити витрати та покращити задоволення працівників.

Був розроблен макрос, цей макрос на мові VBA відіграює ключову роль у приєднання до інтерфейсу SAP, потім використав моделі Power BI для автоматизації процесу обробки та аналізу даних, а саме:

а) приєднання до інтерфейсу SAP ERP: макрос використовується для забезпечення зв'язку між VBA та SAP ERP;

б) вивантаження платежів у форматі txt на портал: цей макрос допомагає автоматично вивантажувати платежі з SAP ERP у форматі txt для подальшого використання на порталі чи в інших системах;

в) приєднання даних до Power BI: використовуючи дані з SAP ERP можна зручно і швидко імпортувати у Power BI для подальшого аналізу;

г) побудова функцій через DAX у Power BI: відповідно до потреб аналізу, макрос допомагає побудувати функції через мову DAX (Data Analysis Expressions), що дозволяє створювати розрахунки, маніпулювати даними та виконувати агрегацію;

д) створення візуалізацій: зібрані та оброблені дані можна візуалізувати у Power BI, щоб знайти відмінності та патерни, що допоможе у розумінні та прийнятті управлінських рішень.

До каталогу моделей для прогнозування були включені такі моделі в Power BI:

– секторна діаграма;

– катра;

– лінійчата діаграма;

– нормована стовпчаста діаграма з накопиченням.

Критеріями вибору моделей для прогнозування було обрано для

зручного знаходження відмінностей у даних, візуалізацію перерахування податків за кожним підприємством у період з 01.01.2023 по 30.06.2023.

Під час роботи над кваліфікаційною роботою магістра було пройдено навчання (стажування, тренінг) у ТОВ «ДТЕК СЕРВІС» та отримано відповідні сертифікати.

Також було отримано довідку про впровадження запропонованих підходів до автоматизаці перевірки даних з електронним кабінетом і вивантаження платежів із Sap ERP (Додаток Б).

### **ПЕРЕЛІК ДЖЕРЕЛ ПОСИЛАНЬ**

1. Y Soegoto. Designing Payroll Information System: Case Study on CV. Bandung ID card. *IOP Conference Series: Materials Science and Engineering*. 2019, Volume 662, Issue 2, 022125. DOI: 10.1088/1757- 899X/662/2/022125. URL: https://iopscience.iop.org/article/10.1088/1757- 899X/662/2/022125/pdf (дата звернення 24.11.2023).

2. Рішення для бізнесу. Бізнес-застосунки. SAP. URL: http://surl.li/nqebb. (дата звернення: 17.11.2023).

3. Fariza Hanim Rusly, Aidi Ahmi, Yurita Yakimin Abdul Talib, Khairina Rosli. Global Perspective on Payroll System Patent and Research: A Bibliometric Performance. *International Journal of Recent Technology and Engineering (IJRTE)*. July 2019, Volume-8, Issue-2S2, P. 148-157. DOI: 10.35940/ijrte.B1028.0782S219. URL: https://www.ijrte.org/wpcontent/uploads/papers/v8i2S2/B10280782S219.pdf (дата звернення 25.11.2023).

4. Сташук А.О. Правові засади соціального захисту населення в Україні: дипломна робота магістра. Чернігів: Академія державної пенітенціарної служби, 2020. URL: https://academysps.edu.ua/wpcontent/uploads/2020/04/diplomna-robota-magistra-Stashuka-Jaroslava-Olegovicha.pdf (дата звернення 24.11.2023).

5. Supriadi Y.N. Social Security Contribution to Productivity and Wages in Labour Organization Perspective. *IOP Conference Series: Materials Science and Engineering*. 2017, Volume 180, 012020. DOI: 10.1088/1757- 899X/180/1/012020. URL: https://iopscience.iop.org/article/10.1088/1757- 899X/180/1/012020/pdf (дата звернення 26.10.2023).

6. Про оплату праці: Закон України від 24 березня 1995 р. № 108/95- ВР / Верховна Рада України. URL: https://zakon.rada.gov.ua/laws/show/108/95- %D0%B2%D1%80#Text (дата звернення: 15.11.2023). (дата звернення 24.10.2023).

7. Про затвердження Інструкції зі статистики заробітної плати:

Наказ Державного комітету статистики України від 13.01.2004р. № 5 / Державний комітет статистики України. URL: https://zakon.rada.gov.ua/laws/show/z0114-04#Text (дата звернення: 15.11.2023).

8. Про внесення змін до Податкового кодексу України та деяких інших законодавчих актів України щодо покращення адміністрування акцизного податку: Закон України від 2020, № 23, ст.165 URL: https://zakon.rada.gov.ua/laws/show/391-20#n5 (дата звернення 24.10.2023).

9. Онищенко В., Прокопчук І. Нарахування заробітної плати 2022. *Головбух*. URL: https://www.golovbukh.ua/article/7257-narahuvannya-zarobtnoplati (дата звернення 21.10.2023).

10. Заробітна плата в Україні та її форми: порядок нарахування, виплати, індексації. *Prostopravo.ua*. URL: https://ua.prostopravo.com.ua/pratsevlashtuvannya/statti/zarobitna\_plata\_v\_ukrayi ni\_ta\_yiyi\_formi\_poryadok\_narahuvannya\_viplati\_indeksatsiyi (дата звернення 24.10.2023).

11. Єдиний Соціальний Внесок (ЄСВ). *Мінфін*. URL: https://index.minfin.com.ua/ua/labour/social/ (дата звернення 26.11.2023).

12. Gov.ua: Державна податкова служба України. URL: https://tax.gov.ua/nk/rozdil-iv--podatok-na-dohodi-fizichnih-o/ (дата звернення 26.11.2023).

13. Основи законодавства України про загальнообов'язкове державне соціальне страхування. *Відомості Верховної Ради України (ВВР),* 1998, № 23, ст.121. Дата оновлення: 31.03.2023. URL: https://zakon.rada.gov.ua/laws/show/16/98-%D0%B2%D1%80#Text (дата звернення: 16.11.2023).

14. Про внесення змін до деяких законодавчих актів України щодо реформування загальнообов'язкового державного соціального страхування та легалізації фонду оплати праці: Закон України від 28.12.2014 № 77-VIIІ. Дата оновлення: 01.10.2023. URL: https://zakon.rada.gov.ua/laws/show/77-19#Text (дата звернення 24.10.2023).

15. Зобов'язання: визначення та характеристика видів. *Osvita.ua*. URL: https://osvita.ua/vnz/reports/accountant/17053/ (дата звернення 24.11.2023)

16. Соціальне страхування: навч. посібник / М.Г. Марич. Чернівці : Чернівец. нац. ун-т ім. Ю. Федьковича. 2022. 176 с. URL: https://fpk.in.ua/images/biblioteka/4bac\_finan/Marych\_Soc\_Strahvannya\_For\_On Line.pdf (дата звернення  $24.11.2023$ ).

17. Іляш О. І., Гринкевич С.С. Економіка праці та соціально*-*трудові відносини: навч. посіб. Київ : Знання, 2010. 476 c.

18. Соцпакет у вигляді кафетерію і зарядка у Skype — як в ДТЕК підтримують мотивацію персоналу. *Delo.ua*. URL: https://delo.ua/business/socpaket-u-vigljadi-kafeteriju-i-zarjadka-u-skyp-388627 (дата звернення: 16.11.2023).

19. What is SAP Human Resources (SAP HR)? SUP URL: https://www.sap.com/central-asia-caucasus/products/hcm/what-is-sap-hr.html (дата звернення 22.11.2023).

20. Інформація про компанію ТОВ "ДТЕК СЕРВІС" URL: portal2013.dtek.com (дата звернення 24.11.2023).

21. Як складання карти процесів допоможе бізнесу досягти успіху. Microsoft 365 Team. 26 вересня 2019. URL: https://www.microsoft.com/ukua/microsoft-365/business-insights-ideas/resources/succeed-with-process-mapping (дата звернення 24.11.2023).

22. Розрахунки з оплати праці контроль та ревізія. *Освіта.UA*. URL: https://osvita.ua/vnz/reports/accountant/17035/ (дата звернення 22.11.2023).

23. ФССУ передає функції страхування до Пенсійного фонду. Фонд соціального страхування України. *Урядовий портал*, опубліковано 02 січня 2023 року. URL: https://www.kmu.gov.ua/news/fssu-peredaie-funktsiisotsialnoho-strakhuvannia-do-pensiinoho-fondu (дата звернення 22.11.2023).

24. Присяжнюк Т. Вплив автоматизації розрахунків з бюджетом на інтеграцію вітчизняного бізнесу в світовий простір.

*Матеріали IV Міжнародної науково-практичної конференції «Формування механізму зміцнення конкурентних позицій національних економічних систем у глобальному, регіональному та локальному вимірах»*, 31 березня 2020 року. Тернопіль: ТНТУ імені Івана Пулюя, 2020. С. 40–41. URL: https://elartu.tntu.edu.ua/bitstream/lib/31433/2/FMZKP\_2020\_Prysyazhnyuk\_T-The\_influence\_of\_automation\_40-41.pdf (дата звернення: 16.11.2023).

25. Лікарняні листи в Україні: видача, порядок оплати та оподаткування. Maanimo.ua, 19 листопада 2020. URL: https://maanimo.ua/helpful/likarnyani-listi (дата звернення 19.11.2023).

26. Ушакова Лілія. Звільнення до 31.12.2023: розраховуємо компенсацію відпустки після змін. *Податки & бухоблік*, жовтень 2023, № 82. URL: https://i.factor.ua/ukr/journals/nibu/2023/october/issue-82/article-126650.html (дата звернення 24.11.2023).

27. Розрахунок при звільненні. *Кадровик-01*, 25 січня 2023. URL: https://www.kadrovik1.com.ua/article/5150-rozrahunkov-pri-zvlnenn (дата звернення 19.11.2023).

28. Пономарьова, Т., Тураєва, К. Автоматизація нарахування заробітної плати на підприємстві. *Молодий вчений*, 2019, 9 (73), С. 211-214. DOI 10.32839/2304-5809/2019-9-73-46. (дата звернення: 16.11.2023).

29. Visual Basic For Applications A Complete Guide. The Art of Service - Visual Basic For Applications Publishing (October 15, 2020) 316 p.

30. Rafael Hinojosa Visual Basic for Applications: Programming macros in Excel. Independently published (April 8, 2021). 162 p.

# **ДОДАТОК А**

Макрос VBA, який буде інтегрувати код VBA з SAP ERP

Public SapGuiAuto Public WScript Public msgcol Public objGui As GuiApplication Public objConn As GuiConnection Public session As GuiSession Public objSheet As Worksheet Public W\_System

'Ініціалізація властивостей класу, запускається автоматично

Private Sub Class\_Initialize() W\_System = "PEN300" End Sub

'Підключення сесії до САП

Function Attach\_Session() As Boolean Static il, it Static W\_conn, W\_Sess

'Якщо не ініціалізовано систему для підключення, зупинити виконання

If  $W_S$ ystem = "" Then Attach  $Session = False$  Exit Function End If

'Об'єкт сесії визначено

If Not session Is Nothing Then

'До системи успішно підключилися?, зупинити виконання "якщо помилка"

If session.Info.SystemName  $&$  session.Info.Client = W\_System Then Attach  $Session = True$  Exit Function End If End If

'Отримання об'єктів САП

```
If objGui Is Nothing Then 
  Set SapGuiAuto = GetObject("SAPGUI") 
  Set objGui = SapGuiAuto.GetScriptingEngine 
End If
```
'Пошук сесії з потрібною системою

```
For il = 0 To objGui.Children.Count - 1 
  Set W_conn = objGui.Cchildren(i1 + 0)For it = 0 To W_conn.Children.Count - 1
    Set W_Sess = W_conn.Children(it + 0)
    If W_Sess.Info.SystemName & W_Sess.Info.Client = W_System Then
       Set objConn = objGui.Children(il + 0)
       Set session = objConn.Cchildren(it + 0) Exit For 
     End If
```
Next

Next

'У разі помилки оповіщення

If session Is Nothing Then MsgBox "Немає активної сесії " + W\_System + " З транзакції " + ", Або скрипти недоступні.", vbCritical + vbOKOnly Attach\_Session = False Exit Function End If If IsObject(WScript) Then WScript.ConnectObject session, "on" WScript.ConnectObject objGui, "on" End If Attach\_Session = True End Function

## **ДОДАТОК Б**

### Довідка про впровадження

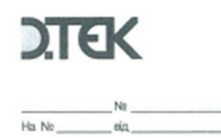

ТДВ «ШАХТА «БІЛОЗЕРСЬКА» вул. Строїтельна, 17 м. Добропілля, Донецька обл. 85013. Україна тел./факс: +38 067 236 87 82

#### Довідка про впровадження

Про використання результатів кваліфікаційної роботи магістра Чорного Данила Володимировича «Моделювання процесу розрахунків заробітної плати та нарахувань додаткових виплат на підприємстві енергетичної галузі», науковий керівник - к.е.н., доцент, Очеретін Дмитро Валерійович, виконаної в Запорізькому національному університеті.

Засвідчуємо, що результати кваліфікаційної роботи магістра Чорного Д.В. були використані у роботі розрахункового відділу департаменту з управління персоналом у товаристві з додатковою відповідальністю «Шахта Білозерська». Зокрема, було реалізовано автоматизацію процесу аналізу платежів з заробітної плати та додаткових витрат у Microsoft Power BI та моделювання порівняльного аналізу при обробці даних з різних носіїв.

З повагою,

Керівник департаменту з управління персоналу

dtek.com

А-Тимофеев О.П

#### Рисунок Б.1 – Довідка про впровадження

## **Декларація академічної доброчесності здобувача вищої освіти ЗНУ**

Я Чорний Данило \_\_\_Володимирович студент(ка) 2 курсу, форми навчання денної факультету\_\_\_\_\_\_економічного спеціальності економіка

адреса електронної пошти\_chrisistaar1@gmail.com\_,

- підтверджую, що написана мною кваліфікаційна робота на тему «\_Моделювання процесу розрахунків заробітної плати та нарахувань додаткових виплат на підприємстві енергетичної галузі \_\_\_\_\_\_\_\_\_\_\_\_\_\_\_\_\_\_»

відповідає вимогам академічної доброчесності та не містить порушень, що визначені у ст. 42 Закону України «Про освіту», зі змістом яких ознайомлений/ознайомлена;

- заявляю, що надана мною для перевірки електронна версія роботи є ідентичною її друкованій версії;

- згоден/згодна на перевірку моєї роботи на відповідність критеріям *академічної доброчесності у будь-який спосіб, у тому числі за допомогою* Інтернет-системи, а також на архівування роботи в базі даних цієї системи.

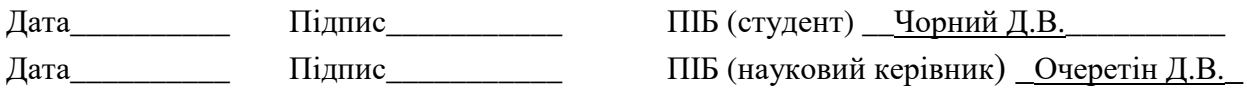